# Model 2001 7.5 Digit Multimeter with Scanning

# Calibration Manual

2001-905-01 Rev. H September 2023

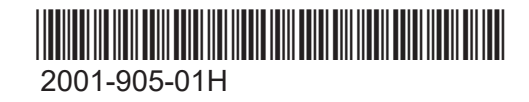

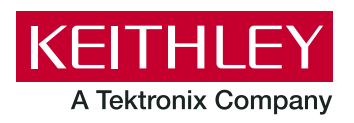

## Model 2001 Multimeter Calibration Manual

© 2023, Keithley Instruments, LLC

Cleveland, Ohio, U.S.A.

All rights reserved.

Any unauthorized reproduction, photocopy, or use of the information herein, in whole or in part, without the prior written approval of Keithley Instruments, LLC, is strictly prohibited.

These are the original instructions in English.

All Keithley Instruments product names are trademarks or registered trademarks of Keithley Instruments, LLC. Other brand names are trademarks or registered trademarks of their respective holders.

Microsoft, Visual C++, Excel, and Windows are either registered trademarks or trademarks of Microsoft Corporation in the United States and/or other countries.

Document number: 2001-905-01 Rev. H September 2023

## **Manual Print History**

The print history shown below lists the printing dates of all Revisions and Addenda created for this manual. The Revision Level letter increases alphabetically as the manual undergoes subsequent updates. Addenda, which are released between Revisions, contain important change information that the user should incorporate immediately into the manual. Addenda are numbered sequentially. When a new Revision is created, all Addenda associated with the previous Revision of the manual are incorporated into the new Revision of the manual. Each new Revision includes a revised copy of this print history page.

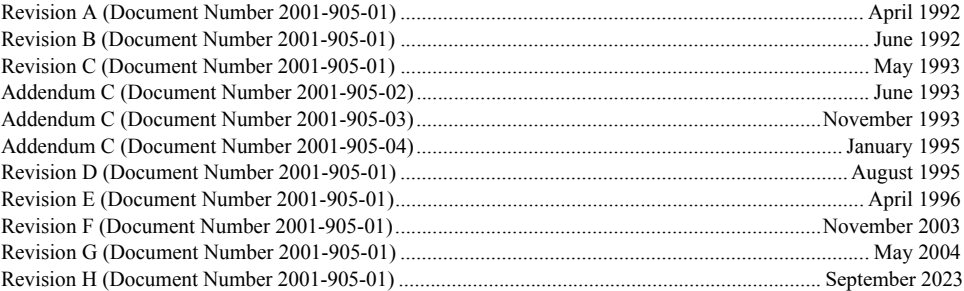

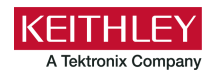

## **Safety precautions**

The following safety precautions should be observed before using this product and any associated instrumentation. Although some instruments and accessories would normally be used with nonhazardous voltages, there are situations where hazardous conditions may be present.

This product is intended for use by personnel who recognize shock hazards and are familiar with the safety precautions required to avoid possible injury. Read and follow all installation, operation, and maintenance information carefully before using the product. Refer to the user documentation for complete product specifications.

If the product is used in a manner not specified, the protection provided by the product warranty may be impaired.

The types of product users are:

**Responsible body** is the individual or group responsible for the use and maintenance of equipment, for ensuring that the equipment is operated within its specifications and operating limits, and for ensuring that operators are adequately trained.

**Operators** use the product for its intended function. They must be trained in electrical safety procedures and proper use of the instrument. They must be protected from electric shock and contact with hazardous live circuits.

**Maintenance personnel** perform routine procedures on the product to keep it operating properly, for example, setting the line voltage or replacing consumable materials. Maintenance procedures are described in the user documentation. The procedures explicitly state if the operator may perform them. Otherwise, they should be performed only by service personnel.

**Service personnel** are trained to work on live circuits, perform safe installations, and repair products. Only properly trained service personnel may perform installation and service procedures.

Keithley products are designed for use with electrical signals that are measurement, control, and data I/O connections, with low transient overvoltages, and must not be directly connected to mains voltage or to voltage sources with high transient overvoltages. Measurement Category II (as referenced in IEC 60664) connections require protection for high transient overvoltages often associated with local AC mains connections. Certain Keithley measuring instruments may be connected to mains. These instruments will be marked as category II or higher.

Unless explicitly allowed in the specifications, operating manual, and instrument labels, do not connect any instrument to mains.

Exercise extreme caution when a shock hazard is present. Lethal voltage may be present on cable connector jacks or test fixtures. The American National Standards Institute (ANSI) states that a shock hazard exists when voltage levels greater than 30 V RMS, 42.4 V peak, or 60 VDC are present. A good safety practice is to expect that hazardous voltage is present in any unknown circuit before measuring.

Operators of this product must be protected from electric shock at all times. The responsible body must ensure that operators are prevented access and/or insulated from every connection point. In some cases, connections must be exposed to potential human contact. Product operators in these circumstances must be trained to protect themselves from the risk of electric shock. If the circuit is capable of operating at or above 1000 V, no conductive part of the circuit may be exposed.

Do not connect switching cards directly to unlimited power circuits. They are intended to be used with impedance-limited sources. NEVER connect switching cards directly to AC mains. When connecting sources to switching cards, install protective devices to limit fault current and voltage to the card.

Before operating an instrument, ensure that the line cord is connected to a properly-grounded power receptacle. Inspect the connecting cables, test leads, and jumpers for possible wear, cracks, or breaks before each use.

When installing equipment where access to the main power cord is restricted, such as rack mounting, a separate main input power disconnect device must be provided in close proximity to the equipment and within easy reach of the operator.

For maximum safety, do not touch the product, test cables, or any other instruments while power is applied to the circuit under test. ALWAYS remove power from the entire test system and discharge any capacitors before connecting or disconnecting cables or jumpers, installing or removing switching cards, or making internal changes, such as installing or removing jumpers.

Do not touch any object that could provide a current path to the common side of the circuit under test or power line (earth) ground. Always make measurements with dry hands while standing on a dry, insulated surface capable of withstanding the voltage being measured.

For safety, instruments and accessories must be used in accordance with the operating instructions. If the instruments or accessories are used in a manner not specified in the operating instructions, the protection provided by the equipment may be impaired.

Do not exceed the maximum signal levels of the instruments and accessories. Maximum signal levels are defined in the specifications and operating information and shown on the instrument panels, test fixture panels, and switching cards.

When fuses are used in a product, replace with the same type and rating for continued protection against fire hazard.

Chassis connections must only be used as shield connections for measuring circuits, NOT as protective earth (safety ground) connections.

If you are using a test fixture, keep the lid closed while power is applied to the device under test. Safe operation requires the use of a lid interlock.

If a  $\bigoplus$  screw is present, connect it to protective earth (safety ground) using the wire recommended in the user documentation.

The  $\langle \cdot \rangle$  symbol on an instrument means caution, risk of hazard. The user must refer to the operating instructions located in the user documentation in all cases where the symbol is marked on the instrument.

The  $\mathbb{Z}$  symbol on an instrument means warning, risk of electric shock. Use standard safety precautions to avoid personal contact with these voltages.

The  $\sqrt{m}$  symbol on an instrument shows that the surface may be hot. Avoid personal contact to prevent burns.

The  $\overline{H}$  symbol indicates a connection terminal to the equipment frame.

If this  $H_3$  symbol is on a product, it indicates that mercury is present in the display lamp. Please note that the lamp must be properly disposed of according to federal, state, and local laws.

The **WARNING** heading in the user documentation explains hazards that might result in personal injury or death. Always read the associated information very carefully before performing the indicated procedure.

The **CAUTION** heading in the user documentation explains hazards that could damage the instrument. Such damage may invalidate the warranty.

The **CAUTION** heading with the  $\Delta$  symbol in the user documentation explains hazards that could result in moderate or minor injury or damage the instrument. Always read the associated information very carefully before performing the indicated procedure. Damage to the instrument may invalidate the warranty.

Instrumentation and accessories shall not be connected to humans.

Before performing any maintenance, disconnect the line cord and all test cables.

To maintain protection from electric shock and fire, replacement components in mains circuits — including the power transformer, test leads, and input jacks — must be purchased from Keithley. Standard fuses with applicable national safety approvals may be used if the rating and type are the same. The detachable mains power cord provided with the instrument may only be replaced with a similarly rated power cord. Other components that are not safety-related may be purchased from other suppliers as long as they are equivalent to the original component (note that selected parts should be purchased only through Keithley to maintain accuracy and functionality of the product). If you are unsure about the applicability of a replacement component, call a Keithley office for information.

Unless otherwise noted in product-specific literature, Keithley instruments are designed to operate indoors only, in the following environment: Altitude at or below 2,000 m (6,562 ft); temperature 0 °C to 50 °C (32 °F to 122 °F); and pollution degree 1 or 2.

To clean an instrument, use a cloth dampened with deionized water or mild, water-based cleaner. Clean the exterior of the instrument only. Do not apply cleaner directly to the instrument or allow liquids to enter or spill on the instrument. Products that consist of a circuit board with no case or chassis (e.g., a data acquisition board for installation into a computer) should never require cleaning if handled according to instructions. If the board becomes contaminated and operation is affected, the board should be returned to the factory for proper cleaning/servicing.

Safety precaution revision as of June 2018.

# **Table of Contents**

#### **Performance Verification**  $\mathbf{1}$

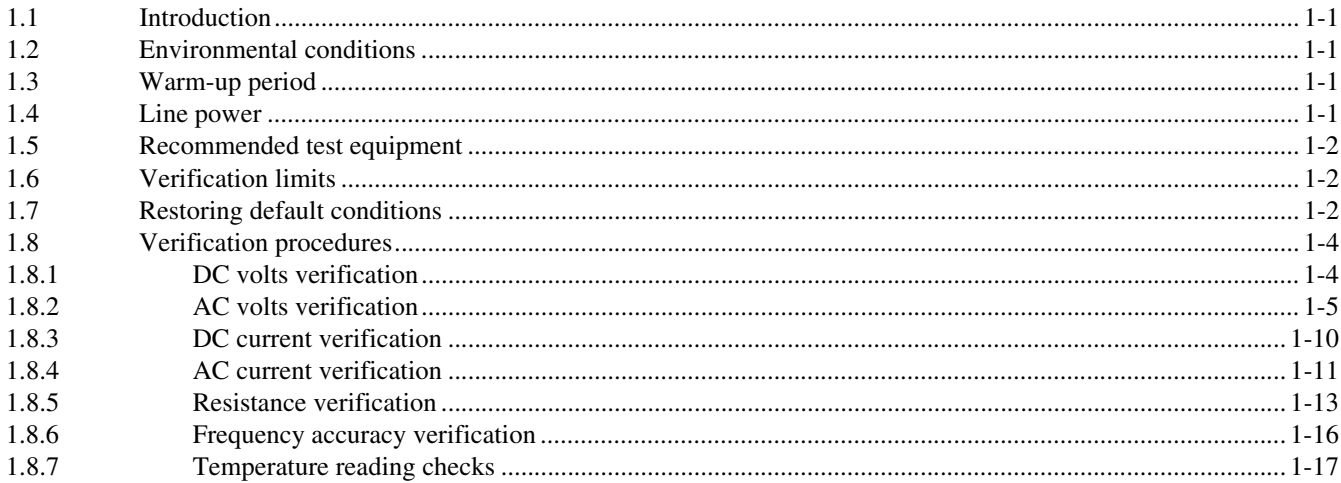

#### $\overline{\mathbf{2}}$ Calibration

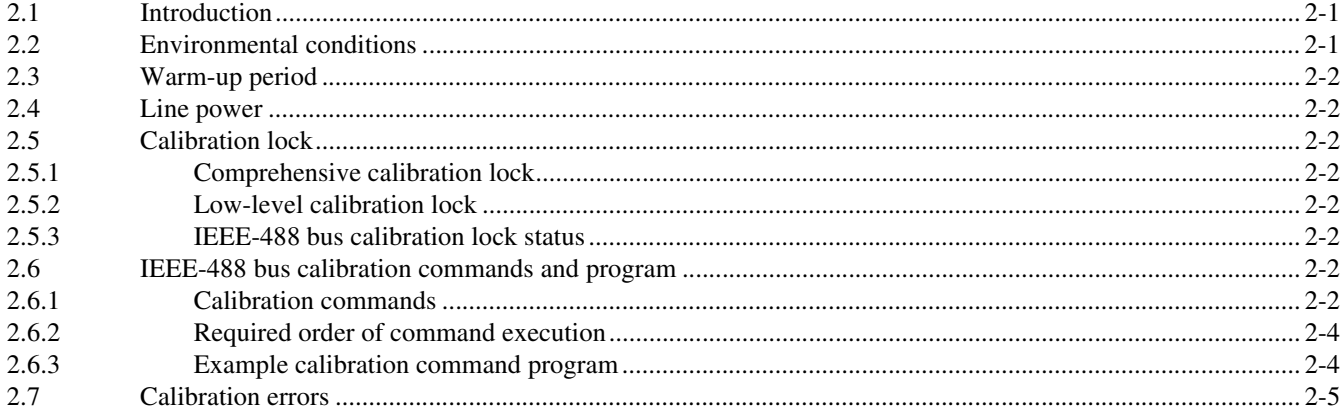

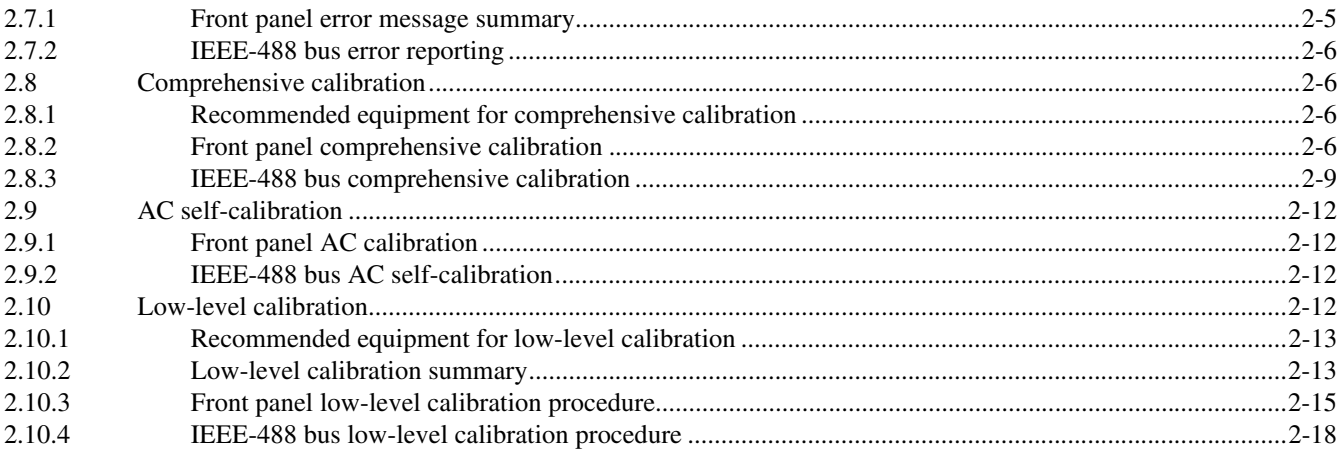

#### **Calibration Command Reference**  $\overline{\mathbf{3}}$

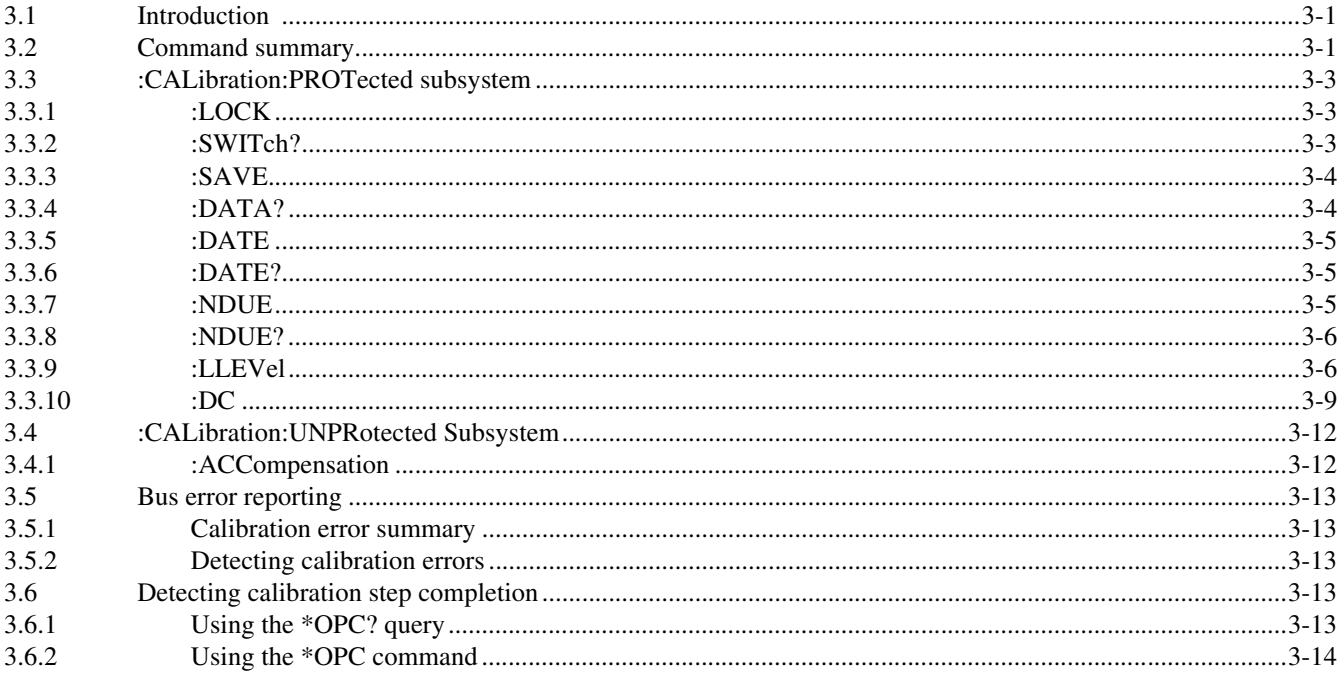

## **Appendices**

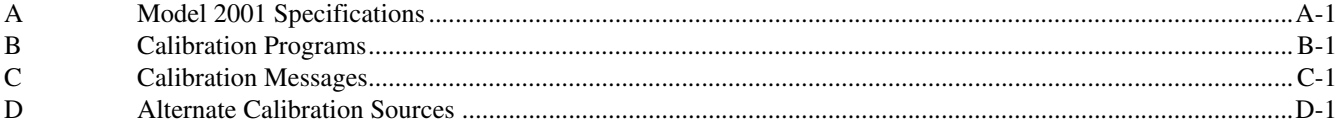

# **List of Illustrations**

#### **1 Performance Verification**

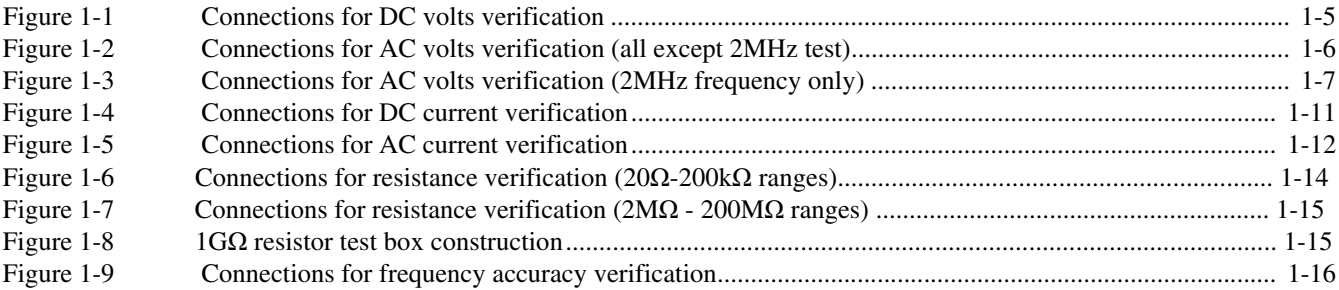

#### **2 Calibration**

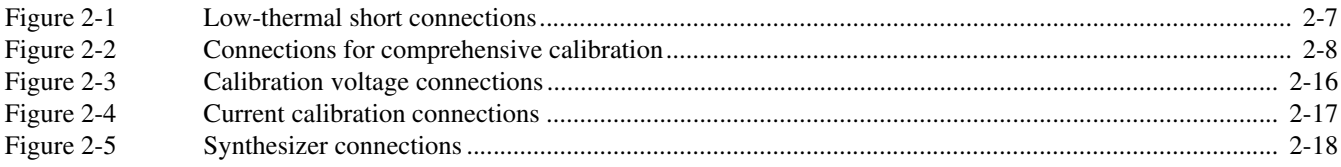

### **Appendices**

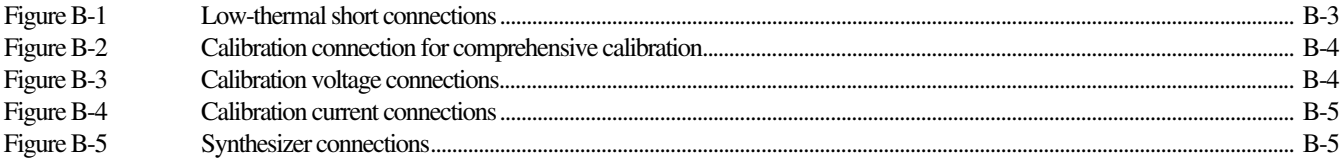

# **List of Tables**

#### **1 Performance Verification**

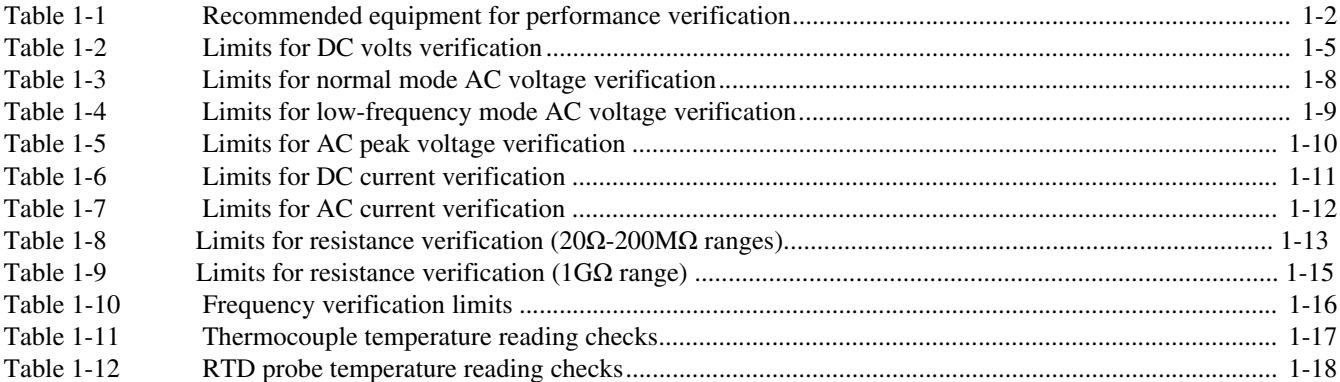

#### **2 Calibration**

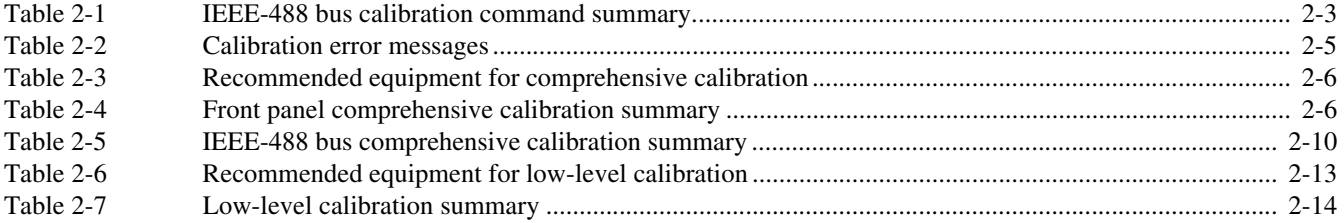

#### **3 Calibration Command Reference**

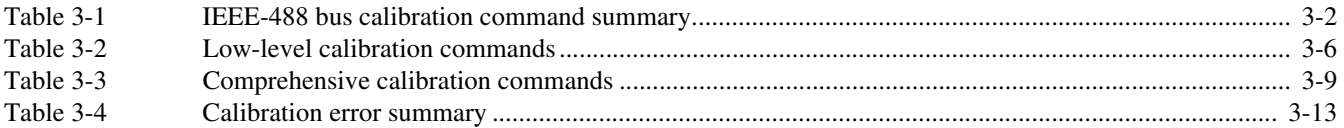

## **Appendices**

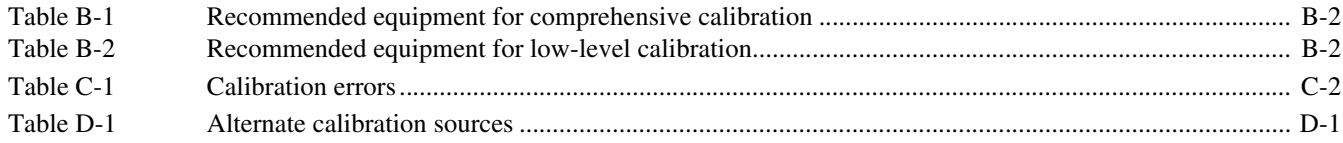

# **1 Performance Verification**

#### <span id="page-10-0"></span>**1.1 Introduction**

The procedures in this section are intended to verify that Model 2001 accuracy is within the limits stated in the instrument one-year specifications. These procedures can be performed when the instrument is first received to ensure that no damage or misadjustment has occurred during shipment. Verification may also be performed whenever there is a question of instrument accuracy, or following calibration, if desired.

#### **NOTE**

If the instrument is still under warranty, and its performance is outside specified limits, contact your Keithley representative or the factory to determine the correct course of action.

This section includes the following:

- **1.2 Environmental conditions:** Covers the temperature and humidity limits for verification.
- **1.3 Warm-up period:** Describes the length of time the Model 2001 should be allowed to warm up before testing.
- **1.4 Line power:** Covers power line voltage ranges during testing.
- **1.5 Recommended equipment:** Summarizes recommended equipment and pertinent specifications.
- **1.6 Verification limits:** Explains how reading limits were calculated.
- **1.7 Restoring factory default conditions:** Gives step-bystep procedures for restoring default conditions before each test procedure.
- **1.8 Verification procedures:** Details procedures to verify measurement accuracy of all Model 2001 measurement functions.

#### **1.2 Environmental conditions**

Verification measurements should be made at an ambient temperature of  $18-28\textdegree C$  (65-82 $\textdegree F$ ), and at a relative humidity of less than 80% unless otherwise noted.

#### **1.3 Warm-up period**

The Model 2001 must be allowed to warm up for at least one hour before performing the verification procedures. If the instrument has been subjected to temperature extremes (outside the range stated in paragraph 1.2), allow additional time for internal temperatures to stabilize. Typically, it takes one additional hour to stabilize a unit that is  $10^{\circ}$ C (18°F) outside the specified temperature range.

The calibration equipment should also be allowed to warm up for the minimum period specified by the manufacturer.

#### <span id="page-11-0"></span>**1.4 Line power**

The Model 2001 should be tested while operating from a line voltage in the range of 90-134V or 180-250V at a frequency of 50, 60, or 400Hz.

#### **1.5 Recommended test equipment**

[Table 1-1](#page-11-1) lists all test equipment required for verification. Alternate equipment may be used as long as that equipment has specifications at least as good as those listed in the table. See Appendix D for a list of alternate calibration sources.

#### **1.6 Verification limits**

The verification limits stated in this section have been calculated using only Model 2001 one year specifications, and they do not include test equipment tolerance. If a particular measurement falls slightly outside the allowed range, recalculate new limits based both on Model 2001 specifications and pertinent calibration equipment specifications.

#### <span id="page-11-1"></span>*Table 1-1 Recommended equipment for performance verification*

#### **1.7 Restoring default conditions**

Before performing **each** performance verification procedure, restore instrument bench default conditions as follows:

1. From the normal display mode, press the MENU key. The instrument will display the following:

MAIN MENU SAVESETUP GPIB CALIBRATION

2. Select SAVESETUP, and press ENTER. The following will be displayed:

SETUP MENU SAVE RESTORE POWERON RESET

3. Select RESET, and press ENTER. The display will then appear as follows: RESET ORIGINAL DFLTS

BENCH GPIB

4. Select BENCH, then press ENTER. The following will be displayed:

RESETTING INSTRUMENT ENTER to confirm; EXIT to abort

5. Press ENTER again to confirm instrument reset.

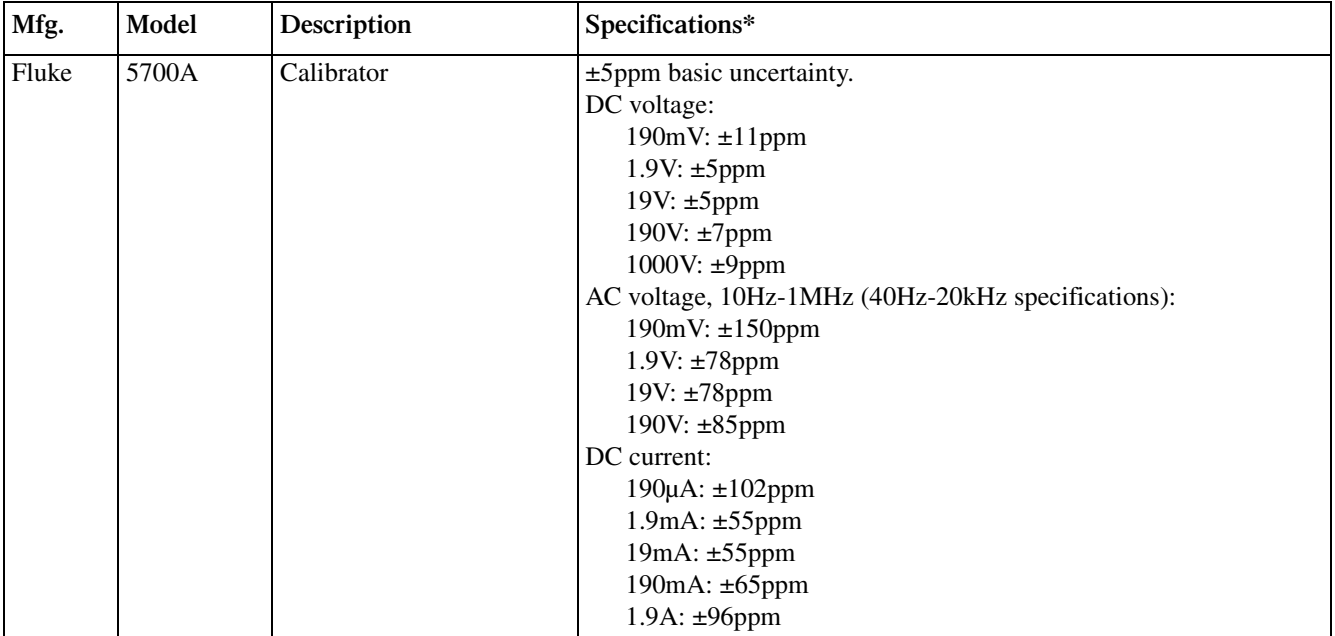

#### *Table 1-1 (cont.)*

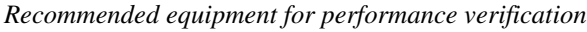

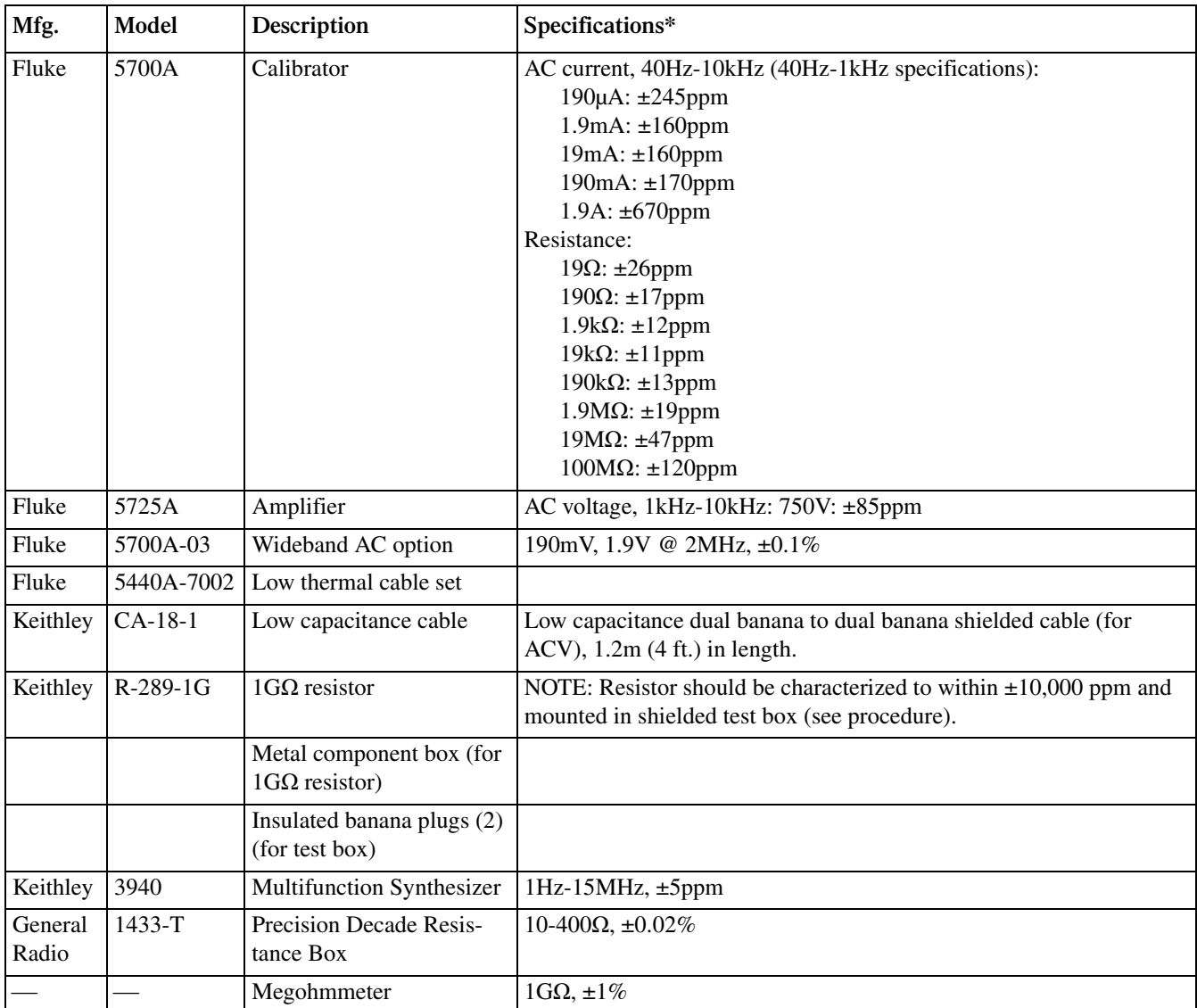

\* 90-day calibrator specifications shown include total uncertainty at specified output. The 1.9V output includes 0.5ppm transfer uncertainty. See Appendix D for recommendation on alternate calibration sources.

#### <span id="page-13-0"></span>**1.8 Verification procedures**

The following paragraphs contain procedures for verifying instrument accuracy specifications for the following measuring functions:

- DC volts
- AC volts
- DC current
- AC current
- Resistance
- Frequency
- Temperature

If the Model 2001 is out of specifications and not under warranty, refer to the calibration procedures in Section 2.

#### **WARNING**

**The maximum common-mode voltage (voltage between INPUT LO and chassis ground) is 500V peak. Exceeding this value may cause a breakdown in insulation, creating a shock hazard. Some of the procedures in this section may expose you to dangerous voltages. Use standard safety precautions when such dangerous voltages are encountered to avoid personal injury caused by electric shock.**

#### **NOTE**

Do not connect test equipment to the Model 2001 through a scanner.

#### **1.8.1 DC volts verification**

DC voltage accuracy is verified by applying accurate DC voltages from a calibrator to the Model 2001 input and verifying that the displayed readings fall within specified ranges.

Follow the steps below to verify DCV measurement accuracy.

#### **CAUTION**

**Do not exceed 1100V peak between IN-PUT HI and INPUT LO, or instrument damage may occur.**

1. Turn on the Model 2001 and the calibrator, and allow a one-hour warm-up period before making measurements.

#### **NOTE**

Use shielded, low-thermal connections when testing the 200mV range to avoid errors caused by noise or thermal offsets. Connect the shield to calibrator output LO. (See [Table 1-1](#page-11-1).)

- 2. Connect the Model 2001 to the calibrator, as shown in [Figure 1-1](#page-14-1). Be sure to connect calibrator HI to Model 2001 INPUT HI and calibrator LO to Model 2001 IN-PUT LO as shown.
- 3. Restore Model 2001 factory default conditions, as explained in paragraph 1.7.
- 4. Set digital filter averaging as follows:
	- A. From normal display, press CONFIG then DCV.
	- B. Select FILTER, then press ENTER.
	- C. Select AVERAGING, then press ENTER.
	- D. Using the cursor and range keys, set the averaging parameter to 10 readings, then press ENTER.
	- E. Press EXIT as necessary to return to normal display.
	- F. If the FILT annunciator is off, press FILTER to enable the filter.
- 5. Select the Model 2001 200mV DC range.

#### **NOTE**

Do not use auto-ranging for any of the verification tests because auto-range hysteresis may cause the Model 2001 to be on an incorrect range.

- 6. Set the calibrator output to 0.000000mVDC, and allow the reading to settle.
- 7. Enable the Model 2001 REL mode. Leave REL enabled for the remainder of the DC volts verification test.
- 8. Set the calibrator output to +190.0000mVDC, and allow the reading to settle.
- 9. Verify that the Model 2001 reading is within the limits summarized in [Table 1-2](#page-14-2).
- 10. Repeat steps 8 and 9 for the remaining ranges and voltages listed in [Table 1-2](#page-14-2).
- 11. Repeat the procedure for each of the ranges with negative voltages of the same magnitude as those listed in [Ta](#page-14-2)[ble 1-2](#page-14-2).

5700A Calibrator (Output DC Voltage)

<span id="page-14-0"></span>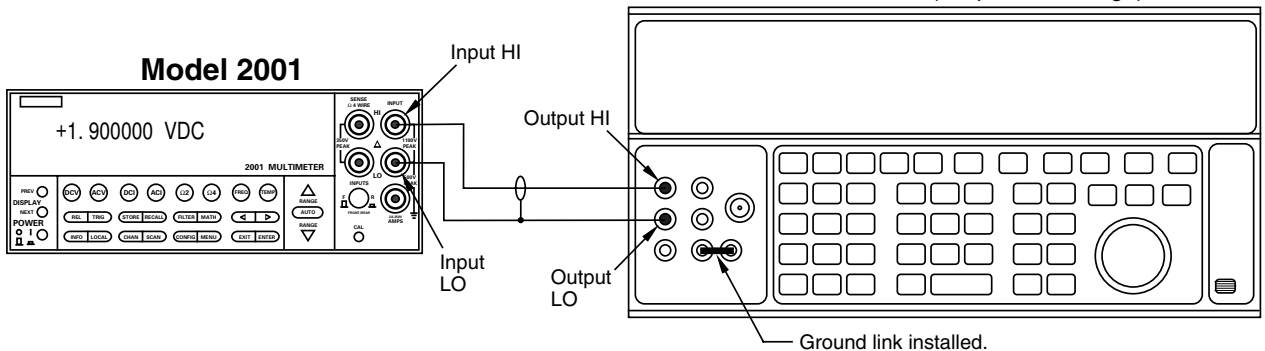

<span id="page-14-1"></span>**Note**: Use shielded, low-thermal cables when testing 200mV range. Use internal Guard (EX GRD LED is off).

*Figure 1-1 Connections for DC volts verification*

<span id="page-14-2"></span>

| Table 1-2                        |  |
|----------------------------------|--|
| Limits for DC volts verification |  |

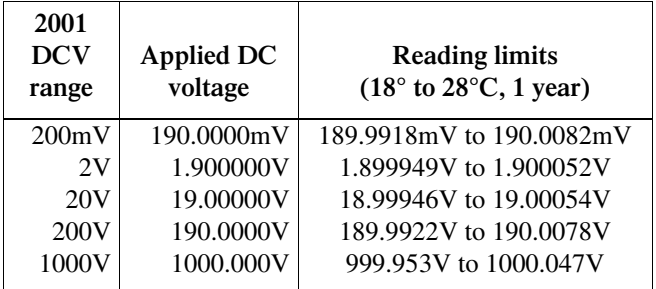

Notes:

1. Repeat procedure for negative voltages.

2. Reading limits shown do not include calibrator uncertainty.

#### **1.8.2 AC volts verification**

AC voltage accuracy is checked by applying accurate AC voltages at specific frequencies from an AC calibration source and then verifying that each Model 2001 AC voltage reading falls within the specified range. The three ACV verification procedures that follow include:

- Normal mode
- Low-frequency mode
- Peak ACV

#### **CAUTION**

**Do not exceed 1100V peak or 2** × **107V•Hz between INPUT HI and IN-PUT LO, or instrument damage may occur.**

#### **Normal mode**

- 1. Turn on the Model 2001, calibrator, and amplifier, and allow a one-hour warm-up period before making measurements.
- 2. Connect the Model 2001 to the calibrator, as shown in [Figure 1-2.](#page-15-1) Be sure to connect the amplifier HI to Model 2001 INPUT HI, and amplifier LO to Model 2001 IN-PUT LO as shown. Connect the power amplifier to the calibrator using the appropriate connector on the rear of the calibrator.
- 3. Restore Model 2001 factory default conditions, as explained in paragraph 1.7.
- 4. Select the ACV function and the 200mV range on the Model 2001, and make sure that REL is disabled.

#### **NOTE**

Do not use REL to null offsets when performing AC volts tests.

- 5. Set the calibrator output to 190.000mVAC at a frequency of 20Hz, and allow the reading to settle.
- 6. Verify that the Model 2001 reading is within the limits summarized in [Table 1-3.](#page-17-1)
- 7. Repeat steps 5 and 6 for 190mVAC at the remaining frequencies listed in [Table 1-3](#page-17-1) (except 2MHz).Verify that instrument readings fall within the required limits listed in the table.
- 8. Repeat steps 5 through 7 for the 2V, 20V, 200V, and 750VAC ranges, using the input voltages and limits stated in [Table 1-3.](#page-17-1)
- 9. Connect the Model 2001 to the wideband calibrator output (Figure 1-3).
- <span id="page-15-0"></span>10. Set the calibrator output to 190.0000mV at a frequency of 2MHz.
- 11. Verify that the reading is within limits stated in Table 1- 3.
- 12. Repeat steps 10 and 11 for 1.900V input on the 2V range.

#### **Low-frequency mode**

- 1. Turn on the Model 2001, calibrator, and amplifier, and allow a one-hour warm-up period before making measurements.
- 2. Connect the Model 2001 to the calibrator, as shown in [Figure 1-2](#page-15-1). Be sure to connect the amplifier HI to Model 2001 INPUT HI, and amplifier LO to Model 2001 IN-PUT LO as shown. Connect the power amplifier to the calibrator using the appropriate connector on the rear of the calibrator.
- 3. Restore Model 2001 factory default conditions, as explained in paragraph 1.7.
- 4. Select the ACV function and the 200mV range on the Model 2001, and make sure that REL is disabled.

#### **NOTE**

Do not use REL to null offsets when performing AC volts tests. Also, do not enable the filter.

- 5. Select the low-frequency mode as follows:
	- A. Press CONFIG ACV, select AC-TYPE, then press ENTER.
	- B. Select LOW-FREQ-RMS, then press ENTER.
	- C. Press EXIT as required to return to normal display.
- 6. Set the calibrator output to 190.000mVAC at a frequency of 10Hz, and allow the reading to settle.
- 7. Verify that the Model 2001 reading is within the limits summarized in [Table 1-4](#page-18-1).
- 8. Repeat steps 6 and 7 for 190mVAC at the remaining frequencies listed in the table.
- 9. Repeat steps 6 through 8 for the 2V, 20V, 200V, and 750VAC ranges, using the input voltages and limits stated in [Table 1-4](#page-18-1).

#### **CAUTION**

**Do not apply more than 400V at 50kHz, 80V at 250kHz, 40V at 500kHz, or 20V at 1MHz, or instrument damage may occur.**

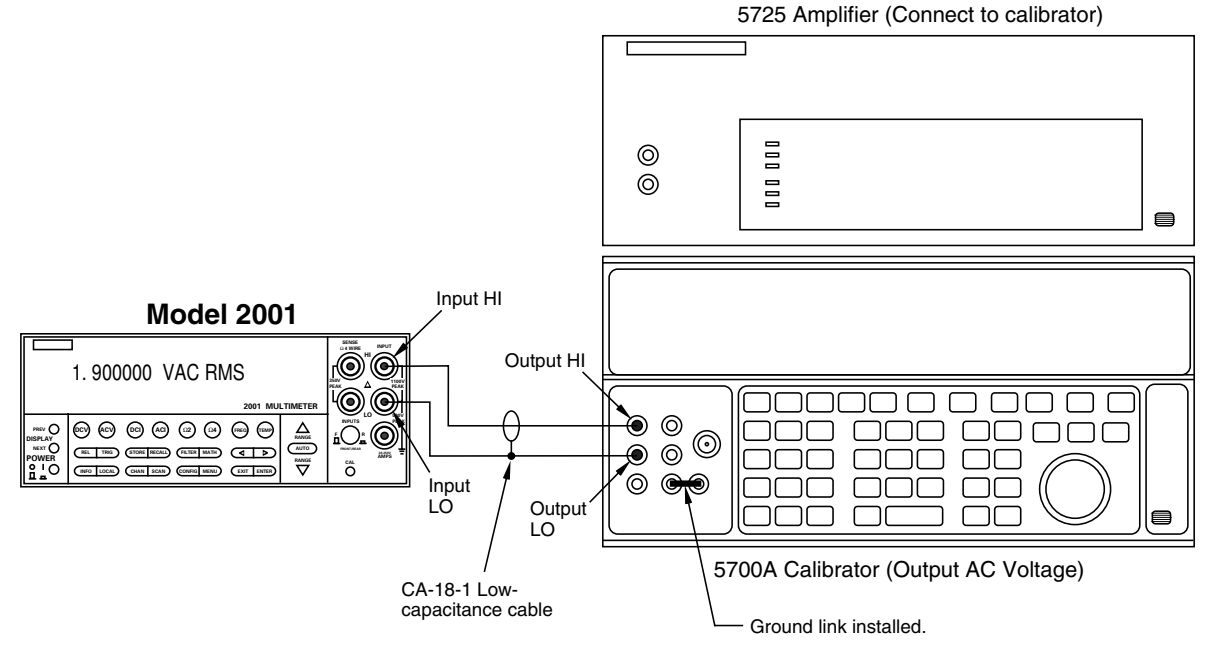

 **Note**: Use internal Guard (EX GRD LED is off).

<span id="page-15-1"></span>*Figure 1-2 Connections for AC volts verification (all except 2MHz test)*

<span id="page-16-0"></span>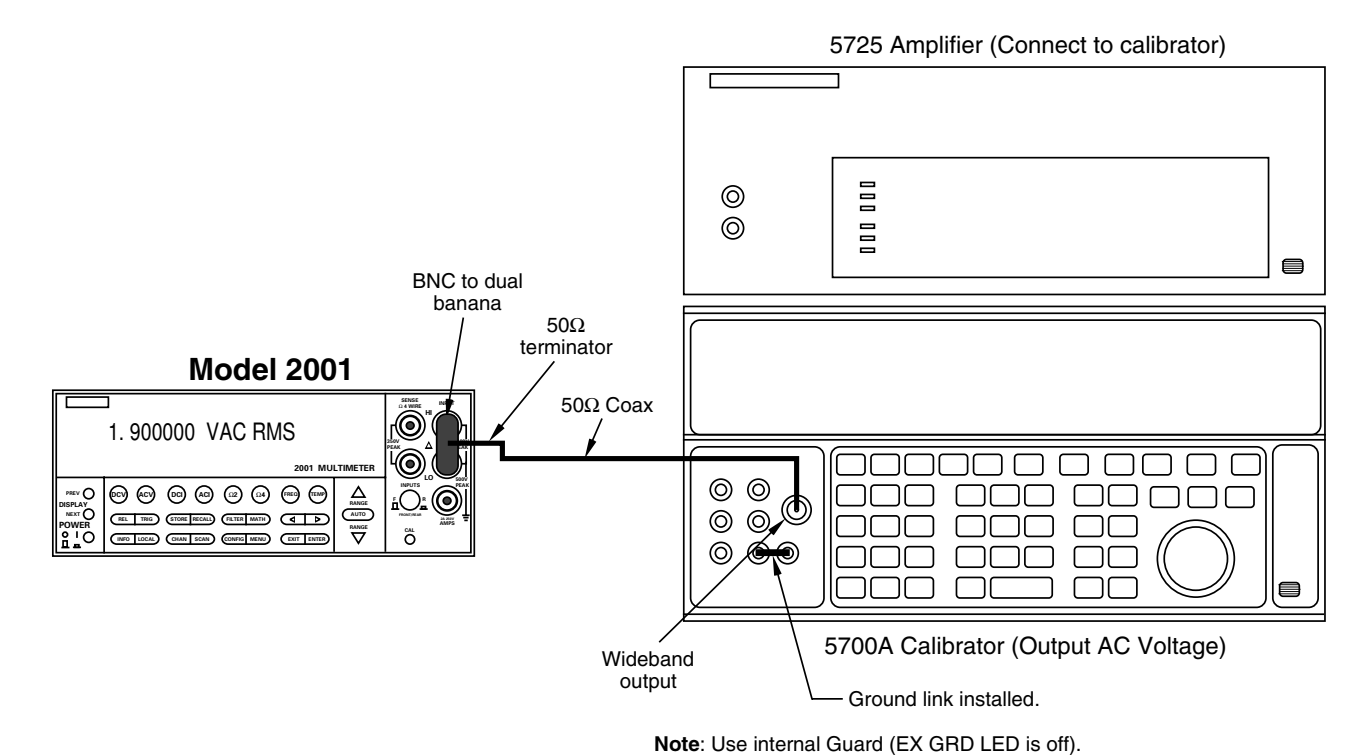

*Figure 1-3 Connections for AC volts verification (2MHz frequency only)*

<span id="page-17-0"></span>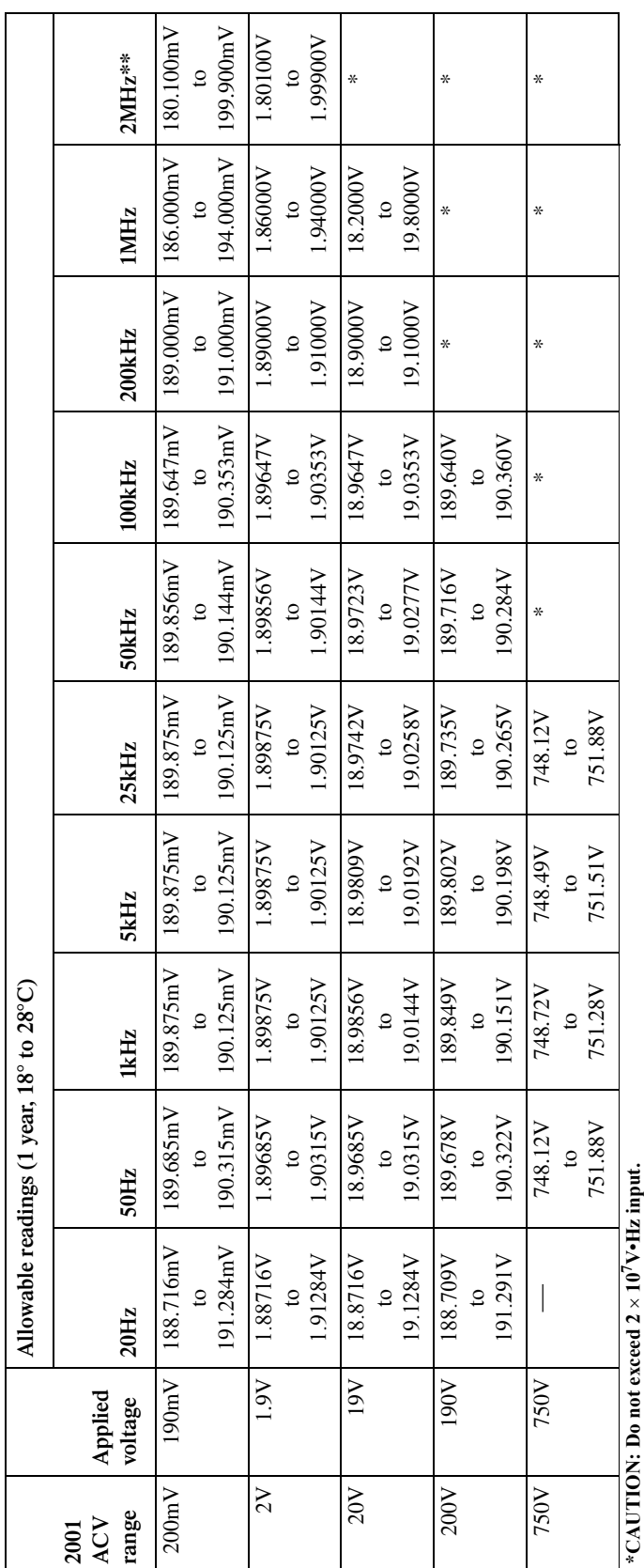

\*\*Use wideband option and connections when performing 2MHz tests.

\*CAUTION: Do not exceed 2 × 10′V\*Hz input.<br>\*\*Use wideband option and connections when performing 2MHz tests.<br>NOTE: Limits shown do not include calibrator uncertainty. Reading limits do include the adder for AC Coupling of NOTE: Limits shown do not include calibrator uncertainty. Reading limits do include the adder for AC Coupling of the input.

<span id="page-17-1"></span>*Table 1-3*

*Limits for normal mode AC voltage verification*

Limits for normal mode AC voltage verification

| <b>2001 ACV</b> | Applied | <b>Allowable readings</b><br>$(1$ year, $18^{\circ}$ to $28^{\circ}$ C) |           |           |
|-----------------|---------|-------------------------------------------------------------------------|-----------|-----------|
| range           | voltage | 10Hz                                                                    | 50Hz      | 100Hz     |
| 200mV           | 190mV   | 189.837mV                                                               | 189.875mV | 189.875mV |
|                 |         | to                                                                      | to        | to        |
|                 |         | 190.163mV                                                               | 190.125mV | 190.125mV |
| 2V              | 1.9V    | 1.89837V                                                                | 1.89875V  | 1.89875V  |
|                 |         | to                                                                      | to        | to        |
|                 |         | 1.90163V                                                                | 1.90125V  | 1.90125V  |
| 20V             | 19V     | 18.9818V                                                                | 18.9856V  | 18.9856V  |
|                 |         | to                                                                      | to        | to        |
|                 |         | 19.0182V                                                                | 19.0144V  | 19.0144V  |
| 200V            | 190V    | 189.811V                                                                | 189.849V  | 189.849V  |
|                 |         | to                                                                      | to        | to        |
|                 |         | 190.189V                                                                | 190.151V  | 190.151V  |
| 750V            | 750V    |                                                                         | 748.72V   | 748.72V   |
|                 |         |                                                                         | to        | to        |
|                 |         |                                                                         | 751.28V   | 751.28V   |

<span id="page-18-1"></span><span id="page-18-0"></span>*Table 1-4 Limits for low-frequency mode AC voltage verification*

NOTE: Specifications above 100Hz are the same as normal mode. Limits shown do not include calibrator uncertainty.

#### **AC peak mode**

- 1. Turn on the Model 2001, calibrator, and amplifier, and allow a one-hour warm-up period before making measurements.
- 2. Connect the Model 2001 to the calibrator, as shown in [Figure 1-2.](#page-15-1) Be sure to connect the amplifier HI to Model 2001 INPUT HI, and amplifier LO to Model 2001 IN-PUT LO as shown. Connect the power amplifier to the calibrator using the appropriate connector on the rear of the calibrator.
- 3. Restore Model 2001 factory default conditions, as explained in paragraph 1.7.
- 4. Select the ACV function and the 200mV range on the Model 2001, and make sure that REL is disabled.

#### **NOTE**

Do not use REL to null offsets when performing AC volts tests. Use AC coupling for 5kHz-1MHz tests. Use AC+DC coupling for 20Hz tests. (Use CONFIG-ACV to set coupling.)

- 5. Select the AC peak and filter modes as follows:
	- A. Press CONFIG then ACV, select AC-TYPE, then press ENTER.
	- B. Select PEAK, then press ENTER.
- C. Select FILTER, then press ENTER.
- D. Select AVERAGING, then press ENTER.
- E. Using the cursor and range keys, set the averaging parameter to 10 readings, then press ENTER.
- F. Press EXIT as necessary to return to normal display.
- G. If the FLT annunciator is off, press FILTER to enable the filter.
- 6. Set the calibrator output to 100.000mVAC at a frequency of 5kHz, and allow the reading to settle.
- 7. Verify that the Model 2001 reading is within the limits summarized in [Table 1-5.](#page-19-1)
- 8. Repeat steps 6 and 7 for 100mVAC at the remaining frequencies listed in the table.
- 9. Repeat steps 6 through 8 for the 2V, 20V, 200V, and 750VAC ranges, using the input voltages and limits stated in [Table 1-5.](#page-19-1)

#### **CAUTION**

**Do not apply more than 400V at 50kHz, 80V at 250kHz, 40V at 500kHz, or 20V at 1MHz, or instrument damage may occur.**

10. Set input coupling to AC+DC, then repeat the procedure for a 20Hz input signal.

#### <span id="page-19-1"></span><span id="page-19-0"></span>*Table 1-5 Limits for AC peak voltage verification*

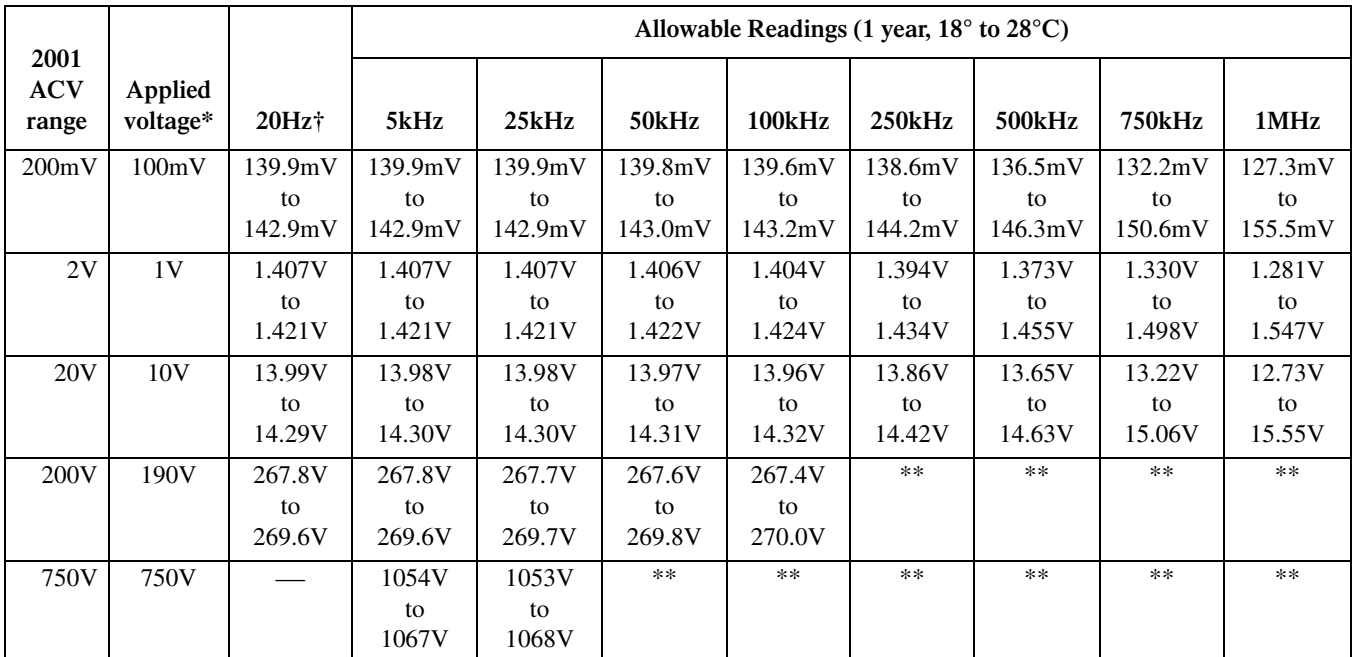

\*Calibrator voltage is given as an RMS value. Model 2001 reading limits are peak AC values.

\*\*CAUTION: Do not apply more than  $2 \times 10^7$ V•Hz

†Use AC+DC input coupling for 20Hz tests only. (Use CONFIG-ACV to set coupling.)

NOTE: Limits shown do not include uncertainty calibrator.

#### **1.8.3 DC current verification**

DC current accuracy is checked by applying accurate DC currents from a calibrator to the instrument AMPS input and then verifying that the current readings fall within appropriate limits.

Follow the steps below to verify DCI measurement accuracy.

#### **CAUTION**

#### **Do not apply more than 2A, 250V to the AMPS input, or the amps protection fuse will blow.**

- 1. Turn on the Model 2001 and the calibrator, and allow a one-hour warm-up period before making measurements.
- 2. Connect the Model 2001 to the calibrator, as shown in [Figure 1-4.](#page-20-1) Be sure to connect calibrator HI to the AMPS input, and connect calibrator LO to INPUT LO as shown.
- 3. Restore Model 2001 factory default conditions, as explained in paragraph 1.7.
- 4. Set digital filter averaging as follows:
	- A. From normal display, press CONFIG then DCI.
	- B. Select FILTER, then press ENTER.
	- C. Select AVERAGING, then press ENTER.
	- D. Using the cursor and range keys, set the averaging parameter to 10 readings, then press ENTER.
	- E. Press EXIT as necessary to return to normal display.
	- F. If the FILT annunciator is off, press FILTER to enable the filter.
- 5. Select the DC current function (DCI) and the 200µA range on the Model 2001.
- 6. Set the calibrator output to +190.0000µADC, and allow the reading to settle.
- 7. Verify that the Model 2001 reading is within the limits summarized in [Table 1-6.](#page-20-2)
- 8. Repeat steps 6 and 7 for the remaining currents listed in [Table 1-6.](#page-20-2)
- 9. Repeat the procedure for each of the ranges with negative currents of the same magnitude as those listed in [Ta](#page-20-2)[ble 1-6.](#page-20-2)

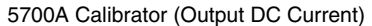

 **Note**: Use internal Guard (EX GRD LED is off).

<span id="page-20-0"></span>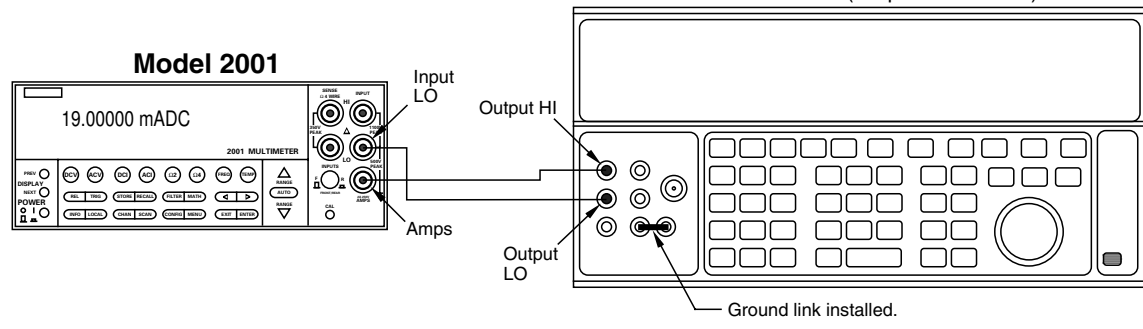

<span id="page-20-1"></span>*Figure 1-4 Connections for DC current verification*

#### <span id="page-20-2"></span>*Table 1-6*

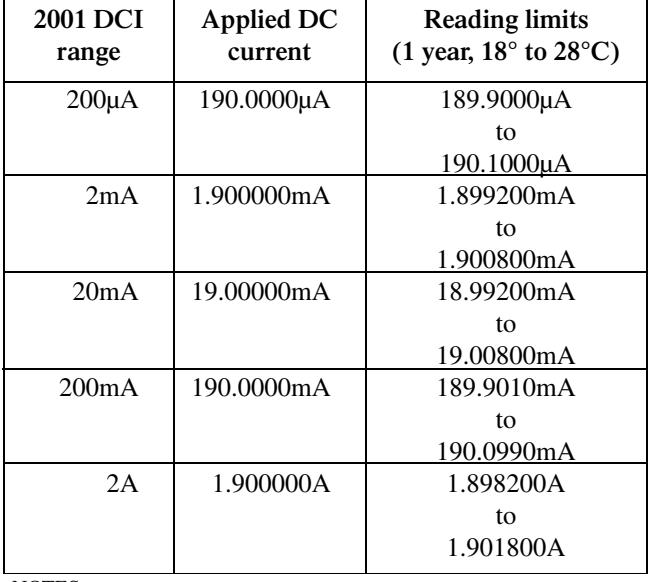

*Limits for DC current verification*

NOTES:

1. Repeat procedure for negative currents.

2. Reading limits shown do not include calibrator uncertainty.

#### **1.8.4 AC current verification**

AC current verification is performed by applying accurate AC currents at specific frequencies and then verifying that Model 2001 readings fall within specified limits.

Follow the steps below to verify ACI measurement accuracy.

#### **CAUTION**

**Do not apply more than 2A, 250V to the AMPS input, or the current protection fuse will blow.**

- 1. Turn on the Model 2001 and the calibrator, and allow a one-hour warm-up period before making measurements.
- 2. Connect the Model 2001 to the calibrator, as shown in [Figure 1-5.](#page-21-1) Be sure to connect calibrator HI to the AMPS input, and connect calibrator LO to INPUT LO as shown.
- 3. Restore Model 2001 factory default conditions, as explained in paragraph 1.7.
- 4. Select the AC current function and the 200µA range on the Model 2001.
- 5. Set the calibrator output to 190.000µA AC at a frequency of 40Hz, and allow the reading to settle.
- 6. Verify that the Model 2001 reading is within the limits for the present current and frequency summarized in [Ta](#page-21-2)[ble 1-7.](#page-21-2)
- 7. Repeat steps 4 and 5 for each frequency listed in [Table](#page-21-2) [1-7.](#page-21-2)
- 8. Repeat steps 4 through 7 for the remaining ranges and frequencies listed in [Table 1-7.](#page-21-2)

<span id="page-21-0"></span>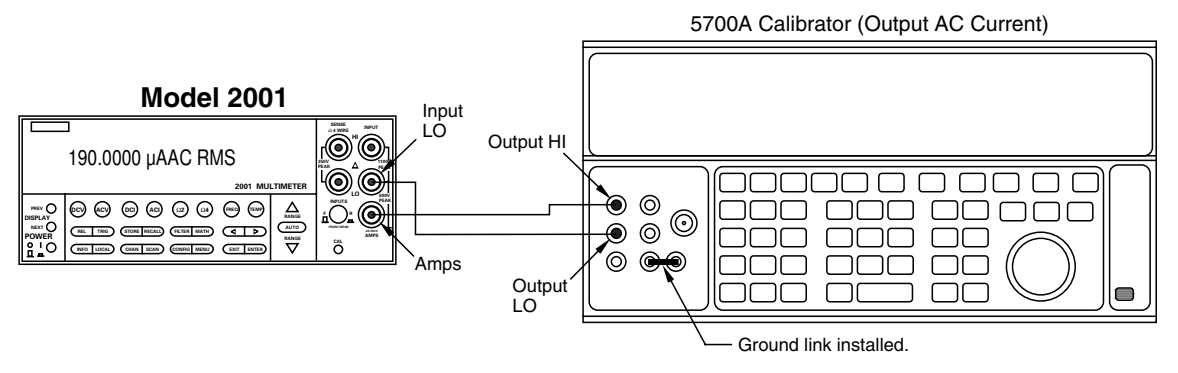

 **Note**: Use internal Guard (EX GRD LED is off).

*Figure 1-5 Connections for AC current verification*

|                   |                       | Reading limits (1 year, $18^{\circ}$ to $28^{\circ}$ C) |                 |                 |                 |
|-------------------|-----------------------|---------------------------------------------------------|-----------------|-----------------|-----------------|
| 2001 ACI<br>range | Applied AC<br>current | 40Hz                                                    | 100Hz           | 1kHz            | 10kHz           |
| $200\mu A$        | 190.000µA             | 188.260µA                                               | $189.560\mu A$  | 189.210µA       | $189.020 \mu A$ |
|                   |                       | to<br>191.740µA                                         | to<br>190.440µA | to<br>190.790uA | to<br>190.980µA |
| 2mA               | 1.90000mA             | 1.88355mA                                               | 1.89657mA       | 1.89742mA       | 1.89742mA       |
|                   |                       | to<br>1.91645mA                                         | to<br>1.90344mA | to<br>1.90258mA | to<br>1.90258mA |
| 20mA              | 19.0000mA             | 18.8355mA                                               | 18.9657mA       | 18.9742mA       | 18.9742mA       |
|                   |                       | to<br>19.1645mA                                         | to<br>19.0344mA | to<br>19.0258mA | to<br>19.0258mA |
| 200mA             | 190.000mA             | 188.355mA<br>to                                         | 189.657mA<br>to | 189.742mA<br>to | 189.685mA<br>to |
|                   |                       | 191.645mA                                               | 190.344mA       | 190.258mA       | 190.315mA       |
| 2A                | 1.90000A              | 1.88250A                                                | 1.89556A        | 1.89390A        | 1.89105A        |
|                   |                       | to<br>1.91750A                                          | to<br>1.90444A  | to<br>1.90610A  | to<br>1.90895A  |

<span id="page-21-2"></span><span id="page-21-1"></span>*Table 1-7 Limits for AC current verification*

Note: Reading limits shown do not include calibrator uncertainty.

#### <span id="page-22-0"></span>**1.8.5 Resistance verification**

Resistance verification is performed by connecting accurate resistance values to the instrument and verifying that Model 2001 resistance readings are within stated limits.

Follow the steps below to verify resistance measurement accuracy.

#### **CAUTION**

**Do not apply more than 1100V peak between INPUT HI and LO or more than 350V peak between SENSE HI and LO, or instrument damage may occur.**

#### **20Ω - 200kΩ range verification**

- 1. Turn on the Model 2001 and the calibrator, and allow a one-hour warm-up period before making measurements.
- 2. Set the calibrator for 4-wire resistance (external sense on).
- 3. Using shielded 4-wire connections, connect the Model 2001 to the calibrator, as shown in [Figure 1-6](#page-23-1). Be sure to connect calibrator HI and LO terminals to the Model 2001 HI and LO terminals (including SENSE HI and LO) as shown.
- 4. Restore Model 2001 factory default conditions, as explained in paragraph 1.7.
- 5. Set operating modes as follows:
	- A. From normal display, press CONFIG then Ω4.
	- B. Select FILTER, then press ENTER.
	- C. Select AVERAGING, then press ENTER.
	- D. Using the cursor and range keys, set the averaging parameter to 10 readings, then press ENTER.
	- E. Select OFFSETCOMP, then press ENTER.
	- F. Select ON, then press ENTER.
	- G. Press EXIT to return to normal display.
- 6. Set the calibrator to output 19.000 $\Omega$ , and allow the read-ing to settle. Verify that the reading is within the limits stated in [Table 1-8.](#page-22-1)

#### **NOTE**

Resistance values available in the Model 5700A calibrator may be slightly different than the stated nominal resistance values. Calculated limits stated in [Table 1-8](#page-22-1) should be recalculated based on actual calibrator resistance values.

- 7. Set the calibrator output to 190.000Ω, and allow the reading to settle.
- 8. Verify that the reading is within the limits stated i[n Table](#page-22-1) [1-](#page-22-1)8. (NOTE: Recalculate limits if calibrator resistance is not exactly as listed.)
- 9. Repeat steps 11 and 12 for the 2kΩ through 200kΩ rang-es using the values listed i[n Table 1-8.](#page-22-1) NOTE: Turn off-set compensation off when testing the  $200 \text{k}\Omega$ range (see step 5).

#### <span id="page-22-1"></span>*Table 1-8*

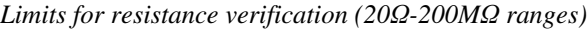

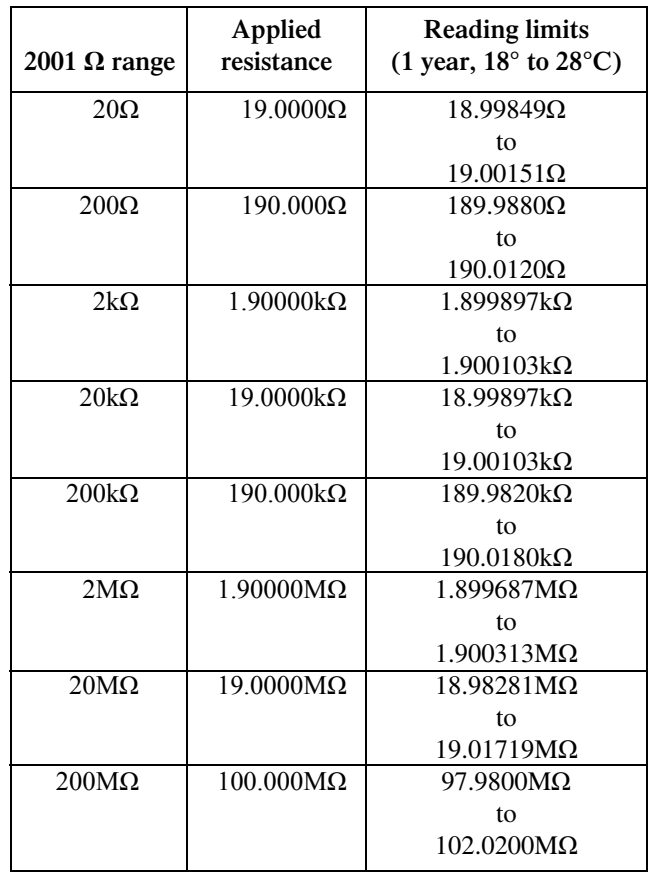

NOTES:

<sup>1.</sup> Limits shown do not include calibrator uncertainty and are based on absolute calibration values shown. Recalculate limits using Model 2001 specifications if calibrator resistance values differ from nominal values shown.

<sup>2.</sup> Use 4-wire connections and function for  $20Ω-200kΩ$  ranges. Use 2wire connections and function for 2MΩ-200MΩ ranges.

<span id="page-23-0"></span>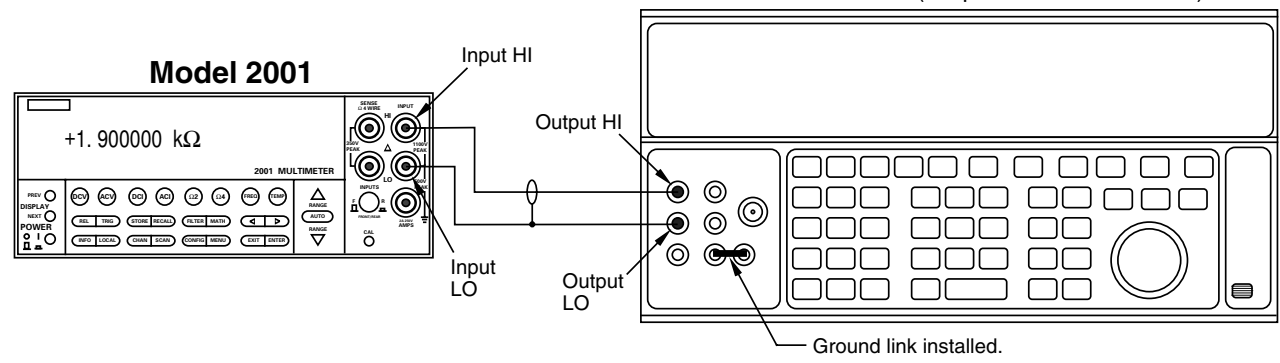

5700A Calibrator (Output 2-Wire Resistance)

<span id="page-23-1"></span>**Note**: Use shielded cable to minimize noise. Disable calibrator external sense mode. Use internal Guard (EX GRD LED is off).

#### *Figure 1-6*

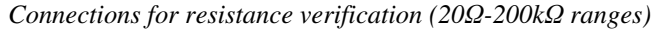

#### **2MΩ – 200MΩ range verification**

- 1. Connect the DC calibrator and Model 2001 using the 2 wire connections shown in [Figure 1-7](#page-24-2).
- 2. Set the calibrator to the 2-wire mode (external sense off).
- 3. Set operating modes as follows:
	- A. From normal display, press CONFIG then  $\Omega$ 2.
	- B. Select FILTER, then press ENTER.
	- C. Select AVERAGING, then press ENTER.
	- D. Using the cursor and range keys, set the averaging parameter to 10 readings, then press ENTER.
	- E. Press EXIT to return to normal display.
	- F. If the FILT annunciator is off, press FILTER to enable the filter.
- 4. Select the Model 2001  $\Omega$ 2 function, and change to the 2MΩ range.
- 5. Set the calibrator to output 1.90000MΩ, and allow the reading to settle.
- 6. Verify that the reading is within the limits for the  $2M\Omega$ range stated in [Table 1-8.](#page-22-1) (NOTE: Recalculate limits if actual calibrator resistance differs from value shown.)
- 7. Repeat steps 4 through 6 for the 20MΩ (output 19.0000MΩ) and 200MΩ (output 100.000MΩ) ranges.

#### **1GΩ range verification**

1. Mount the  $1G\Omega$  resistor and the banana plugs to the test box, as shown in [Figure 1-8.](#page-24-1) Be sure to mount the banana plugs with the correct spacing. The resistor should be completely enclosed in and shielded by the metal test box. The resistor LO lead should be electrically connected to the test box to provide adequate shielding.

2. Characterize the  $1G\Omega$  resistor to within  $\pm 10,000$  ppm or better using an accurate megohmmeter (see [Table 1-1](#page-11-1)). Record the characterized value where indicated in [Table](#page-24-3) [1-](#page-24-3)9. Also, compute the limits based on the value of R using the formula at the bottom of the table.

#### **NOTE**

The value of the 1GΩ resistor should not exceed 1.05GΩ.

- 3. Set operating modes as follows:
	- A. From normal display, press CONFIG then Ω2.
	- B. Select FILTER, then press ENTER.
	- C. Select AVERAGING, then press ENTER.
	- D. Using the cursor and range keys, set the averaging parameter to 10 readings, then press ENTER.
	- E. Press EXIT to return to normal display.
	- F. If the FILT annunciator is off, press FILTER to enable the filter.
- 4. Select the 2-wire ohms function ( $\Omega$ 2) and the 1G $\Omega$ range on the Model 2001.
- 5. Connect the  $1G\Omega$  resistor test box (from steps 1 and 2) to the INPUT HI and LO terminals of the Model 2001. Allow the reading to settle.
- 6. Verify that the Model 2001 reading is within the limits you calculated and recorded in [Table 1-9.](#page-24-3)

<span id="page-24-0"></span>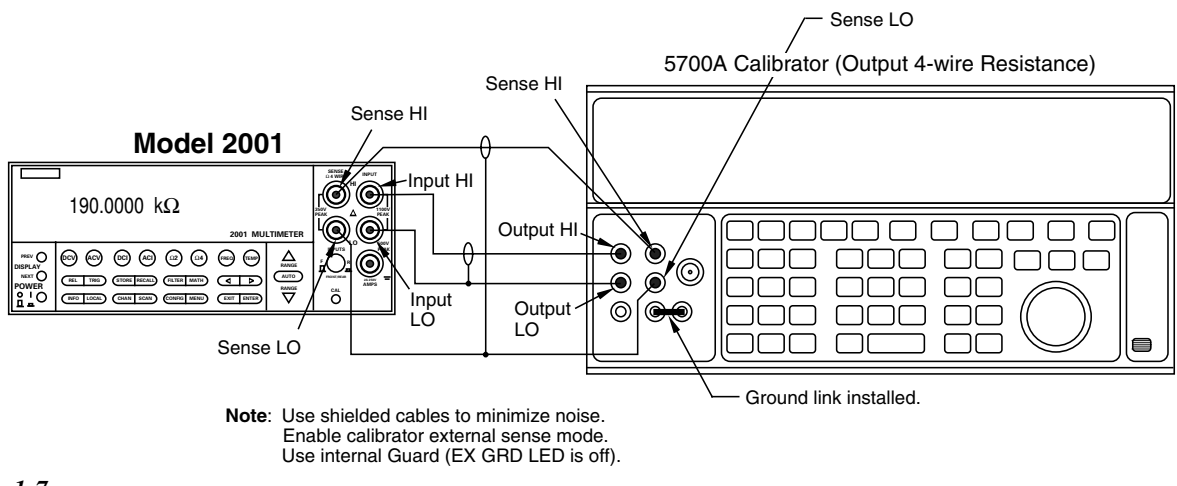

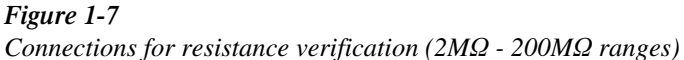

<span id="page-24-2"></span>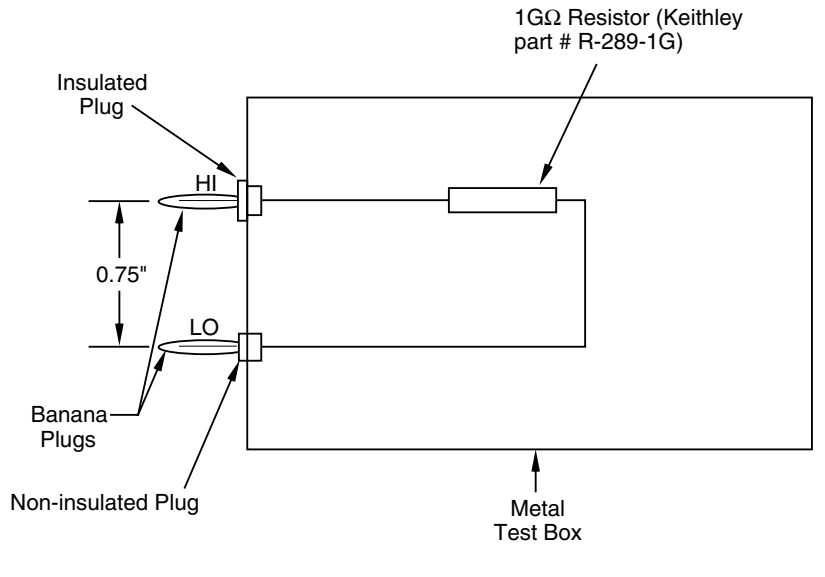

<span id="page-24-3"></span>**Note**: Resistor must be accurately characterized before use (see text).

*Figure 1-8 1GΩ resistor test box construction*

<span id="page-24-1"></span>*Table 1-9 Limits for resistance verification (1GΩ range)*

| <b>Characterized</b><br>resistor $(R)$ | Reading limit (1 year, $18^{\circ}$ to $28^{\circ}$ C)* |
|----------------------------------------|---------------------------------------------------------|
| GΩ                                     | $G\Omega$ to<br>`iΩ                                     |

\*1 Year limits = R  $\pm$  (0.04R + 100,000) Where

R = characterized value of  $1G\Omega$  resistor.

#### <span id="page-25-0"></span>**1.8.6 Frequency accuracy verification**

Frequency accuracy verification is performed by connecting an accurate frequency source to the Model 2001 inputs, and then verifying that the frequency readings are within stated limits.

Use the procedure below to verify the frequency measurement accuracy of the Model 2001.

- 1. Connect the frequency synthesizer to the Model 2001 INPUT terminals, as shown in [Figure 1-9.](#page-25-1)
- 2. Turn on both instruments, and allow a one-hour warmup period before measurement.
- 3. Set the synthesizer operating modes as follows:

FREQ: 1Hz AMPTD: 5V p-p OFFSET: 0V MODE: CONT FCTN: sine wave

- 4. Restore Model 2001 factory defaults, as explained in paragraph 1.7.
- 5. Press FREQ to place the Model 2001 in the frequency measurement mode.
- 6. Set maximum signal level to 10V as follows:
	- A. Press CONFIG then FREQ.
	- B. Select MAX-SIGNAL-LEVEL, then press ENTER.
	- C. Select VOLTAGE, then press ENTER.
	- D. Select 10V, then press ENTER.
	- E. Press EXIT to return to normal display.
- 7. Verify that the Model 2001 frequency reading is within the limits shown in the first line of [Table 1-10.](#page-25-2)
- 8. Set the synthesizer to each of the frequencies listed in [Table 1-10,](#page-25-2) and verify that the Model 2001 frequency reading is within the required limits.

#### <span id="page-25-2"></span>*Table 1-10*

*Frequency verification limits*

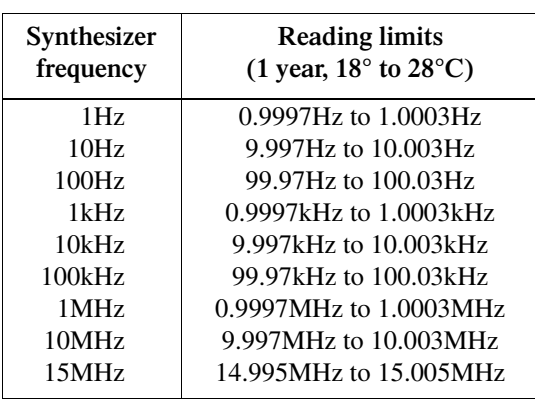

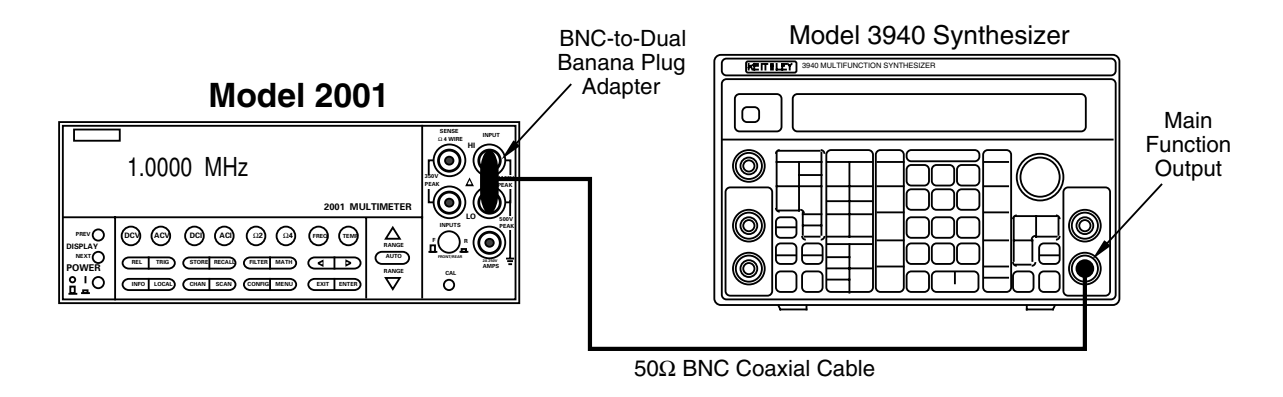

<span id="page-25-1"></span>*Figure 1-9 Connections for frequency accuracy verification*

#### <span id="page-26-0"></span>**1.8.7 Temperature reading checks**

When using thermocouples, the Model 2001 displays temperature by measuring the DC thermocouple voltage, and then calculating the corresponding temperature. Similarly, the instrument computes RTD temperature readings by measuring the resistance of the RTD probe and calculating temperature from the resistance value.

Since the instrument computes temperature from DCV and resistance measurements, verifying the accuracy of those DCV and resistance measurement functions guarantees the accuracy of corresponding temperature measurements. Thus, it is not necessary to perform a comprehensive temperature verification procedure if DCV and resistance verification procedures show the instrument meets its specifications in those areas. However, those who wish to verify that the Model 2001 does in fact properly display temperature can use the following procedure to do so.

#### **Selecting the temperature sensor**

Follow the steps below to select the type of temperature sensor:

- 1. From normal display, press CONFIG then TEMP.
- 2. Select SENSOR, then press ENTER.
- 3. Select 4-WIRE RTD or THERMOCOUPLE as desired, then press ENTER.
- 4. Select the type of RTD probe or thermocouple you wish to test, then return to the CONFIG TEMPERATURE menu.
- 5. Select UNITS, then press ENTER.
- 6. Select DEG-C, then press ENTER.
- 7. Press EXIT as necessary to return to normal display.
- 8. Press the TEMP key to place the Model 2001 in the temperature display mode. Refer to further information below on how to check thermocouple and RTD probe readings.

#### **Thermocouple temperature reading checks**

To check thermocouple readings, simply apply the appropriate DC voltage listed in [Table 1-11](#page-26-1) to the Model 2001 IN-PUT jacks using a precision DC voltage source (such as the one used to verify DC voltage accuracy in paragraph 1.8.1), and check the displayed temperature reading. Be sure to use low-thermal cables for connections between the DC calibrator and the Model 2001 when making these tests.

#### **NOTE**

<span id="page-26-1"></span>The voltages shown are based on a 0°C reference junction temperature. Use CON-FIG TEMP to set the default reference junction temperature to 0°C.

#### *Table 1-11*

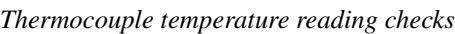

| Thermo-<br>couple type | <b>Applied DC</b><br>voltage* | <b>Displayed</b><br>temperature $(^{\circ}C)$ |
|------------------------|-------------------------------|-----------------------------------------------|
| J                      | $-4.215mV$                    | $-90.5$ to $-89.5$                            |
|                        | 0mV                           | $-0.5$ to $+0.5$                              |
|                        | 1.277mV                       | 24.5 to 25.5                                  |
|                        | 5.268mV                       | 99.5 to 100.5                                 |
|                        | 42.283mV                      | 749.5 to 750.5                                |
| K                      | $-3.242mV$                    | $-90.5$ to $-89.5$                            |
|                        | 0mV                           | $-0.5$ to $+0.5$                              |
|                        | 1.000mV                       | 24.5 to 25.5                                  |
|                        | 4.095mV                       | 99.5 to 100.5                                 |
|                        | 54.125mV                      | 1349.5 to 1350.5                              |
| T                      | $-3.089mV$                    | $-90.5$ to $-89.5$                            |
|                        | 0mV                           | $-0.5$ to $+0.5$                              |
|                        | 0.992mV                       | 24.5 to 25.5                                  |
|                        | 4.277mV                       | 99.5 to 100.5                                 |
|                        | 20.252mV                      | 389.5 to 390.5                                |
| E                      | $-4.777mV$                    | $-90.6$ to $-89.4$                            |
|                        | 0mV                           | $-0.6$ to $+0.6$                              |
|                        | 1.495mV                       | 24.4 to 25.6                                  |
|                        | 6.317mV                       | 99.4 to 100.6                                 |
|                        | 75.608mV                      | 989.4 to 990.6                                |
| $\overline{R}$         | 0.054mV                       | 7 to 13                                       |
|                        | 0.647mV                       | 97 to 103                                     |
|                        | 4.471mV                       | 497 to 503                                    |
|                        | 20.878mV                      | 1747 to 1753                                  |
| S                      | 0.055mV                       | 7 to 13                                       |
|                        | 0.645mV                       | 97 to 103                                     |
|                        | 4.234mV                       | 497 to 503                                    |
|                        | 18.504mV                      | 1747 to 1753                                  |
| B                      | 0.632mV                       | 355 to 365                                    |
|                        | 1.241mV                       | 495 to 505                                    |
|                        | 4.833mV                       | 995 to 1005                                   |
|                        | 13.585mV                      | 1795 to 1805                                  |

<sup>\*</sup>Voltages shown are based on 0°C reference junction temperature. Use CONFIG-TEMP menu to set default reference junction to 0°C.

#### <span id="page-27-0"></span>**RTD Temperature reading checks**

Use a precision decade resistance box (see [Table 1-1\)](#page-11-1) to simulate probe resistances at various temperatures [\(Table 1-12](#page-27-1)). Be sure to use 4-wire connections between the decade resistance box and the Model 2001.

#### <span id="page-27-1"></span>*Table 1-12 RTD probe temperature reading checks*

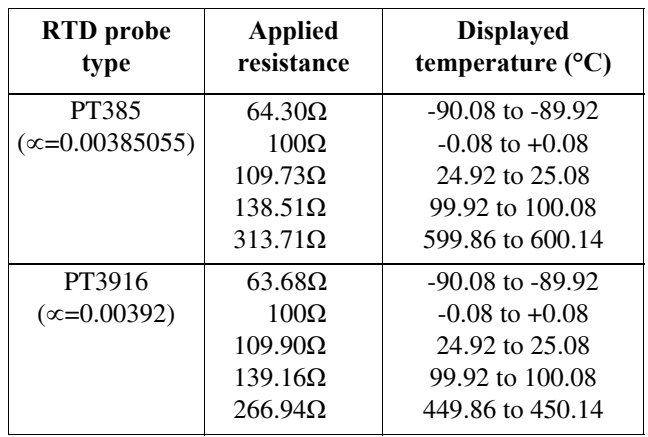

# **2 Calibration**

#### <span id="page-28-0"></span>**2.1 Introduction**

This section gives detailed procedures for calibrating the Model 2001. There are three types of calibration procedures:

- Comprehensive calibration
- AC self-calibration
- Low-level calibration

Comprehensive calibration requires accurate calibration equipment to supply precise DC voltages and resistance values. AC self-calibration requires no external equipment and can be performed at any time by the operator. Low-level calibration is normally performed only at the factory where the instrument is manufactured and is not usually required in the field.

#### **NOTE**

Low-level calibration is required in the field only if the Model 2001 has been repaired, or if the other calibration procedures cannot bring the instrument within stated specifications.

Section 2 includes the following information:

- **2.2 Environmental conditions:** States the temperature and humidity limits for calibration.
- **2.3 Warm-up period:** Discusses the length of time the Model 2001 should be allowed to warm up before calibration.
- **2.4 Line power:** States the power line voltage limits when calibrating the unit.
- **2.5 Calibration lock:** Explains how to unlock calibration with the CAL switch.
- **2.6 IEEE-488 bus calibration commands and program:** Summarizes bus commands used for calibration, lists a simple calibration program, and also discusses other important aspects of calibrating the instrument over the bus.
- **2.7 Calibration errors:** Details front panel error messages that might occur during calibration and also explains how to check for errors over the bus.
- **2.8 Comprehensive calibration:** Covers comprehensive (user) calibration from the front panel and over the IEEE-488 bus.
- **2.9 AC self-calibration:** Discusses the AC user calibration process, both from the front panel and over the IEEE-488 bus.
- **2.10 Low-level calibration:** Explains how to perform the low-level calibration procedure, which is normally required only at the factory.

#### **2.2 Environmental conditions**

Calibration procedures should be performed at an ambient temperature of  $23^\circ \pm 1^\circ \text{C}$ , and at a relative humidity of less than 80% unless otherwise noted.

#### <span id="page-29-0"></span>**2.3 Warm-up period**

The Model 2001 must be allowed to warm up for at least one hour before calibration. If the instrument has been subjected to temperature extremes (outside the range stated in paragraph 2.2), allow additional time for internal temperatures to stabilize. Typically, it takes one additional hour to stabilize a unit that is 10°C (18°F) outside the specified temperature range.

The calibration equipment should also be allowed to warm up for the minimum period specified by the manufacturer.

#### **2.4 Line power**

The Model 2001 should be calibrated while operating from a line voltage in the range of 90-134V or 180-250V at 50, 60, or 400Hz.

#### **2.5 Calibration lock**

Calibration can be unlocked by pressing in on the front panel CAL switch. Remove the sticker that covers the CAL switch access hole before calibration. Replace the sticker after completing calibration.

#### **2.5.1 Comprehensive calibration lock**

Before performing comprehensive calibration, you must first unlock calibration by momentarily pressing in on the recessed CAL switch. The instrument will display the following message:

#### CALIBRATION UNLOCKED Comprehensive cal can now be performed

If you attempt comprehensive or low-level calibration without performing the unlocking procedure, the following message will be displayed:

#### CALIBRATION LOCKED

Press the CAL switch to unlock.

Note that it is not necessary to unlock calibration for the AConly self-calibration procedure.

If the CAL switch is pressed with calibration already unlocked, the following message will be displayed:

#### CAL ALREADY UNLOCKED

Cycle Power to relock cal switch.

#### **2.5.2 Low-level calibration lock**

To unlock low-level calibration, press in and hold the CAL switch while turning on the power. Low-level calibration can then be performed.

#### **NOTE**

Do not unlock low-level calibration unless you have the appropriate equipment and intend to perform low-level calibration. See paragraph 2.10 for low-level calibration details.

#### **2.5.3 IEEE-488 bus calibration lock status**

You can determine the status of either calibration lock over the bus by using the appropriate query. To determine comprehensive calibration lock status, send the following query:

#### :CAL:PROT:SWIT?

The instrument will respond with the calibration lock status:

0: comprehensive calibration locked 1: comprehensive calibration unlocked

To determine the status of the low-level calibration lock, send the following query:

:CAL:PROT:LLEV:SWIT?

Responses to this lock query are:

0: low-level calibration locked 1: low-level calibration unlocked

Refer to paragraph 2.6.1 below and Section 3 for more details on calibration commands.

#### **2.6 IEEE-488 bus calibration commands and program**

#### **2.6.1 Calibration commands**

[Table 2-1](#page-30-1) summarizes calibration commands used to calibrate the instrument over the IEEE-488 bus (GPIB). For a complete description of calibration commands refer to Section 3.

<span id="page-30-1"></span><span id="page-30-0"></span>*Table 2-1 IEEE-488 bus calibration command summary*

| Command                           | Description                                                       |  |
|-----------------------------------|-------------------------------------------------------------------|--|
| :CALibration                      | Calibration root command.                                         |  |
| :PROTected                        | All commands in this subsystem are protected by the CAL switch.   |  |
| :LOCK                             | Lock out calibration (opposite of enabling cal with CAL switch).  |  |
| :SWITch?                          | Request comprehensive CAL switch state.                           |  |
|                                   | $(0 = locked; 1 = unllocked)$                                     |  |
| :SAVE                             | Save cal constants to EEPROM.                                     |  |
| :DATA?                            | Download cal constants from 2001.                                 |  |
| :DATE " <string>"</string>        | Send cal date to 2001.                                            |  |
| :DATE?                            | Request cal date from 2001.                                       |  |
| :NDUE " <string>"</string>        | Send next due cal date to 2001.                                   |  |
| :NDUE?                            | Request next due cal date from 2001.                              |  |
| :LLEVel                           | Low-level calibration subsystem.                                  |  |
| :SWITch?                          | Request low-level CAL switch state. $(0 = locked; 1 = unllocked)$ |  |
| :STEP <step <math="">#&gt;</step> |                                                                   |  |
| I.                                | 20V AC at 1kHz step.                                              |  |
| 2                                 | 20V AC at 30kHz step.                                             |  |
| 3                                 | 200V AC at 1kHz step.                                             |  |
| 4                                 | 200V AC at 30kHz                                                  |  |
| 5                                 | 1.5V AC at 1kHz step.                                             |  |
| 6                                 | 0.2V AC at 1kHz step.                                             |  |
| 7                                 | 5mV AC at 100kHz step.                                            |  |
| 8                                 | 0.5mV AC at 1kHz step.                                            |  |
| 9                                 | +2V DC step.                                                      |  |
| 10                                | -2V DC step.                                                      |  |
| 11                                | 0V DC step.                                                       |  |
| 12                                | 20mA AC at 1kHz step.                                             |  |
| 13                                | $+0.2A$ DC step.                                                  |  |
| 14                                | +2A DC step.                                                      |  |
| 15                                | 2V AC at 1Hz step.                                                |  |
| :CALCulate                        | Calculate low-level cal constants.                                |  |
| :DC                               | User calibration subsystem.                                       |  |
| :ZERO                             | Low-thermal short calibration step.                               |  |
| :LOW $\langle$ value $\rangle$    | +2V DC calibration step.                                          |  |
| :HIGH <value></value>             | +20V DC calibration step.                                         |  |
| :LOHM <value></value>             | $20k\Omega$ calibration step.                                     |  |
| :HOHM <value></value>             | $1M\Omega$ calibration step. Open                                 |  |
| :OPEN                             | circuit calibration step.                                         |  |
| :CALCulate                        | Calculate DC cal constants.                                       |  |
| :UNPRotected                      | All commands in this subsystem are not protected by CAL switch.   |  |
| :ACCompensation                   | Perform user AC calibration (disconnect all cables)               |  |

NOTE: Upper case letters indicated short form of each command. For example, instead of sending ":CALibration:PROTected:LOCK", you can send ":CAL:PROT:LOCK".

#### <span id="page-31-0"></span>**2.6.2 Required order of command execution**

When calibrating from the front panel, the Model 2001 will automatically prompt you in the correct order for various calibration steps. When calibrating over the IEEE-488 bus, however, the calibration sequence is determined by the order in which commands are received. Note that the Model 2001 must receive calibration commands in a specific order as covered below.

#### **Comprehensive calibration**

The following rules must be observed when sending bus commands to perform comprehensive calibration. These rules assume that comprehensive calibration has been enabled by pressing the CAL switch after instrument power is turned on.

- 1. The Model 2001 must execute all commands in the :CAL:PROT:DC subsystem before the :CAL:PROT:DC:CALC command will be executed. Commands in the :CAL:PROT:DC subsystem can be sent in any order with the exception of the CALC command.
- 2. The Model 2001 must execute the following commands before it will execute the :CAL:PROT:SAVE command:
	- All :CAL:PROT:DC subsystem commands.
	- The :CAL:PROT:DATE command.
	- The :CAL:PROT:NDUE command.

#### **Low-level calibration**

The following rules must be observed when sending commands to perform low-level calibration. These rules assume that low-level calibration has been enabled by pressing the CAL switch while turning on instrument power.

- 1. The Model 2001 must execute all commands in the :CAL:PROT:DC subsystem before the :CAL:PROT:DC:CALC command will be executed. Commands in the :CAL:PROT:DC subsystem can be executed in any order (except for CALC).
- 2. The Model 2001 must execute all commands in the :CAL:PROT:DC subsystem, and it must execute the :CAL:UNPR:AC command before it will execute any of the low-level commands.
- 3. There are a total of 15 low-level calibration steps, all of which must be executed before the :CAL:PROT:LLEV:CALC command will be executed. The 15 low-level calibration steps must be executed in order (step 1 through step 15).

Step 1 is always a valid next step, which allows you to restart the low-level calibration procedure at any time. Similarly, the present step is always a valid next step, allowing you to repeat a calibration step if necessary. The next low-level step in numerical order is always valid.

- 4. The Model 2001 must execute the following commands before it will execute the :CAL:PROT:SAVE command: • All :CAL:PROT:DC subsystem commands.
	- The :CAL:UNPR:ACC command.
	- All :CAL:PROT:LLEV subsystem commands.
	- The :CAL:PROT:DATE command.
	- The :CAL:PROT:NDUE command.

#### **2.6.3 Example calibration command program**

Program 2-1 below will allow you to type in calibration commands and send them to the instrument. If the command is a query, the information will be requested from the instrument and displayed on the computer screen. The program uses the \*OPC command to detect the end of each calibration step, as discussed in paragraph 3.6 in Section 3.

#### **NOTE**

See Appendix B for a summary of complete calibration programs.

#### **Program requirements**

In order to use this program, you will need the following:

- IBM PC, AT, or compatible computer.
- IOtech Personal488, CEC PC-488, or National Instruments PC-II or IIA IEEE-488 interface for the computer.
- Shielded IEEE-488 cable (Keithley Model 7007)
- MS-DOS or PC-DOS version 3.3 or later.
- Microsoft QuickBASIC, version 4.0 or later.
- IOtech Driver488 IEEE-488 bus driver, Rev. 2.3 or later. (NOTE: Later versions of Driver488 may not support other manufacturers' interface cards.)

#### **Program instructions**

- 1. With the power off, connect the Model 2001 to the IEEE-488 interface of the computer.
- 2. Turn on the computer and the Model 2001. Press in on the CAL switch to unlock calibration.
- 3. Make sure the Model 2001 is set for a primary address of 16. You can check or change the address as follows:
	- A. Press MENU, select GPIB, then press ENTER.
	- B. Select MODE, then press ENTER.
	- C. Select ADDRESSABLE, and press ENTER.
- <span id="page-32-0"></span>D. If the address is set correctly, press EXIT as necessary to return to normal display.
- E. To change the address, use the cursor and range keys to set the address to the desired value, then press ENTER. Press EXIT as necessary to return to normal display.
- 4. Make sure that the IEEE-488 bus driver software is properly initialized.
- 5. Enter the QuickBASIC editor, and type in the example program. After checking for errors, press <Shift> + <F5> to run it.
- 6. Type in the desired calibration command from the procedure (see paragraph 2.8.3), then press <Enter>.

#### **2.7 Calibration errors**

The Model 2001 checks for errors when calibration constants are calculated, minimizing the possibility that improper calibration may occur due to operator error. The following paragraphs summarize calibration error messages and discuss bus error reporting.

#### **2.7.1 Front panel error message summary**

[Table 2-2](#page-32-1) summarizes front panel calibration error messages that may occur because of improper connections or procedure.

#### **NOTE**

There are many more error messages that could occur because of internal hardware problems. Refer to Appendix C for a complete listing of all Model 2001 calibration error messages.

#### <span id="page-32-1"></span>*Table 2-2*

*Calibration error messages*

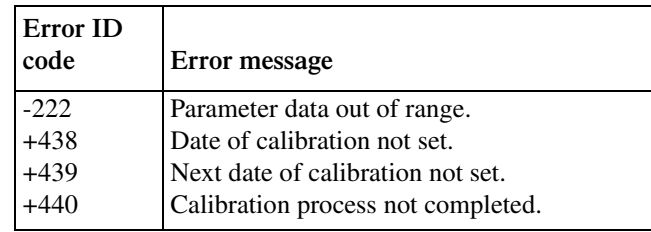

NOTE: This table lists only those errors that could occur because of some external problem such as improper connections or wrong procedure. See Appendix C for a complete listing of all error messages.

#### **Program 2-1**

Example Program to Send Calibration Commands

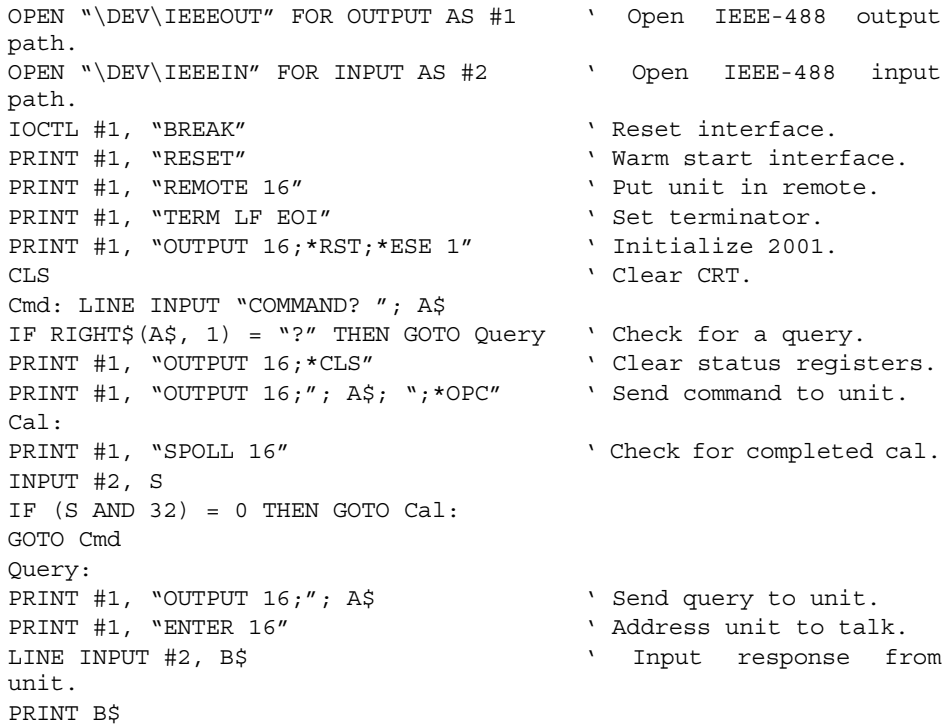

#### <span id="page-33-0"></span>**2.7.2 IEEE-488 bus error reporting**

You can detect errors over the bus by testing the state of EAV (Error Available) bit (bit 2) in the status byte. (Use the \*STB? query or serial polling to request the status byte.) If you wish to generate an SRQ (Service Request) on errors, send "\*SRE 4" to the instrument to enable SRQ on errors.

You can query the instrument for the type of error by using the ":SYSTem:ERRor?" query. The Model 2001 will respond with the error number and a text message describing the nature of the error.

See paragraph 3.5 in Section 3 for more information on bus error reporting.

#### **2.8 Comprehensive calibration**

The comprehensive calibration procedure calibrates DCV, DCI (except for the 2A range),  $\Omega$ 2, and  $\Omega$ 4 functions. At the end of the DC calibration procedure, AC self-calibration is performed to complete the calibration process.

Comprehensive calibration should be performed at least once a year, or every 90 days to ensure the unit meets the corresponding specifications.

The comprehensive calibration procedure covered in this paragraph is normally the only calibration required in the field. However, if the unit has been repaired, you should perform the low-level calibration procedure explained in paragraph 2.10.

#### **2.8.1 Recommended equipment for comprehensive calibration**

[Table 2-3](#page-33-1) lists all test equipment recommended for comprehensive calibration. Alternate equipment (such as a DC transfer standard and characterized resistors) may be used as long as that equipment has specifications at least as good as those listed in the table. See Appendix D for a list of alternate calibration sources.

#### **NOTE**

Do not connect test equipment to the Model 2001 through a scanner.

#### **2.8.2 Front panel comprehensive calibration**

Follow the steps below to calibrate the Model 2001 from the front panel. Refer to paragraph 2.8.3 below for the procedure to calibrate the unit over the IEEE-488 bus. [Table 2-4](#page-33-2) summarizes the front panel calibration procedure.

#### <span id="page-33-2"></span>*Table 2-4*

*Front panel comprehensive calibration summary*

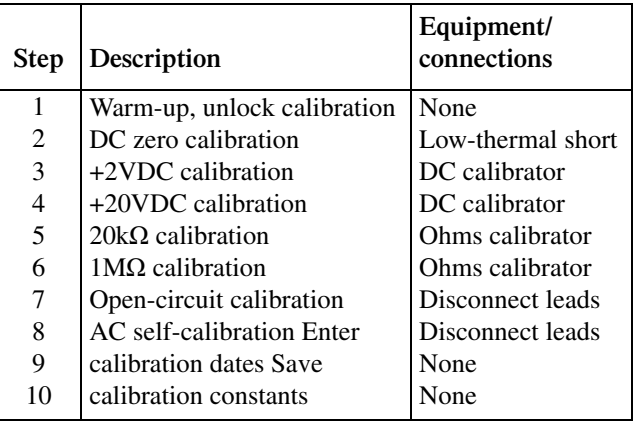

<span id="page-33-1"></span>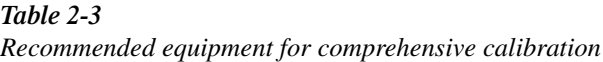

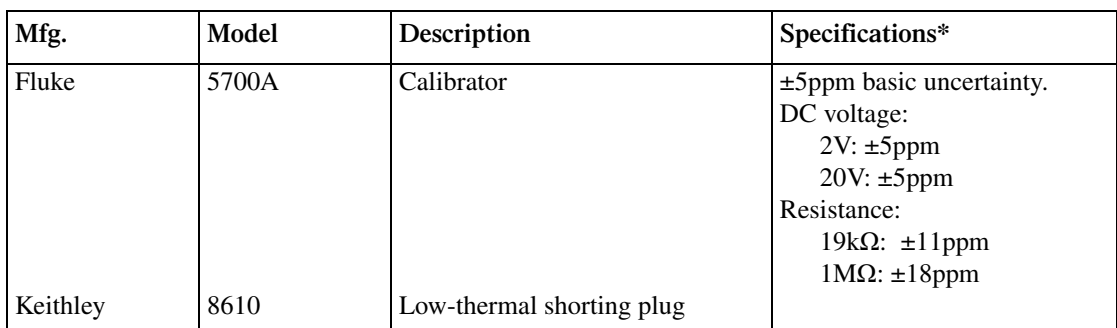

\* 90-day calibrator specifications shown include total uncertainty at specified output. The 2V output includes 0.5ppm transfer uncertainty. Use 20kΩ instead of 19kΩ if available with alternate resistance standard. See Appendix D for a list of alternate cali-bration sources.

#### <span id="page-34-0"></span>**Procedure**

#### *Step 1: Prepare the Model 2001 for calibration*

- 1. Turn on the power, and allow the Model 2001 to warm up for at least one hour before performing calibration.
- 2. Unlock comprehensive calibration by briefly pressing in on the recessed front panel CAL switch, and verify that the following message is displayed:

#### CALIBRATION UNLOCKED Comprehensive calibration can now be run

- 3. Enter the front panel calibration menu as follows:
	- A. From normal display, press MENU.
	- B. Select CALIBRATION, and press ENTER.
	- C. Select COMPREHENSIVE, then press ENTER.
- 4. At this point, the instrument will display the following message:

#### DC CALIBRATION PHASE

#### *Step 2: DC zero calibration*

1. Press ENTER. The instrument will display the following prompt.

#### SHORT-CIRCUIT INPUTS

2. Connect the Model 8610 low-thermal short to the instrument INPUT and SENSE terminals, as shown in [Figure](#page-34-1) [2-1.](#page-34-1) Wait at least three minutes before proceeding to allow for thermal equilibrium.

#### **NOTE**

Be sure to connect the low-thermal short properly to the HI, LO, and SENSE terminals. Keep drafts away from low-thermal connections to avoid thermal drift, which could affect calibration accuracy.

3. Press ENTER. The instrument will then begin DC zero calibration. While calibration is in progress, the following will be displayed:

Performing Short-Ckt Calibration

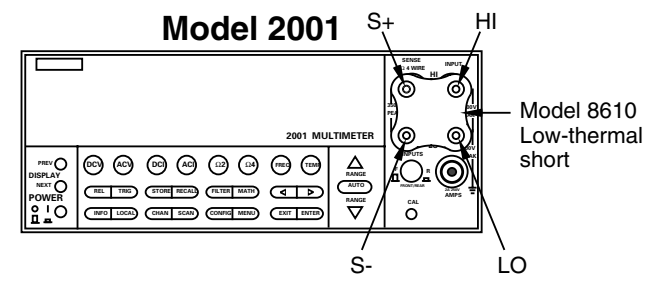

*Figure 2-1 Low-thermal short connections*

#### <span id="page-34-1"></span>*Step 3: +2V DC calibration*

1. When the DC zero calibration step is completed, the following message will be displayed:

#### CONNECT 2 VDC CAL

2. Disconnect the low-thermal short, and connect the DC calibrator to the INPUT jacks, as shown in [Figure 2-2.](#page-35-1)

#### **NOTE**

Although 4-wire connections are shown, the sense leads are connected and disconnected at various points in the procedure by turning calibrator external sense on or off as appropriate. If your calibrator does not have provisions for turning external sense on and off, disconnect the sense leads when external sensing is to be turned off, and connect the sense leads when external sensing is to be turned on.

- 3. Set the calibrator output to +2.0000000V, and turn external sense off.
- 4. Press ENTER, and note that the Model 2001 displays the presently selected calibration voltage:

#### VOLTAGE = 2.0000000

(At this point, you can use the cursor and range keys to set the calibration voltage to a value from 0.98 to 2.1V if your calibrator cannot source 2V).

#### **NOTE**

For best results, it is recommended that you use the displayed calibration values throughout the procedure whenever possible.

5. Press ENTER. The instrument will display the following during calibration:

<span id="page-35-0"></span>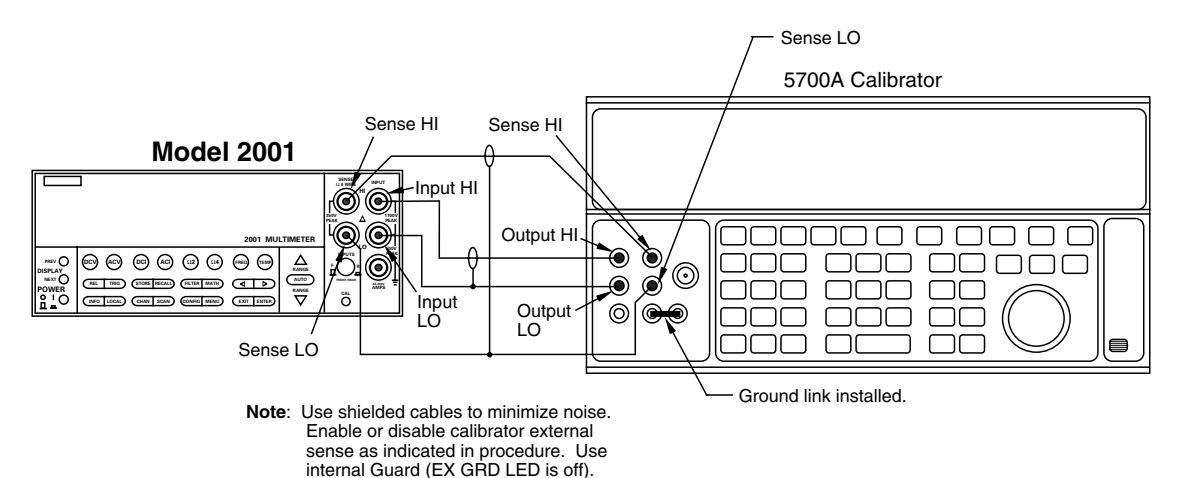

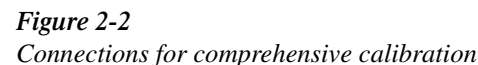

<span id="page-35-1"></span>Performing 2 VDC Calibration

#### *Step 4: +20V DC calibration*

1. After completing 2VDC calibration, the instrument will display the following:

#### CONNECT 20 VDC CAL

- 2. Set the DC calibrator output to +20.000000V.
- 3. Press ENTER, and note that the instrument displays the calibration voltage:

#### VOLTAGE = 20.0000000

(At this point, you can use the cursor and range keys to set the calibration voltage to a value from 9.8 to 21V if your calibrator cannot source 20V).

4. Press ENTER. The instrument will display the following message to indicate it is performing 20V DC calibration:

Performing 20 VDC Calibration

#### *Step 5: 20kΩ calibration*

- 1. After completing 20VDC calibration, the instrument will display the following: CONNECT 20kOHM RES
- 2. Set the calibrator output to  $19.0000k\Omega$ , and turn external sense on.
- 3. Press ENTER, and note that the Model 2001 displays the resistance calibration value: OHMS = 20000.000
- 4. Using the cursor and range keys, set the resistance value displayed by the Model 2001 to the exact resistance val-ue displayed by the calibrator. (The allowable range is from  $9kΩ$  to  $21kΩ$ .)
- 5. Press ENTER, and note that the instrument displays the following during 20kΩ calibration: Performing 20 kOHM Calibration

#### *Step 6: 1MΩ calibration*

- 1. After completing 20kΩ calibration, the instrument will display the following: CONNECT 1.0 MOHM RES
- 2. Set the calibrator output to  $1.00000M\Omega$ , and turn external sense off.
- 3. Press ENTER, and note that the Model 2001 displays the resistance calibration value: OHMS = 1000000.000
- 4. Using the cursor and range keys, set the resistance value displayed by the Model 2001 to the exact resistance val-ue displayed by the calibrator. (The allowable range for this parameter is from 800kΩ to 2MΩ.)
- 5. Press ENTER, and note that the instrument displays the following during 1MΩ calibration: Performing 1.0 MOHM Calibration

*Step 7: Open-circuit calibration*

1. At this point, the instrument will display the following message advising you to disconnect test leads:

OPEN CIRCUIT INPUTS
2. Disconnect all test leads from the INPUT and SENSE jacks, then press ENTER. During this calibration phase, the instrument will display the following: Performing Open-Ckt Calibration

#### *Step 8: AC self-calibration*

1. After open circuit calibration, the instrument will display the following message:

#### AC CALIBRATION PHASE

- 2. Make sure all test leads are still disconnected from the Model 2001 INPUT and SENSE jacks.
- 3. Press ENTER to perform AC calibration, which will take about six minutes to complete. During AC calibration, the instrument will display the following:

#### Calibrating AC: Please wait

4. When AC calibration is finished, the instrument will display the following:

AC CAL COMPLETE

#### *Step 9: Enter calibration dates*

1. Press ENTER, and note that the instrument prompts you to enter the present calibration date:

CAL DATE: 01/01/92

- 2. Use the cursor and range keys to enter the current date as the calibration date, then press ENTER. Press EN-TER again to confirm the date as being correct.
- 3. The instrument will then prompt you to enter the due date for next calibration:

#### NEXT CAL: 01/01/93

4. Use the cursor and range keys to set the date as desired, then press ENTER. Press ENTER a second time to confirm your selection.

*Step 10: Save calibration constants*

1. At the end of a successful calibration cycle, the instrument will display the following:

CALIBRATION SUCCESS

- 2. If you wish to save calibration constants from the procedure just completed, press ENTER.
- 3. If you do not want to save calibration constants from the procedure just completed and wish instead to restore previous constants, press EXIT.
- 4. Press EXIT to return to normal display after calibration.

#### **NOTE**

Comprehensive calibration will be automatically locked out after the calibration procedure has been completed.

#### **2.8.3 IEEE-488 bus comprehensive calibration**

Follow the procedure outlined below to perform comprehensive calibration over the IEEE-488 bus. Use the program listed in paragraph 2.6.3 or other similar program to send commands to the instrument. [Table 2-5](#page-37-0) summarizes the calibration procedure and bus commands.

#### **Procedure**

*Step 1: Prepare the Model 2001 for calibration*

- 1. Connect the Model 2001 to the IEEE-488 bus of the computer using a shielded IEEE-488 cable such as the Keithley Model 7007.
- 2. Turn on the power, and allow the Model 2001 to warm up for at least one hour before performing calibration.
- 3. Unlock calibration by briefly pressing in on the recessed front panel CAL switch, and verify that the following message is displayed:

#### CALIBRATION UNLOCKED

Comprehensive calibration can now be run

#### **NOTE**

You can query the instrument for the state of the comprehensive CAL switch by using the following query:

#### :CAL:PROT:SWIT?

A returned value of 1 indicates that calibration is locked, while a returned value of 0 shows that calibration is unlocked.

4. Make sure the primary address of the Model 2001 is the same as the address specified in the program you will be using to send commands (see paragraph 2.6.3).

| <b>Step</b> | Description                         | IEEE-488 bus command                    |
|-------------|-------------------------------------|-----------------------------------------|
|             | Warm-up, unlock calibration         |                                         |
|             | DC zero calibration                 | :CAL:PROT:DC:ZERO                       |
|             | +2VDC calibration                   | :CAL:PROT:DC:LOW <value></value>        |
| 4           | +20VDC calibration                  | :CAL:PROT:DC:HIGH <value></value>       |
|             | $20k\Omega$ calibration             | :CAL:PROT:DC:LOHM <value></value>       |
| 6           | $1\text{M}\Omega$ calibration Open- | :CAL:PROT:DC:HOHM <value></value>       |
|             | circuit calibration                 | :CAL:PROT:DC:OPEN                       |
| 8           | Calculate constants                 | :CAL:PROT:DC:CALC                       |
| 9           | Check for errors                    | $:$ SYST: ERR?                          |
| 10          | Perform user AC cal                 | :CAL:UNPR:ACC                           |
| 11          | Check for errors                    | $:$ SYST: ERR?                          |
| 12          | Save calibration dates              | :CAL:PROT:DATE " <cal_date>"</cal_date> |
|             |                                     | :CAL:PROT:NDUE " <due date="">"</due>   |
| 13          | Save calibration constants          | :CAL:PROT:DC:SAVE                       |
| 14          | Lock out calibration                | :CAL:PROT:LOCK                          |

<span id="page-37-0"></span>*Table 2-5 IEEE-488 bus comprehensive calibration summary*

#### *Step 2: DC zero calibration*

1. Connect the Model 8610 low-thermal short to the instrument INPUT and SENSE terminals, as shown in [Figure](#page-34-0) [2-1.](#page-34-0) Wait at least three minutes before proceeding to allow for thermal equilibrium.

#### **NOTE**

Be sure to properly connect HI, LO, and SENSE terminals. Keep drafts away from low-thermal connections to avoid thermal drift, which could affect calibration accuracy.

- 2. Send the following command over the bus: :CAL:PROT:DC:ZERO
- 3. Wait until the Model 2001 finishes this calibration step before proceeding. (You can use the \*OPC or \*OPC? commands to determine when calibration steps end, as discussed in paragraph 3.6.)

#### *Step 3: +2V DC calibration*

1. Disconnect the low-thermal short, and connect the DC calibrator to the INPUT jacks, as shown in [Figure 2-2.](#page-35-0)

#### **NOTE**

Although 4-wire connections are shown, the sense leads are connected and disconnected at various points in the procedure by turning calibrator external sense on or off as appropriate. If your calibrator does not have provisions for turning external sense on and off, disconnect the sense leads when external sensing is to be turned off, and connect the sense leads when external sensing is to be turned on.

- 2. Set the DC calibrator output to +2.00000V, and turn external sense off.
- 3. Send the following command to the Model 2001 over the IEEE-488 bus:

#### :CAL:PROT:DC:LOW 2.0

(Be sure to use the exact calibration value if you are using a voltage other than 2V. The allowable range from is 0.98V to 2.1V).

#### **NOTE**

For best results, use the calibration values given in this procedure whenever possible.

4. Wait until the Model 2001 finishes this step before going on.

#### *Step 4: +20V DC calibration*

- 1. Set the DC calibrator output to +20.00000V.
- 2. Send the following command to the instrument: :CAL:PROT:DC:HIGH 20

(Send the actual calibration value in the range of 9.8V to 21V if you are using a different voltage.)

3. Wait until the Model 2001 finishes this step before going on.

#### *Step 5: 20kΩ calibration*

1. Set the calibrator output to 19.0000kΩ, and turn external sense on.

#### **NOTE**

If your calibrator can source 20kΩ, use that value instead of the 19kΩ value.

2. Send the following command to the Model 2001: :CAL:PROT:DC:LOHM <value>

Here, <value> is the actual calibrator resistance value.

For example, if the calibrator resistance is  $18.9987k\Omega$ ,

the command would appear as follows:

:CAL:PROT:DC:LOHM 18.9987E3

(The allowable range for this parameter is from 9E3 to 20E3.)

3. Wait until the Model 2001 finishes 20kΩ calibration before continuing.

#### *Step 6: 1MΩ calibration*

- 1. Set the calibrator output to 1.0000MΩ, and turn external sense off.
- 2. Send the following command to the Model 2001: :CAL:PROT:DC:HOHM <value>

Here, <value> is the actual calibrator resistance value. For example, if the calibrator resistance is  $1.00023M\Omega$ , the command would appear as follows:

#### :CAL:PROT:DC:HOHM 1.00023E6

(The allowable range for this parameter is from 800E3 to 2E6.)

3. Wait until the Model 2001 finishes 1MΩ calibration before continuing.

#### *Step 7. Open-circuit calibration*

1. Disconnect all test leads from the Model 2001 INPUT and SENSE jacks.

- 2. Send the following command to the instrument: :CAL:PROT:DC:OPEN
- 3. Wait until open-circuit calibration is complete before going on to the next step.

#### *Step 8: Calculate DC calibration constants*

To program the Model 2001 to calculate new DC calibration constants, send the following command over the bus:

:CAL:PROT:DC:CALC

*Step 9: Check for DC calibration errors*

You can check for DC calibration errors over the bus by sending the following query:

:SYST:ERR?

If no errors are reported, DC calibration is successful, and you can proceed to the next step.

#### *Step 10: Perform AC user calibration*

To perform user AC calibration, send the following command:

#### :CAL:UNPR:ACC

Note that AC calibration will take about six minutes to complete.

*Step 11: Check for AC calibration errors*

To check for AC calibration errors, send the following query:

#### SYST:ERR?

If the unit sends back a "No error" response, AC calibration was successful.

#### *Step 12: Enter calibration dates*

To set the calibration date and next due date, use following commands to do so:

:CAL:PROT:DATE '1/01/92' (programs calibration date) :CAL:PROT:NDUE '1/01/93' (programs next calibration due date)

#### *Step 13: Save calibration constants*

Calibration is now complete, so you can store the calibration constants in EEROM by sending the following command:

:CAL:PROT:SAVE

#### *Step 14: Lock out calibration*

To lock out further calibration, send the following command after completing the calibration procedure:

:CAL:PROT:LOCK

# **2.9 AC self-calibration**

The AC self-calibration procedure requires no external equipment and can be performed at any time by the user. As the name implies, this calibration procedure assures the accuracy of ACI and ACV measurements.

In general, AC calibration should be performed one-hour after power-on or at least once every 24 hours for optimum AC measurement accuracy.

#### **NOTE**

The AC calibration constants generated by this procedure are not permanently stored. Thus, AC calibration constants are in effect only until the power is turned off. In order to permanently store AC calibration constants, you must perform the comprehensive or low-level calibration procedure and then choose to save calibration constants at the end of that procedure. See paragraph 2.8 or 2.10 for details.

#### **2.9.1 Front panel AC calibration**

#### **Procedure:**

- 1. Disconnect all test leads or cables from the INPUT and SENSE jacks.
- 2. Press MENU. The instrument will display the following:

MAIN MENU SAVESETUP GPIB CALIBRATION

3. Select CALIBRATION, then press ENTER. The Model 2001 will display the following:

PERFORM CALIBRATION COMPREHENSIVE AC-ONLY-CAL

4. Select AC-ONLY-CAL, then press ENTER. The instrument will display the following message:

AC CALIBRATION PHASE Open-circuit inputs, press ENTER

- 5. Press ENTER to begin AC calibration, which will take about six minutes to complete. During AC calibration, the instrument will display the following: Calibrating AC: Please wait
- 6. Once the process has been successfully completed, the message below will be displayed, and you can press EN-TER or EXIT to return to normal display:

# AC CAL COMPLETE

Press ENTER or EXIT to continue.

#### **2.9.2 IEEE-488 bus AC self-calibration**

#### **Procedure:**

- 1. Disconnect all test leads and cables from the INPUT and SENSE jacks.
- 2. Send the following command over the bus:

:CAL:UNPR:ACC

- 3. Wait until calibration has been completed before sending any further commands.
- 4. Check for calibration errors by using the :SYST:ERR? query.

# **2.10 Low-level calibration**

Low-level calibration is normally performed only at the factory when the instrument is manufactured and is not usually required in the field. The following paragraphs give detailed procedures for performing low-level calibration should it ever become necessary in the field.

#### **NOTE**

Low-level calibration is required in the field only if the Model 2001 has been repaired, or if the other calibration procedures cannot bring the instrument within stated specifications. The low-level calibration procedure includes the comprehensive calibration steps discussed in paragraph 2.8. Comprehensive calibration steps must be performed before performing the low-level calibration steps.

#### **2.10.1 Recommended equipment for low-level calibration**

[Table 2-6](#page-40-0) summarizes recommended equipment for low-level calibration. Alternate equipment may be used as long as corresponding specifications are at least as good as those listed in the table. See Appendix D for a list of alternate calibration sources.

# **2.10.2 Low-level calibration summary**

[Table 2-7](#page-41-0) summarizes the steps necessary to complete the low-level calibration procedure. The procedure must be performed in the order shown in the table. Calibration commands shown are to be used when calibrating the unit over the IEEE-488 bus.

| Mfg.     | Model | Description               | Specifications*                                                                                                    |
|----------|-------|---------------------------|----------------------------------------------------------------------------------------------------|
| Fluke    | 5700A | Calibrator                | ±5ppm basic uncertainty.<br>DC voltage:<br>$0V: \pm 0.75 \mu V$<br>$-2V$ , $+2V$ : $\pm 5$ ppm<br>$20V: \pm 5ppm$<br>DC current:<br>$200mA: \pm 65ppm$<br>$2A: \pm 90$ ppm<br>AC voltage:<br>$0.5mV$ @ 1kHz: $\pm 10000$ ppm<br>5mV @ 100kHz: ±2400ppm<br>200mV @ 1kHz: ±150ppm<br>1.5V @ 1kHz: ±80ppm<br>20V @ 1kHz: ±80ppm |
|          |       |                           | 20V @ 30kHz: ±140ppm<br>200V @ 1kHz: ±85ppm<br>200V @ 30kHz: ±240ppm                                                                                                    |
|          |       |                           | AC current:<br>$20mA @ 1kHz: \pm 160ppm$                                                                                                    |
|          |       |                           | Resistance:<br>$19k\Omega$ : $\pm 11$ ppm<br>$1M\Omega$ : ±18ppm                                                                                                    |
| Keithley | 3930A | Synthesizer               | $2V$ rms $@$ 1Hz                                                                                                    |
| Keithley | 8610  | Low-thermal shorting plug |                                                                                                    |

<span id="page-40-0"></span>*Table 2-6 Recommended equipment for low-level calibration*

\* 90-day calibrator specifications shown include total uncertainty at specified output. The ±2V outputs include 0.5ppm transfer uncertainty. See Appendix D for a list of alternate calibration sources.

<span id="page-41-0"></span>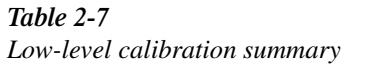

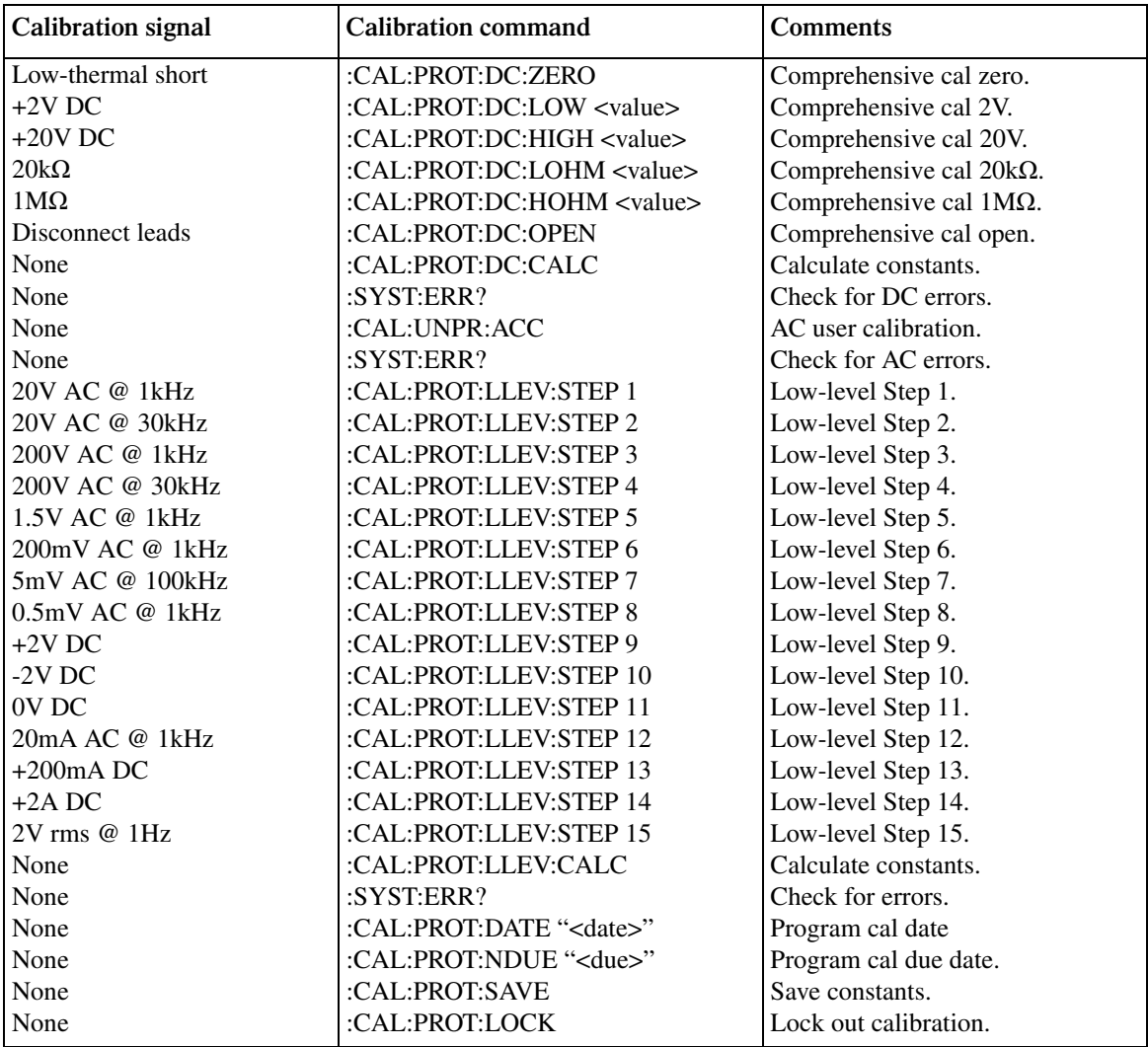

#### **2.10.3 Front panel low-level calibration procedure**

Follow the steps below to perform low-level calibration from the front panel.

#### **Procedure**

- 1. Turn off the power if the instrument is presently turned on.
- 2. While pressing in on the recessed CAL switch, turn on the power. The instrument will display the following to indicated it is ready for low-level calibration:

#### MANUFACTURING CAL

3. Press ENTER. The instrument will display the following:

#### DC CALIBRATION PHASE

- 4. Allow the Model 2001 to warm up for at least one hour before performing calibration.
- 5. Press ENTER. The instrument will display the following prompt.

#### SHORT-CIRCUIT INPUTS

6. Connect the Model 8610 low-thermal short to the instrument INPUT and SENSE terminals, as shown in [Figure](#page-34-0) [2-1.](#page-34-0) Wait three minutes before proceeding to allow for thermal equilibrium.

#### **NOTE**

Be sure to properly connect HI, LO, and SENSE terminals. Keep drafts away from low-thermal connections to avoid thermal drift, which could affect calibration accuracy.

7. Press ENTER. The instrument will then begin DC zero calibration. While calibration is in progress, the following will be displayed:

Performing Short-Ckt Calibration

8. When the DC zero calibration step is completed, the following message will be displayed:

#### CONNECT 2 VDC CAL

- 9. Disconnect the low-thermal short, and connect the DC calibrator to the INPUT jacks, as shown in [Figure 2-2.](#page-35-0)
- 10. Set the DC calibrator output to +2.00000V, and make sure that external sense is turned **off**.
- 11. Press ENTER, and note that the Model 2001 displays the presently selected calibration voltage:

VOLTAGE = 2.0000000

(At this point, you can use the cursor and range keys to set the calibration voltage to a value from 0.98 to 2.1V if your calibrator cannot output 2V).

- 12. Press ENTER. The instrument will display the following during calibration: Performing 2 VDC Calibration
- 13. After completing 2VDC calibration, the instrument will display the following: CONNECT 20 VDC CAL
- 14. Set the DC calibrator output to +20.00000V.
- 15. Press ENTER, and note that the instrument displays the calibration voltage:

#### VOLTAGE = 20.000000

(At this point, you can use the cursor and range keys to set the calibration voltage to a value from 9.8 to 21V if your calibrator cannot output 20V).

16. Press ENTER. The instrument will display the following message to indicate it is performing 20V DC calibration:

Performing 20 VDC Calibration

- 17. After completing 20VDC calibration, the instrument will display the following: CONNECT 20kOHM RES
- 18. Set the calibrator output to  $19.0000k\Omega$ , and turn external sense on. (Allowable range is from 9kΩ to  $20k\Omega.$ )
- 19. Press ENTER, and note that the Model 2001 displays the resistance calibration value: OHMS = 20000.000
- 20. Using the cursor and range keys, set the resistance value displayed by the Model 2001 to the exact resistance value displayed by the calibrator.
- 21. Press ENTER, and note that the instrument displays the following during 20kΩ calibration: Performing 20 kOHM Calibration
- 22. After completing  $20k\Omega$  calibration, the instrument will display the following: CONNECT 1.0 MOHM RES
- 23. Set the calibrator output to  $1.00000M\Omega$ , and turn external sense off. (Allowable range is  $800\text{k}\Omega$  to 2M $\Omega$ .)
- 24. Press ENTER, and note that the Model 2001 displays the resistance calibration value: OHMS = 1000000.00
- 25. Using the cursor keys, set the resistance value displayed by the Model 2001 to the **exact** resistance value displayed by the calibrator.
- 26. Press ENTER, and note that the instrument displays the following during 1MΩ calibration: Performing 1.0 MOhm Calibration
- 27. At this point, the instrument will display the following message advising you to disconnect test leads: OPEN CIRCUIT INPUTS
- 28. Disconnect all test leads from the INPUT and SENSE jacks, then press ENTER. During this calibration phase, the instrument will display the following: Performing Open-Ckt Calibration
- 29. After open circuit calibration, the instrument will display the following message: AC CALIBRATION PHASE
- 30. Make sure all test leads are still disconnected from the Model 2001 INPUT and SENSE jacks.
- 31. Press ENTER to perform AC calibration, which will take a while to complete. During AC calibration, the instrument will display the following: Calibrating AC: Please wait
- 32. After the AC calibration phase is completed, the instrument will display the following: AC CAL COMPLETE
- 33. Press ENTER. The instrument will display the following to indicate the start of the low-level calibration phase:

#### LOW-LEVEL CAL PHASE

#### **NOTE**

Use the exact calibration values shown when performing the following steps.

- 34. Connect the calibrator to the INPUT terminals, as shown in [Figure 2-3](#page-43-0).
- 35. Press ENTER. The instrument will display the following:

#### Connect 20V @ 1kHz

36. Set the calibrator to output 20V AC at a frequency of 1kHz, then press ENTER. The instrument will display the following:

Low-Level Cal - Step 1 of 15

37. Next, the instrument will prompt for a new calibration signal:

Connect 20V @ 30kHz

38. Program the calibrator for an output voltage of 20V AC at 30kHz, then press ENTER. The instrument will display the following while calibrating this step:

Low-Level Cal - Step 2 of 15

- 39. The Model 2001 will then display: Connect 200V @ 1kHz
- 40. Set the calibrator output to 200V AC at a frequency of 1kHz, then press ENTER. The Model 2001 will display the following message:

Low-Level Cal - Step 3 of 15

41. When finished with this step, the Model 2001 will display:

#### Connect 200V @ 30kHz

42. Set the calibrator output to 200V AC at 30kHz, then press ENTER. The Model 2001 will display the following:

Low-Level Cal - Step 4 of 15

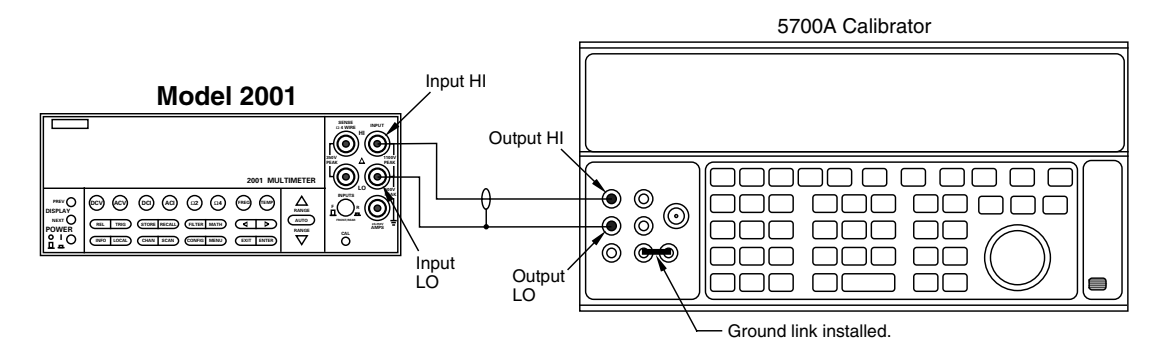

 **Note**: Use internal Guard (EX GRD LED is off).

<span id="page-43-0"></span>*Figure 2-3 Calibration voltage connections*

- 43. The unit will then prompt for the next calibration signal: Connect 1.5V @ 1kHz
- 44. Set the calibrator for 1.5V AC at a frequency of 1kHz, then press ENTER. The Model 2001 will display the following:

Low-Level Cal - Step 5 of 15

45. After step 5, the unit will display the following:

```
Connect 200mV @ 1kHz
```
46. Program the calibrator to output 200mV at a frequency of 1kHz, then press ENTER. The Model 2001 will then display the following:

Low-Level Cal - Step 6 of 15

47. When finished with step 6, the unit will display the following:

Connect 5mV @ 100kHz

- 48. Set the calibrator to output 5mV at a frequency of 100kHz, then press ENTER. The Model 2001 will then display the following while calibrating: Low-Level Cal - Step 7 of 15
- 49. Following step 7, the instrument will display the following message to prompt for the next calibration signal:

Connect 0.5mV @ 1kHz

50. Program the calibrator to output 0.5mV at 1kHz, then press ENTER. The unit will display the following inprogress message:

Low-Level Cal - Step 8 of 15

51. Next, the unit will prompt for the next calibration signal: Connect +2 VDC

52. Set the calibrator to output +2V DC, then press the EN-TER key. The Model 2001 will advise you that the present step is in progress:

Low-Level Cal - Step 9 of 15

53. After this step has been completed, the unit will display the following:

Connect -2 VDC

54. Set the calibrator for an output voltage of -2V DC, then press ENTER. The Model 2001 will display the following message:

Low-Level Cal - Step 10 of 15

55. The Model 2001 will then prompt for the next calibration signal:

Set calibrator to 0V

56. Program the calibrator to output 0 VDC, then press the ENTER key. The Model 2001 will display the following:

Low-Level Cal - Step 11 of 15

57. After completing step 11, the unit will display the following:

Connect 20mA @ 1kHz

- 58. Connect the calibrator to the AMPS and INPUT LO jacks, as shown in [Figure 2-4.](#page-44-0)
- 59. Set the calibrator output to 20mA AC at a frequency of 1kHz, then press the ENTER key. The Model 2001 will display the following while calibrating:

Low-Level Cal - Step 12 of 15

60. The unit will then prompt for the next calibration signal: Connect +0.2ADC

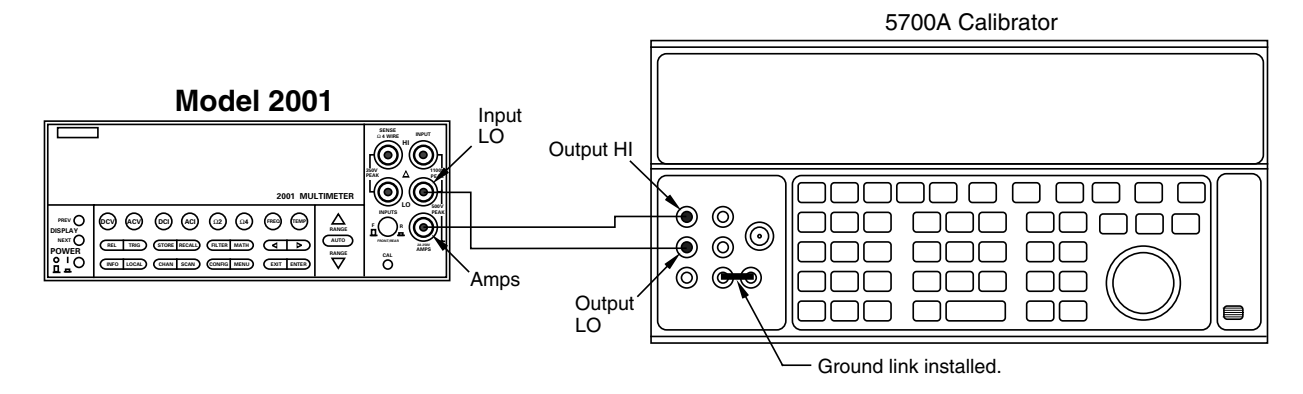

**Note**: Be sure calibrator is set for normal current output. Use internal Guard (EX GRD LED is off).

<span id="page-44-0"></span>*Figure 2-4 Current calibration connections*

61. Program the calibrator to output +200mA DC, then press then ENTER key. The Model 2001 will display the following while calibrating:

Low-Level Cal - Step 13 of 15

62. The Model 2001 will prompt for the next calibration signal:

Connect +2 ADC

63. Program the calibrator to output +2A DC, then press the ENTER key. During calibration, the instrument will display the following:

Low-Level Cal - Step 14 of 15

- 64. The unit will then prompt for the last calibration signal: Connect 2 V at 1 Hz
- 65. Put the calibrator in standby, then disconnect it from the Model 2001 INPUT and AMPS jacks; connect the synthesizer to INPUT HI and LO, as shown in [Figure 2-5](#page-45-0).
- 66. Set synthesizer operation modes as follows:

FCTN: sine FREQ: 1Hz AMPTD: 2Vrms MODE: CONT

67. Press the Model 2001 ENTER key. The instrument will display the following while calibrating:

Low-Level Cal - Step 15 of 15

68. After step 15 is completed, the instrument will display the following message to indicate that calibration has been completed:

#### CALIBRATION COMPLETE

69. Press ENTER. The instrument will prompt you to enter the calibration date:

#### CAL DATE: 01/01/92

- 70. Use the cursor and range keys to set the date as desired, then press ENTER. Press ENTER a second time to confirm your date selection.
- 71. The Model 2001 will then prompt you to enter the calibration due date:

NEXT CAL: 01/01/92

- 72. Use the cursor keys to set the date as desired, then press ENTER. Press ENTER again to confirm your date.
- 73. The Model 2001 will then display the following message:

#### CALIBRATION SUCCESS

- 74. If you wish to save the new calibration constants, press ENTER. If, on the other hand, you wish to restore previous calibration constants, press EXIT.
- 75. Press EXIT as necessary to return to normal display.

#### **NOTE**

Calibration will be locked out automatically when the calibration procedure is completed.

#### **2.10.4 IEEE-488 bus low-level calibration procedure**

Follow the steps below to perform low-level calibration over the IEEE-488 bus. [Table 2-7](#page-41-0) summarizes calibration commands for the procedure.

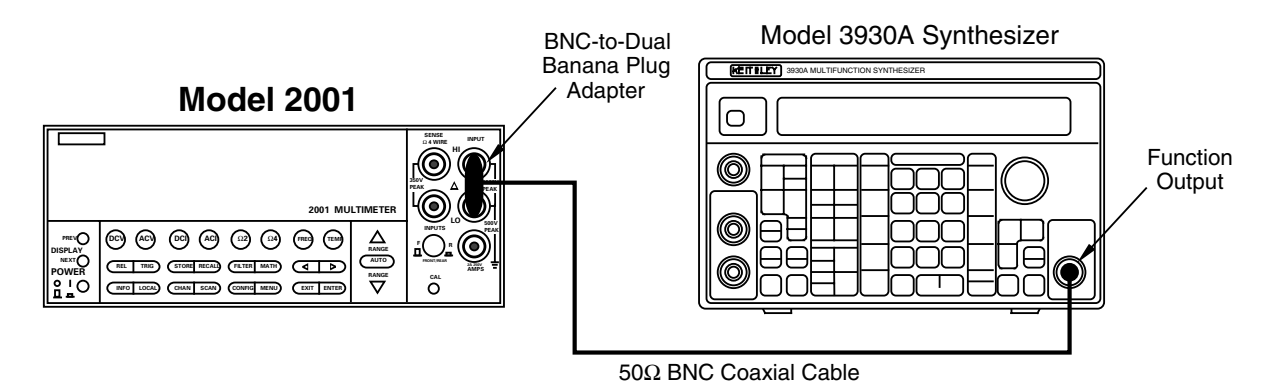

<span id="page-45-0"></span>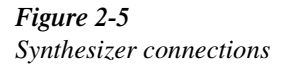

#### **Procedure**

- 1. Connect the Model 2001 to the IEEE-488 bus of the computer using a shielded IEEE-488 cable such as the Keithley Model 7007.
- 2. Make sure the primary address of the Model 2001 is the same as the address specified in the program you will be using to send commands (see paragraph 2.6.3).
- 3. Turn off the power if the instrument is presently turned on.
- 4. Press and hold the recessed CAL switch while turning on the power. The instrument will display the following message to indicate it is ready for the low-level calibration procedure:

#### MANUFACTURING CAL

- 5. Allow the Model 2001 to warm up for at least one hour before performing calibration.
- 6. Connect the Model 8610 low-thermal short to the instrument INPUT and SENSE terminals, as shown in [Figure](#page-34-0) [2-1.](#page-34-0) Wait three minutes before proceeding to allow for thermal equilibrium.

#### **NOTE**

Be sure to properly connect HI, LO, and SENSE terminals. Keep drafts away from low-thermal connections to avoid thermal drift, which could affect calibration accuracy.

7. Send the following command over the bus:

#### :CAL:PROT:DC:ZERO

Wait until the Model 2001 finishes this calibration step before proceeding. (You can use the \*OPC or \*OPC? commands to determine when calibration steps end, as discussed in paragraph 3.6.)

- 8. Disconnect the low-thermal short, and connect the DC calibrator to the INPUT jacks, as shown in [Figure 2-2.](#page-35-0)
- 9. Set the DC calibrator output to +2.00000V, and turn external sense off. Send the following command to the Model 2001 over the IEEE-488 bus:

#### :CAL:PROT:DC:LOW 2.0

(Be sure to use the exact calibration value if you are using a voltage other than 2V. The allowable range is 0.98V to 2.1V).

#### **NOTE**

For best results, use the calibration values given in this part of the procedure whenever possible.

Wait until the Model 2001 finishes this step before going on.

10. Set the DC calibrator output to +20.00000V. Send the following command to the instrument: :CAL:PROT:DC:HIGH 20

(Send the actual calibration value in the range of 9.8V to 21V if you are using a different voltage.) Wait until the Model 2001 finishes this step before going on.

11. Set the calibrator output to 19.0000 kΩ, and turn external sense on. Send the following command to the Model 2001:

:CAL:PROT:DC:LOHM <value>

Here, <value> is the actual calibrator resistance value. For example, if the calibrator resistance is  $18.9987k\Omega$ , the command would appear as follows:

#### :CAL:PROT:DC:LOHM 18.9987E3

Wait until the Model 2001 finishes the 20kΩ calibration step before continuing.

#### **NOTE**

If your calibrator can source 20kΩ, use that value instead of the 19kΩ value used here.

12. Set the calibrator output to 1.0000MΩ, and turn external sense off. Send the following command to the Model 2001:

:CAL:PROT:DC:HOHM <value>

Here, <value> is the actual calibrator resistance value. For example, if the calibrator resistance is 1.00023MΩ, the command would appear as follows: :CAL:PROT:DC:HOHM 1.00023E6 Wait until the Model 2001 finishes  $1M\Omega$  calibration before continuing.

- 13. Disconnect all test leads from the INPUT and SENSE jacks. Send the following command to the instrument: :CAL:PROT:DC:OPEN Wait until the open-circuit calibration is complete before going on to the next step.
- 14. To program the Model 2001 to calculate new calibration constants, send the following command over the bus: :CAL:PROT:DC:CALC
- 15. Check for DC calibration errors by sending the following query: :SYST:ERR?

16. Perform user AC calibration by sending the following command:

:CAL:UNPR:ACC

Note that the AC calibration phase will take about six minutes to complete.

17. Check for AC calibration errors by sending the following command:

:SYST:ERR?

#### **NOTE**

The following steps perform the low-level part of the calibration procedure. Use only the indicated calibration values for these steps. Be sure the instrument completes each step before sending the next calibration command.

- 18. Connect the Model 2001 to the calibrator using 2-wire connections, as shown in [Figure 2-3.](#page-43-0)
- 19. Program the calibrator to output 20V AC at a frequency of 1kHz, then send the following command to the Model 2001:

:CAL:PROT:LLEV:STEP 1

20. Program the calibrator to output 20V AC at a frequency of 30kHz, and send the following command to the Model 2001:

:CAL:PROT:LLEV:STEP 2

21. Set the calibrator output to 200V AC at 1kHz, then send the following command:

:CAL:PROT:LLEV:STEP 3

22. Set the calibrator output to 200V AC at a frequency of 30kHz, then send the following command:

:CAL:PROT:LLEV:STEP 4

23. Program the calibrator to output 1.5V AC at a frequency of 1kHz. Send the following command to the Model 2001:

:CAL:PROT:LLEV:STEP 5

24. Program the calibrator to output 200mV AC at a frequency of 1kHz, and send the following command to the Model 2001:

:CAL:PROT:LLEV:STEP 6

25. Set the calibrator output to 5mV AC at a frequency of 100kHz. Send the following command to the Model 2001:

:CAL:PROT:LLEV:STEP 7

26. Program the calibrator to output 0.5mV AC at a frequency of 1kHz. Send the following command to the Model 2001:

:CAL:PROT:LLEV:STEP 8

- 27. Set the calibrator output to +2V DC. Send the following command to the Model 2001: :CAL:PROT:LLEV:STEP 9
- 28. Program the calibrator to output -2V DC, and send the following command to the Model 2001: :CAL:PROT:LLEV:STEP 10
- 29. Set the calibrator output to 0V DC, and then send the following command: :CAL:PROT:LLEV:STEP 11
- 30. Connect the calibrator to the AMPS and INPUT LO terminals, as shown in [Figure 2-4.](#page-44-0)
- 31. Program the calibrator to output 20mA AC at a frequency of 1kHz. Send the following command to the Model 2001:

:CAL:PROT:LLEV:STEP 12

- 32. Set the calibrator output to +200mA DC. Send the following command to the Model 2001: :CAL:PROT:LLEV:STEP 13
- 33. Program the calibrator to output +2A DC, then send the following command to the Model 2001:

:CAL:PROT:LLEV:STEP 14

- 34. Connect the multifunction synthesizer to the Model 2001, as shown in [Figure 2-5.](#page-45-0)
- 35. Set the synthesizer operating modes as follows:

FCTN: sine FREQ: 1Hz AMPTD: 2Vrms MODE: CONT

- 36. Send the following command to the Model 2001: :CAL:PROT:LLEV:STEP 15
- 37. Calculate new calibration constants by sending the following command to the Model 2001: :CAL:PROT:LLEV:CALC
- 38. To check for calibration errors, send the following query:

:SYST:ERR?

If no errors are reported, calibration was successfully completed.

39. Update the calibration date and calibration due date by sending the following commands:

:CAL:PROT:DATE '1/01/92' :CAL:PROT:NDUE '1/01/93'

- 40. Save calibration constants in EEPROM by sending the following command: :CAL:PROT:SAVE
- 41. Finally, lock out calibration by sending the following command:

:CAL:PROT:LOCK

# **3 Calibration Command Reference**

#### **3.1 Introduction**

This section contains detailed information on the various Model 2001 IEEE-488 bus calibration commands. Section 2 of this manual covers detailed calibration procedures, and Appendix B lists several calibration programs. For information on additional commands to control other instrument functions, refer to the Model 2001 Operator's Manual.

Information in this section includes:

- **3.2 Command summary:** Summarizes all commands necessary to perform comprehensive, AC, and low-level calibration.
- **3.3 CALibration:PROTected subsystem:** Gives detailed explanations of the various commands used for both comprehensive and low-level calibration.
- **3.4 CALibration:UNPRotected subsystem:** Discusses the :ACC command, which is used to perform AC user calibration over the bus.
- **3.5 Bus error reporting:** Summarizes bus calibration errors, and discusses how to obtain error information.
- **3.6 Detecting calibration step completion:** Covers how to determine when each calibration step is completed by using the \*OPC and \*OPC? commands.

#### **3.2 Command summary**

[Table 3-1](#page-50-0) summarizes Model 2001 calibration commands along with the paragraph number where a detail description of each command is located.

<span id="page-50-0"></span>*Table 3-1 IEEE-488 bus calibration command summary*

| Command                           | Description                                                           | Paragraph |
|-----------------------------------|-----------------------------------------------------------------------|-----------|
| :CALibration                      | Calibration root command.                                             |           |
| :PROTected                        | All commands in this subsystem are protected by the CAL switch.       | 3.3       |
| :LOCK                             | Lock out calibration (opposite of enabling cal with CAL switch).      | 3.3.1     |
| :SWITch?                          | Request comprehensive CAL switch state. $(0 = locked; 1 = unllocked)$ | 3.3.2     |
| :SAVE                             | Save cal constants to EEPROM.                                         | 3.3.3     |
| :DATA?                            | Download cal constants from 2001.                                     | 3.3.4     |
| :DATE " <string>"</string>        | Send cal date to 2001.                                                | 3.3.5     |
| :DATE?                            | Request cal date from 2001.                                           | 3.3.6     |
| :NDUE " <string>"</string>        | Send next due cal date to 2001.                                       | 3.3.7     |
| :NDUE?                            | Request next due cal date from 2001.                                  | 3.3.8     |
| :LLEVel                           | Low-level calibration subsystem.                                      | 3.3.9     |
| :SWITch?                          | Request low-level CAL switch state. $(0 = locked; 1 = unllocked)$     |           |
| :STEP <step <math="">#&gt;</step> |                                                                       |           |
| 1                                 | 20V AC at 1kHz step.                                                  |           |
| $\overline{c}$                    | 20V AC at 30kHz step.                                                 |           |
| 3                                 | 200V AC at 1kHz step.                                                 |           |
| $\overline{\mathbf{4}}$           | 200V AC at 30kHz step.                                                |           |
| 5                                 | 1.5V AC at 1kHz step.                                                 |           |
| 6                                 | 0.2V AC at 1kHz step.                                                 |           |
| $\tau$                            | 5mV AC at 100kHz step.                                                |           |
| 8                                 | 0.5mV AC at 1kHz step.                                                |           |
| 9                                 | +2V DC step.                                                          |           |
| 10                                | -2V DC step.                                                          |           |
| 11                                | 0V DC step.                                                           |           |
| 12                                | 20mA AC at 1kHz step.                                                 |           |
| 13                                | $+0.2A$ DC step.                                                      |           |
| 14                                | +2A DC step.                                                          |           |
| 15                                | 2V AC at 1Hz step.                                                    |           |
| $:$ STEP?                         | Request cal step number.                                              |           |
| :CALCulate                        | Calculate low-level cal constants.                                    |           |
| :DC                               | User calibration subsystem.                                           | 3.3.10    |
| :ZERO                             | Low-thermal short calibration step.                                   |           |
| :LOW $\langle$ value $\rangle$    | +2V DC calibration step.                                              |           |
| : $HIGH$ <value></value>          | +20V DC calibration step.                                             |           |
| :LOHM <value></value>             | $20k\Omega$ calibration step.                                         |           |
| :HOHM <value></value>             | $1M\Omega$ calibration step. Open                                     |           |
| :OPEN                             | circuit calibration step.                                             |           |
| :CALCulate                        | Calculate DC cal constants.                                           |           |
| :UNPRotected                      | All commands in this subsystem are not protected by CAL switch.       | 3.4       |
| :ACCompensation                   | Perform user AC calibration (disconnect all cables)                   | 3.4.1     |

NOTE: Upper case letters indicate short form of each command. For example, instead of sending ":CALIBRATION:PROTECTED:LOCK", you can send ":CAL:PROT:LOCK".

# **3.3 :CALibration:PROTected subsystem**

The protected calibration subsystem commands perform all Model 2001 calibration except for AC-only calibration. All commands in this subsystem are protected by the calibration lock (CAL switch). The following paragraphs discuss these commands in detail.

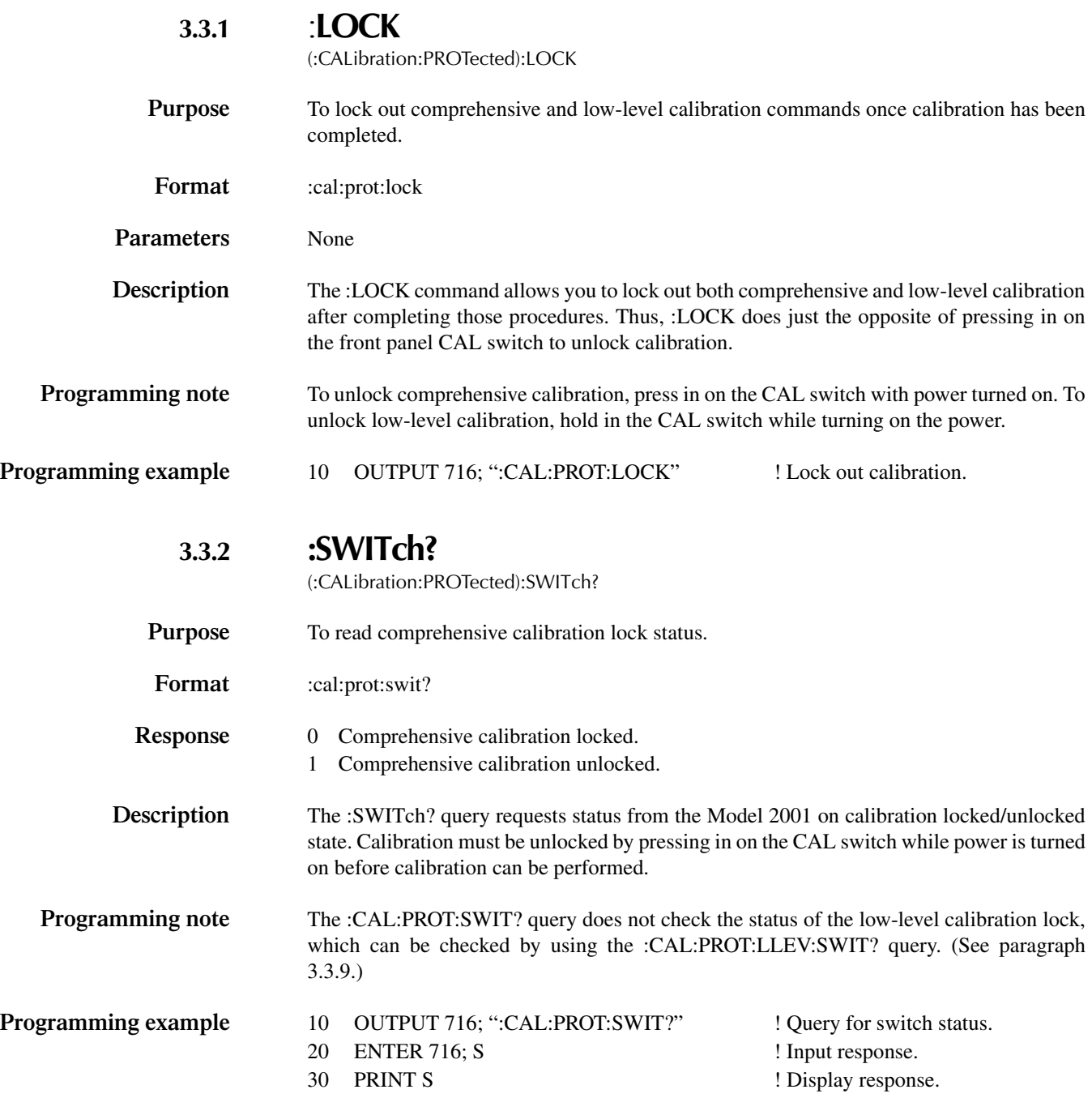

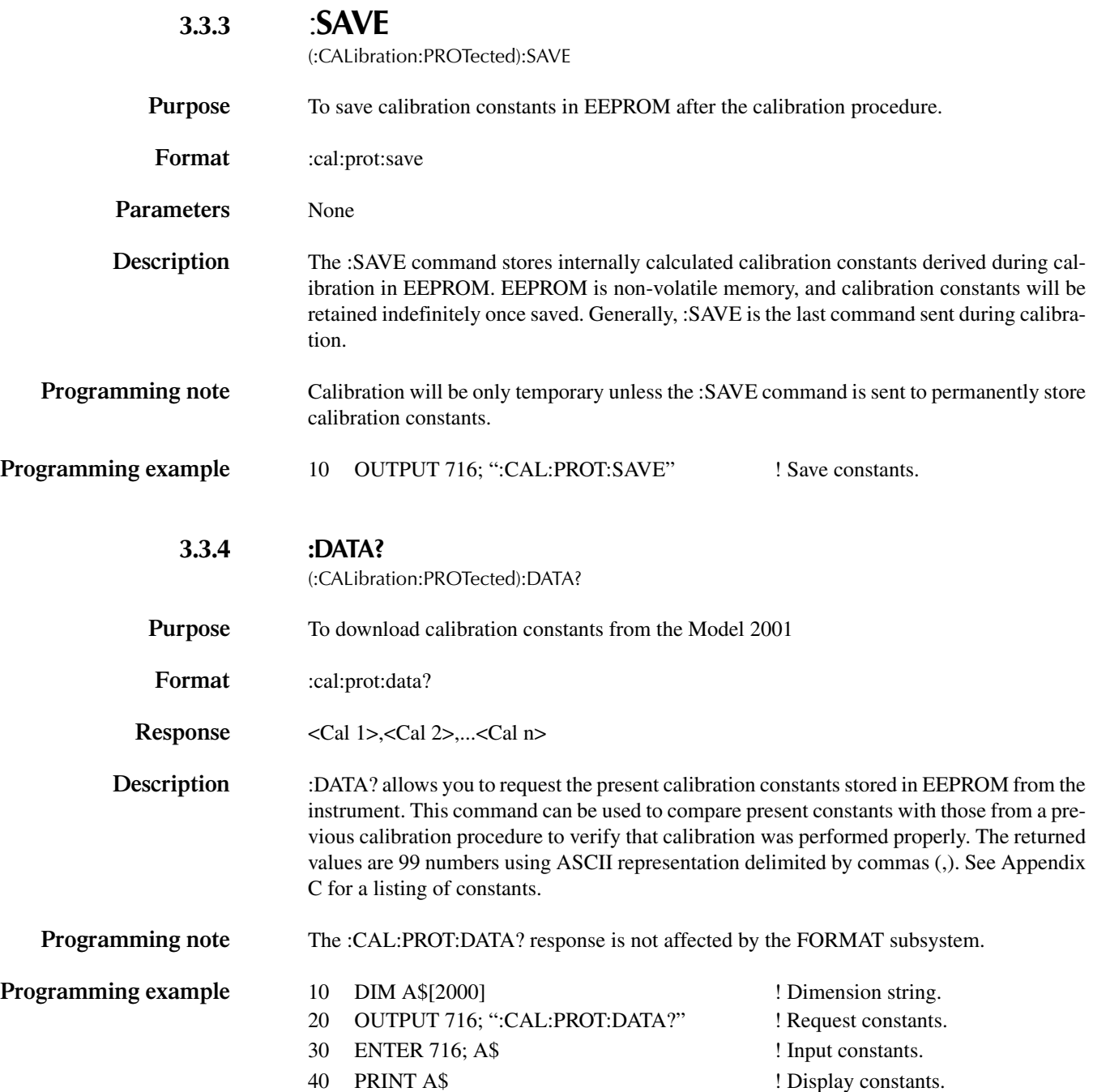

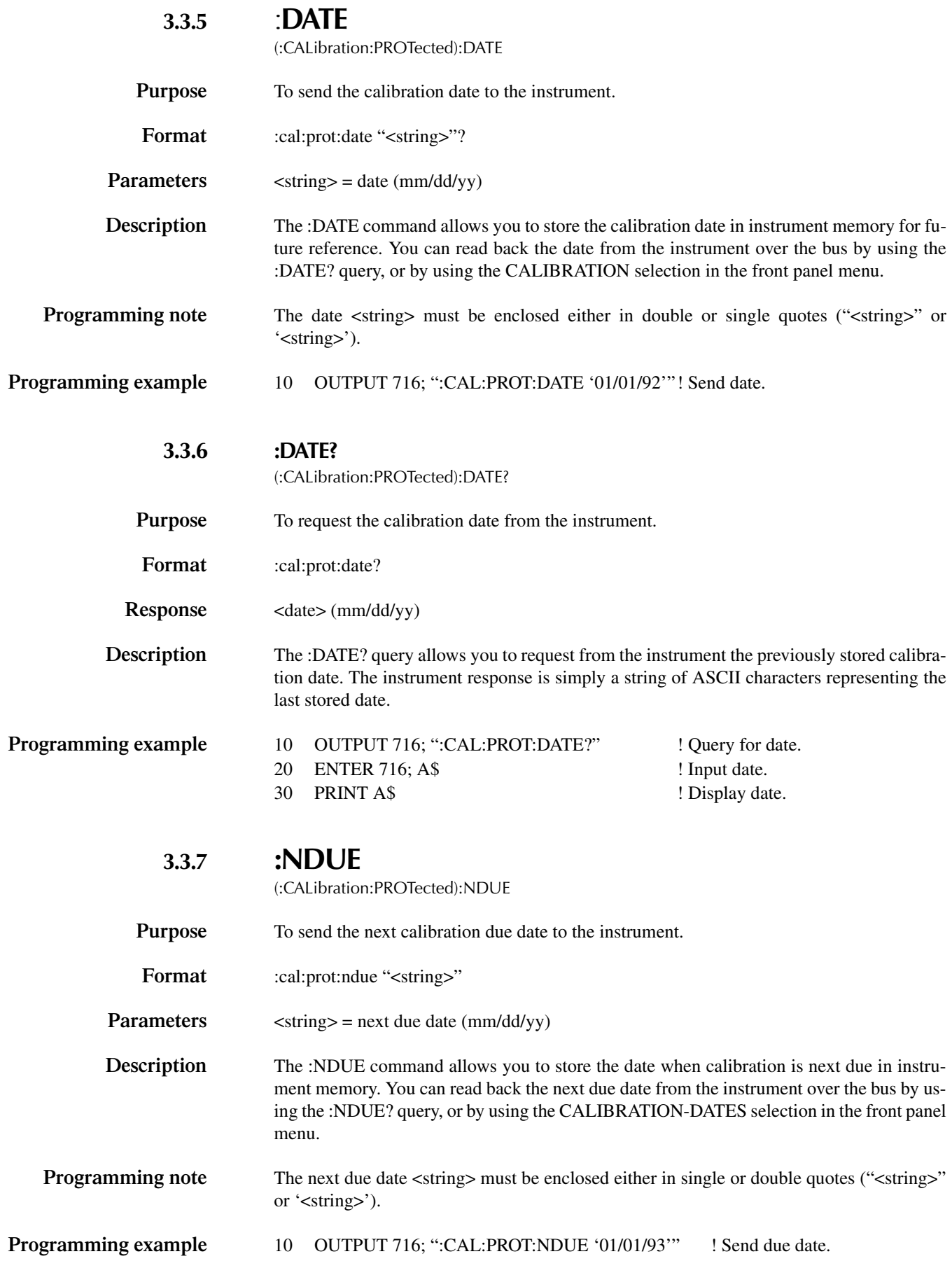

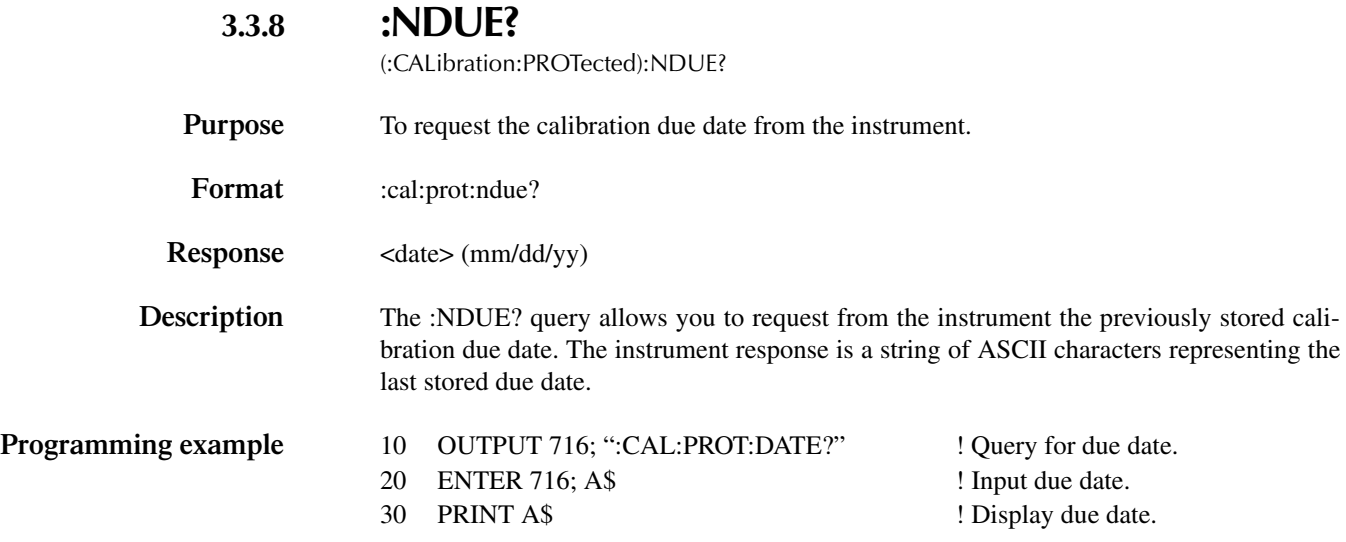

# **3.3.9 :LLEVel**

(CALibration:PROTected):LLEVel

Low-level calibration commands are summarized in [Table 3-2.](#page-54-0)

#### <span id="page-54-0"></span>*Table 3-2*

*Low-level calibration commands*

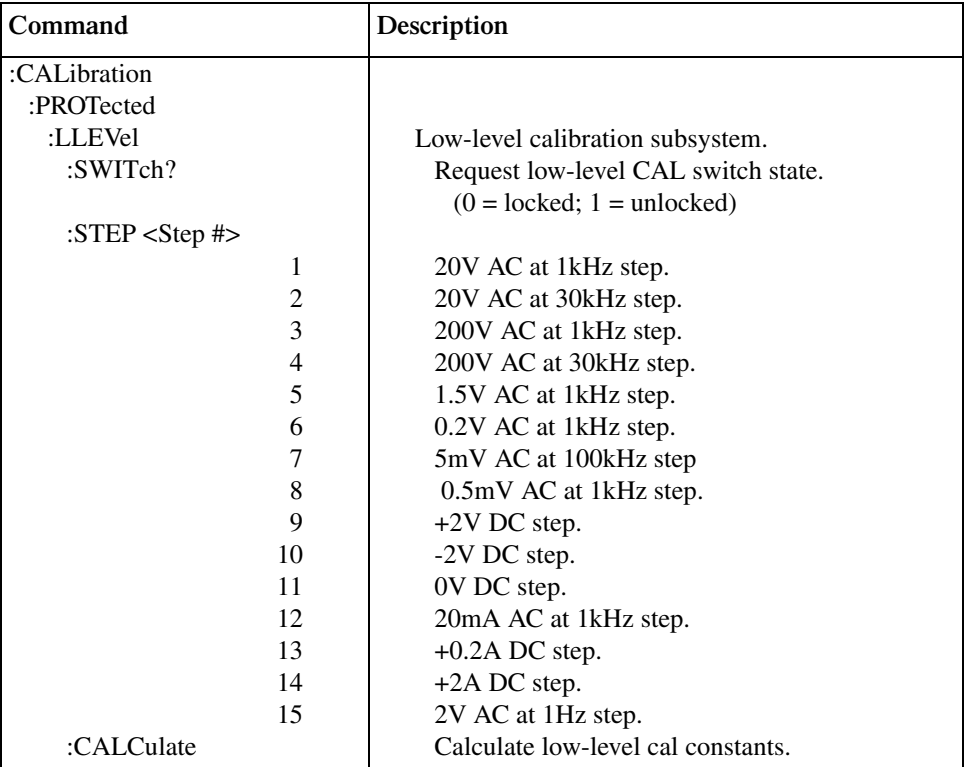

# **:SWITch?**

(CALibration:PROTected:LLEVel):SWITch?

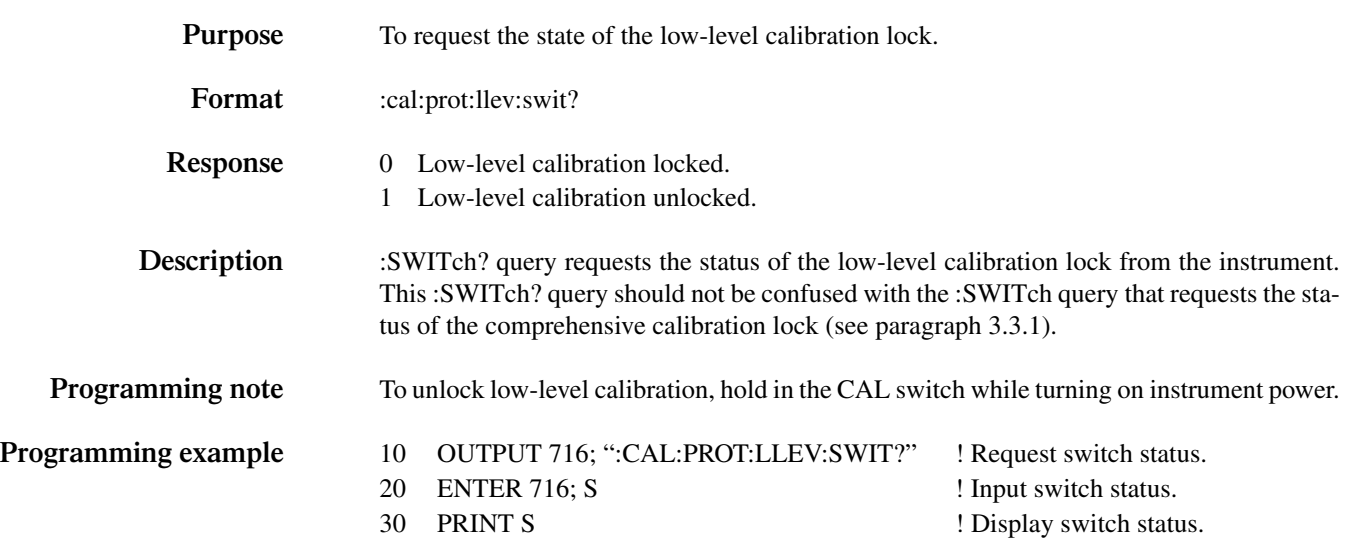

### **:STEP**

(CALibration:PROTected:LLEVel):STEP

 $kHz$ 

**Purpose** To program individual low-level calibration steps.

**Format** :cal:prot:llev:step <n>

**Parameters** 1 20V AC @ 1kHz

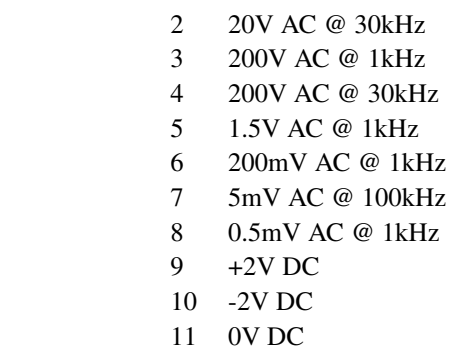

- 12 20mA @ 1kHz
- 13 +200mA DC
- 14 +2A DC
- 15 2V AC @ 1Hz

**Description** The :STEP command programs the 15 individual low-level calibration steps;  $\langle n \rangle$  represents the calibration step number. The appropriate signal must be connected to the instrument when programming each step, as summarized in the parameters listed above (see Section 2 for details).

**Programming example** 10 OUTPUT 716; ":CAL:PROT:LLEV:STEP 1" ! Low-level Step 1.

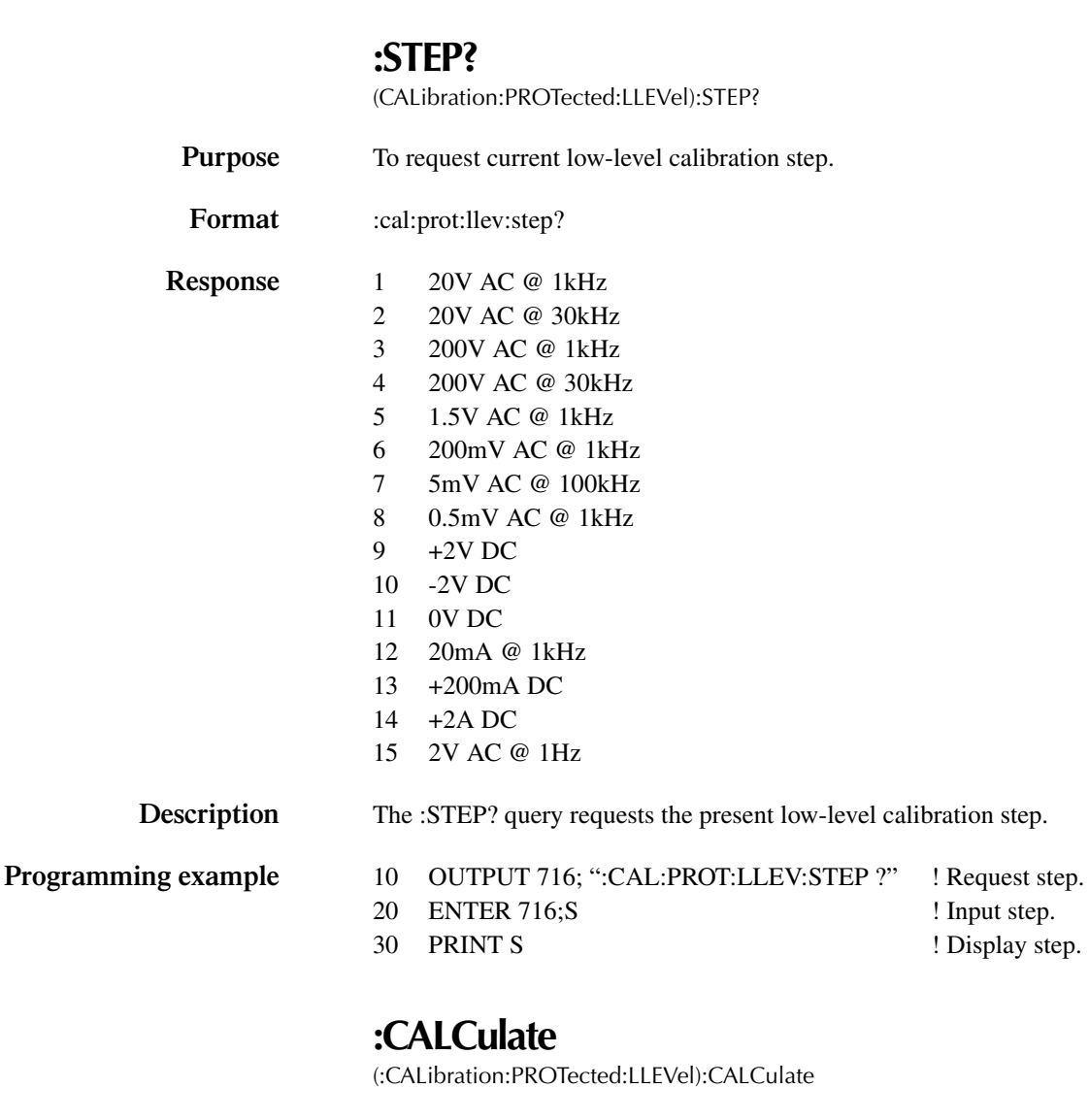

- **Purpose** To program the Model 2001 to calculate new low-level calibration constants.
- **Format** :cal:prot:llev:calc
- Parameters None
	- **Description** The :CALCulate command causes the Model 2001 to calculate new low-level calibration constants based on parameters determined during the calibration procedure. This command should be sent after completing all low-level calibration steps, but before saving calibration constants in EEPROM with the :SAVE command.
- **Programming example** 10 OUTPUT 716; ":CAL:PROT:LLEV:CALC" ! Calculate constants.

# **3.3.10 :DC**

(CALibration:PROTected):DC

The :DC commands perform comprehensive (user) calibration. [Table 3-3](#page-57-0) summarizes these comprehensive calibration commands.

### <span id="page-57-0"></span>*Table 3-3*

*Comprehensive calibration commands*

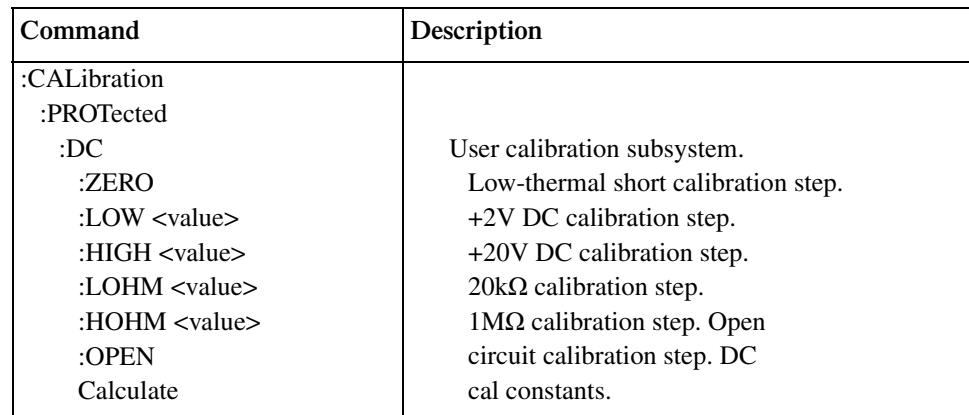

# **:ZERO**

(:CALibration:PROTected:DC):ZERO

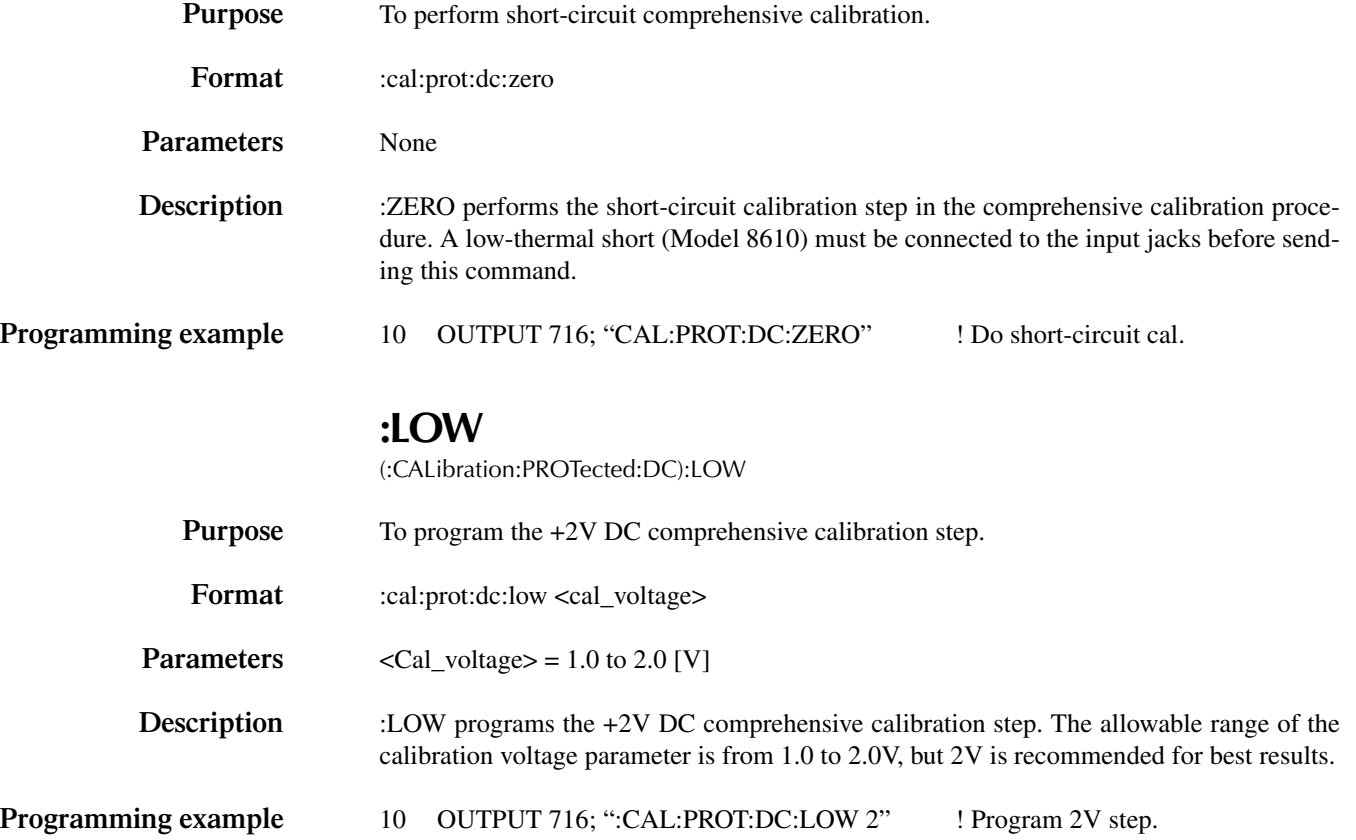

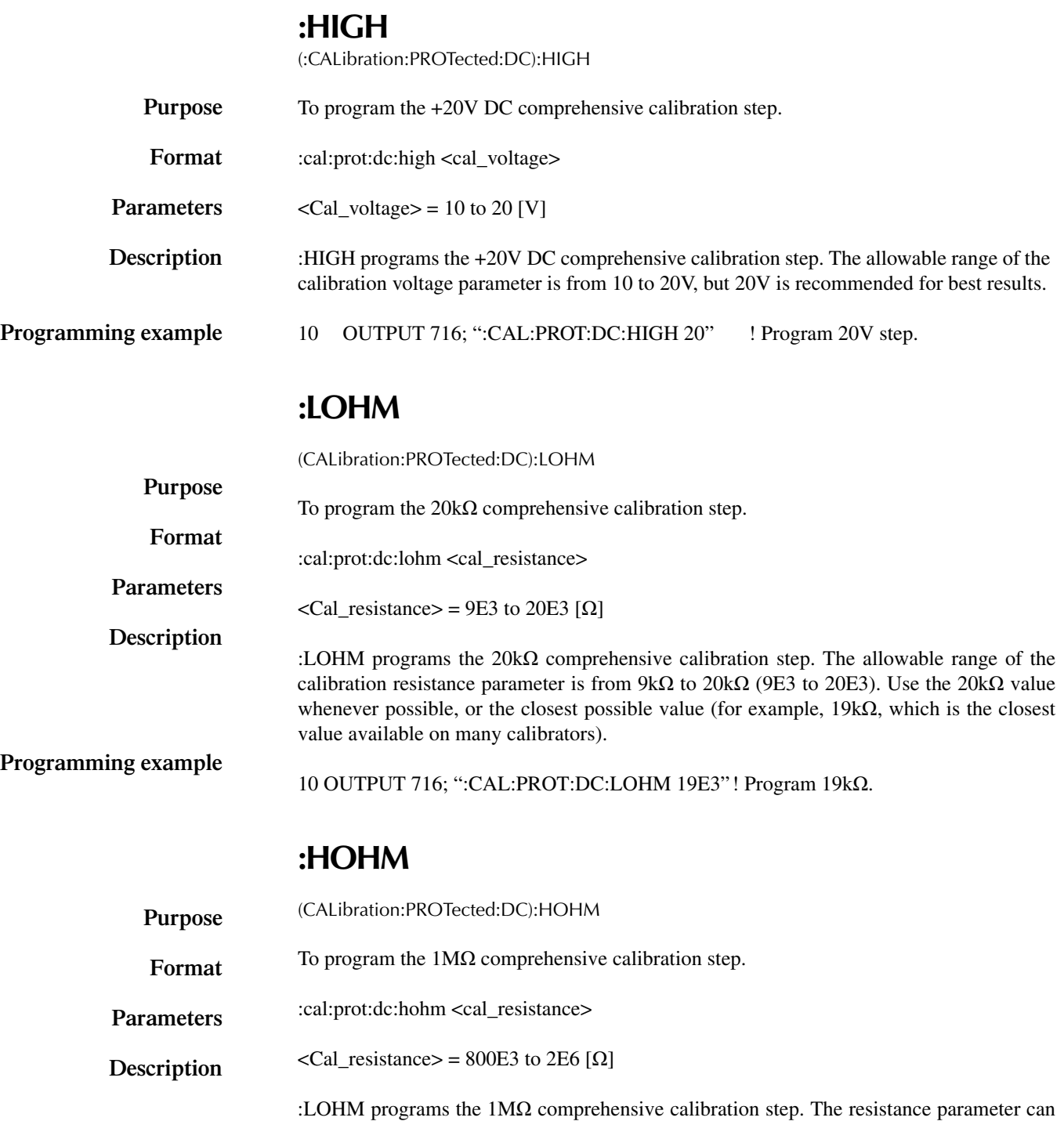

**Programming example**

10 OUTPUT 716; ":CAL:PROT:DC:HOHM 1E6" ! Program 1MΩ step.

whenever possible, or the closest possible value on your calibrator for best results.

be programmed for any value from 800kΩ (800E3) to 2MΩ (2E6). Use the 1MΩ value

# **:CALCulate**

(:CALibration:PROTected:DC):CALCulate

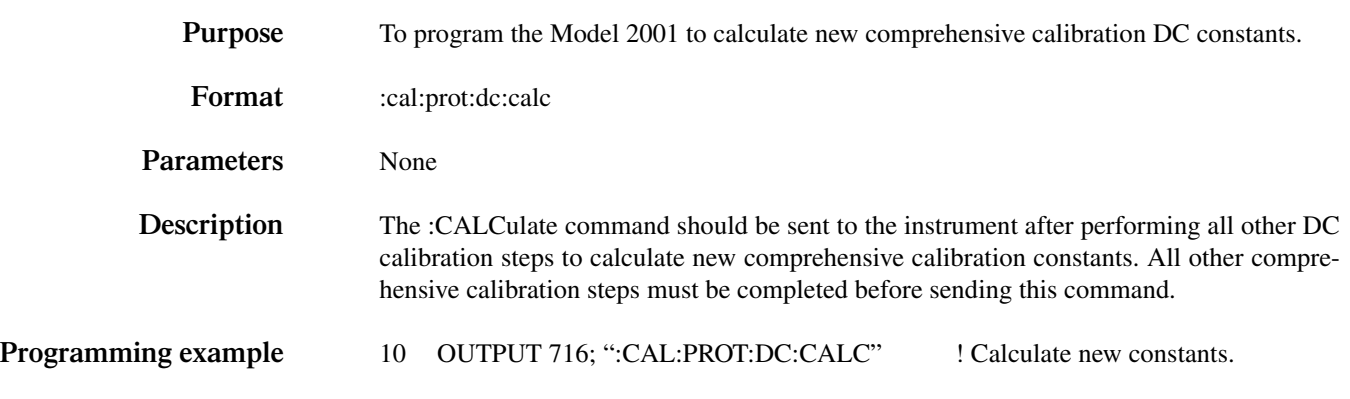

# **3.4 :CALibration:UNPRotected Subsystem**

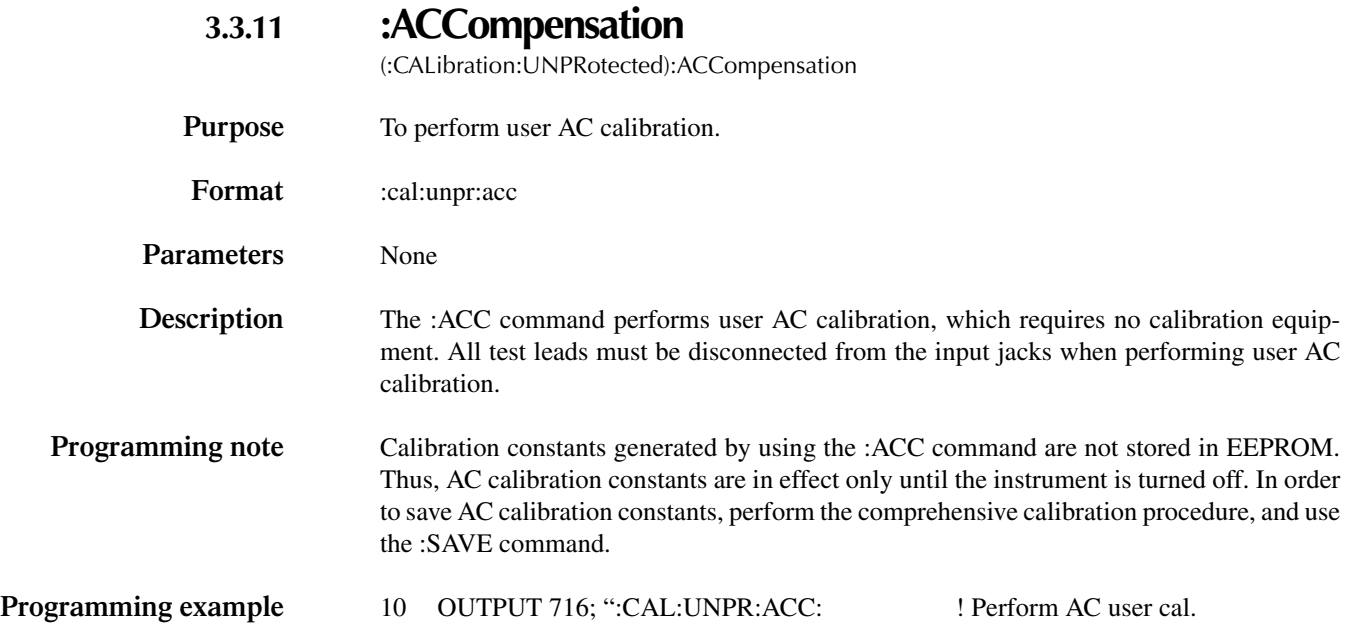

# **3.5 Bus error reporting**

# **3.5.1 Calibration error summary**

[Table 3-4](#page-61-0) summarizes errors that may occur during bus calibration.

#### **NOTE**

See Appendix C for a complete listing of calibration error messages.

# **3.5.2 Detecting calibration errors**

Several methods to detect calibration errors are discussed in the following paragraphs.

# **Error Queue**

As with other Model 2001 errors, any calibration errors will be reported in the bus error queue. You can read this queue by using the :SYST:ERR? query. The Model 2001 will respond with the appropriate error message, as summarized in [Table 3-4](#page-61-0).

# **Status Byte EAV (Error Available) Bit**

Whenever an error is available in the error queue, the EAV (Error Available) bit (bit 2) of the status byte will be set. Use the \*STB? query or serial polling to obtain the status byte, then test bit 2 to see if it is set. If the EAV bit is set, an error has occurred, and you can use the :SYST:ERR? query to read the error and at the same time clear the EAV bit in the status byte.

# **Generating an SRQ on Error**

To program the instrument to generate an SRQ when an error occurs, send the following command: \*SRE 4. This command will enable SRQ when the EAV bit is set. You can then read the status byte and error queue as outlined above to check for errors and to determine the exact nature of the error.

# **3.6 Detecting calibration step completion**

When sending calibration commands over the IEEE-488 bus, you must wait until the instrument completes the current operation before sending a command. You can use either \*OPC? or \*OPC to help determine when each calibration step is completed. (The example program in paragraph 2.6.2 uses the \*OPC command to detect when each calibration step is completed.)

# **3.6.1 Using the \*OPC? query**

With the \*OPC? (operation complete) query, the instrument will place an ASCII 1 in the output queue when it has completed each step. In order to determine when the OPC response is ready, do the following:

- 1. Repeatedly test the MAV (Message Available) bit (bit 4) in the status byte and wait until it is set. (You can request the status byte by using the \*STB? query or serial polling.)
- 2. When MAV is set, a message is available in the output queue, and you can read the output queue and test for an ASCII 1.

# <span id="page-61-0"></span>*Table 3-4*

*Calibration error summary*

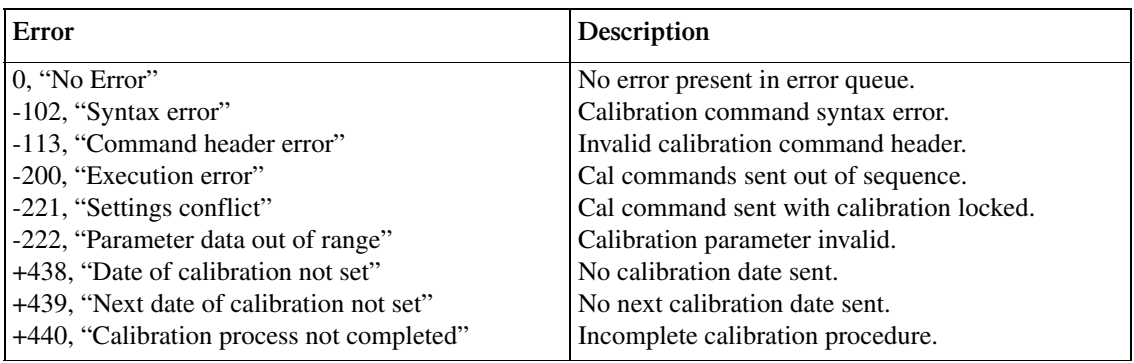

NOTE: This table lists only those errors that could occur because of some external problem such as improper connections or wrong procedure. See Appendix C for a complete listing of all error messages.

3. After reading the output queue, repeatedly test MAV again until it clears. At this point, the calibration step is completed.

# **3.6.2 Using the \*OPC command**

The \*OPC (operation complete) command can also be used to detect the completion of each calibration step. In order to use OPC to detect the end of each calibration step, you must do the following:

1. Enable operation complete by sending \*ESE 1. The command sets the OPC (operation complete bit) in the standard event enable register, allowing operation complete status from the standard event status register to set the ESB (event summary bit) in the status byte when operation complete is detected.

2. Send the \*OPC command immediately following each calibration command. For example:

#### :CAL:PROT:DC:ZERO;\*OPC

Note that you must include the semicolon (;) to separate the two commands.

- 3. After sending a calibration command, repeatedly test the ESB (Event Summary) bit (bit 5) in the status byte until it is set. (Use either the \*STB? query or serial polling to request the status byte.)
- 4. Once operation complete has been detected, clear OPC status using one of two methods: (1) Use the \*ESR? query then read the response to clear the standard event status register, or (2) Send the \*CLS command to clear the status registers. Note that sending \*CLS will also clear the error queue and operation complete status.

# **A Model 2001 Specifications**

Model 2001 specifications are available for download from the Keithley [Product Support](https://www.tek.com/support/product-support) and Downloads web page [\(tek.com/support/product-support\)](https://www.tek.com/support/product-support).

**B**

# **Calibration Programs**

# **Introduction**

This appendix includes programs written in QuickBASIC and Turbo C to aid you in calibrating the Model 2001. Programs include:

- Comprehensive calibration programs for use with any suitable calibrator.
- Comprehensive calibration programs for use with the Fluke 5700A Calibrator.
- Low-level calibration programs for use with the Fluke 5700A Calibrator.

Refer to Section 2 for more details on calibration procedures.

# **QuickBASIC program requirements**

In order to use the QuickBASIC programs, you will need the following:

- IBM PC, AT, or compatible computer.
- IOtech Personal488, CEC PC-488, or National Instruments PC-II or IIA IEEE-488 interface for the computer.
- Shielded IEEE-488 cable(s) (Keithley Model 7007).
- MS-DOS or PC-DOS version 3.3 or later.
- Microsoft QuickBASIC version 4.0 or later.
- IOtech Driver488 IEEE-488 bus driver, Rev. 2.3 or later. (NOTE: recent versions of Driver488 may not support other manufacturers' interface cards).

# **Turbo C program requirements**

In order to use the Turbo C programs, you will need the following:

- IBM PC, AT, or compatible computer.
- IOtech Personal488, CEC PC-488, or National Instruments PC-II or IIA IEEE-488 interface for the computer.
- Shielded IEEE-488 cable(s) (Keithley Model 7007).
- MS-DOS or PC-DOS version 3.3 or later.
- Borland Turbo C version 2.0 or later.
- IOtech Driver488 IEEE-488 bus driver, Rev. 2.3 or later. (NOTE: recent versions of Driver488 may not support other manufacturers' interface cards).

# **Calibration equipment**

[Table B-1](#page-65-0) summarizes recommended comprehensive calibration equipment, and [Table B-1](#page-65-1) summarizes test equipment required for low-level calibration.

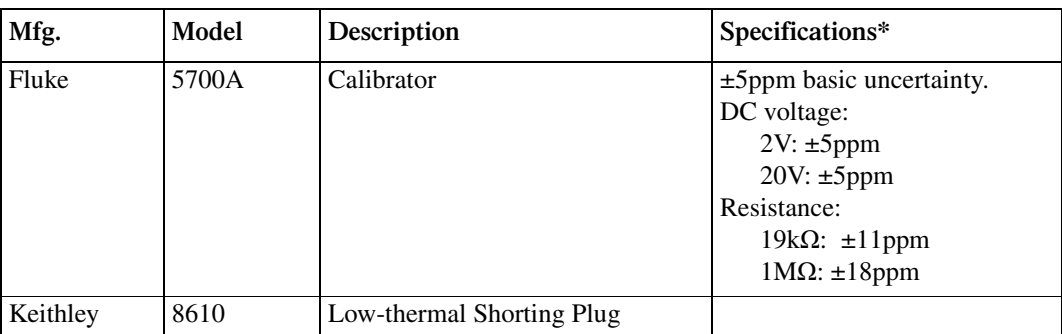

<span id="page-65-0"></span>*Table B-1 Recommended equipment for comprehensive calibration*

<span id="page-65-1"></span>\* 90-day calibrator specifications shown include total uncertainty at specified output. The 2V output includes 0.5ppm transfer uncertainty.

#### *Table B-1*

*Recommended equipment for low-level calibration*

| Mfg.     | Model | Description               | Specifications*                                                                                                    |
|----------|-------|---------------------------|----------------------------------------------------------------------------------------------------|
| Fluke    | 5700A | Calibrator                | $\pm$ 5ppm basic uncertainty.<br>DC voltage:<br>0V: $\pm 0.75 \mu V$<br>$-2V$ , $+2V$ : $\pm 5$ ppm<br>$20V: \pm 5ppm$<br>DC current:<br>$200mA: \pm 65ppm$<br>$2A: \pm 90$ ppm<br>AC voltage:<br>$0.5mV @ 1kHz: \pm 10000ppm$<br>5mV @ 100kHz: ±2400ppm<br>200mV @ 1kHz: ±150ppm<br>1.5V @ 1kHz: ±80ppm<br>20V @ 1kHz: ±80ppm<br>20V @ 30kHz: ±140ppm<br>200V @ 1kHz: ±85ppm<br>200V @ 30kHz: ±240ppm<br>AC current:<br>$20mA @ 1kHz: \pm 160ppm$<br>Resistance:<br>19k $\Omega$ : $\pm 11$ ppm<br>$1M\Omega$ : ±18ppm |
| Keithley | 3930A | Synthesizer               | $2V$ rms $@$ 1Hz                                                                                                    |
| Keithley | 8610  | Low-thermal Shorting Plug |                                                                                                    |

\* 90-day calibrator specifications shown include total uncertainty at specified output. The ±2V output includes 0.5ppm transfer uncertainty.

# **General program instructions**

- 1. With the power off, connect the Model 2001 to the IEEE-488 interface of the computer. If you are using one of the programs that controls the Fluke 5700A calibrator, connect the calibrator to the IEEE-488 bus as well. Be sure to use shielded IEEE-488 cables for bus connections.
- 2. Turn on the computer, the Model 2001, and the calibrator. Allow the Model 2001 to warm up for at least one hour before performing calibration.
- 3. Make sure the Model 2001 is set for a primary address of 16. You can check or change the address as follows:
	- A. Press MENU, select GPIB, then press ENTER.
	- B. Select MODE, then press ENTER.
	- C. Select ADDRESSABLE, and press ENTER.
	- D. If the address is set correctly, press EXIT as necessary to return to normal display.
	- E. To change the address, use the cursor keys to set the address to the desired value, then press ENTER. Press EXIT as necessary to return to normal display.
- 4. If you are using the Fluke 5700A calibrator over the bus (Program B-3 through Program B-6), make sure that the calibrator primary address is at its factory default setting of 4.
- 5. Make sure that the computer bus driver software is properly initialized.
- 6. Enter the QuickBASIC or Turbo C editor, and type in the desired program. Check thoroughly for errors, then save it using a convenient filename.
- 7. Compile and run the program, and follow the prompts on the screen to perform calibration.

# **Unlocking calibration**

In order to unlock comprehensive calibration, briefly press in on the CAL switch with the power turned on. To unlock lowlevel calibration, press in and hold the CAL switch while turning on the power.

# **Comprehensive calibration**

Programs B-1 and B-2 will perform semi-automatic comprehensive calibration of the Model 2001 using any suitable calibrator (see [Table B-1](#page-65-0) for required calibrator specifications). Programs B-3 and B-4 will perform comprehensive calibration almost fully automatically using the Fluke 5700A calibrator.

[Figure B-1](#page-66-0) shows low-thermal short connections, while [Fig](#page-67-0)[ure B-2](#page-67-0) shows calibrator connections.

# **Low-level calibration**

Programs B-5 and B-6 perform low-level calibration using the Fluke 5700A calibrator. Refer to [Figure B-1](#page-66-0) and B-3 for low-thermal short and calibrator voltage connections. [Figure](#page-68-0) [B-4](#page-68-0) shows calibrator current connections. [Figure B-5](#page-68-1) shows synthesizer connections necessary to supply the 2V AC @ 1Hz signal.

#### **NOTE**

Low-level calibration is not normally required in the field unless the Model 2001 has been repaired.

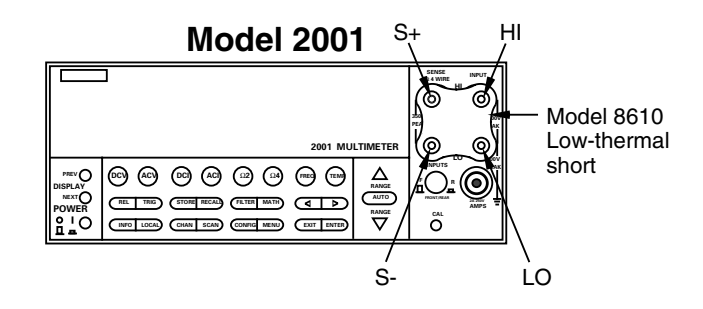

<span id="page-66-0"></span>*Figure B-1 Low-thermal short connections*

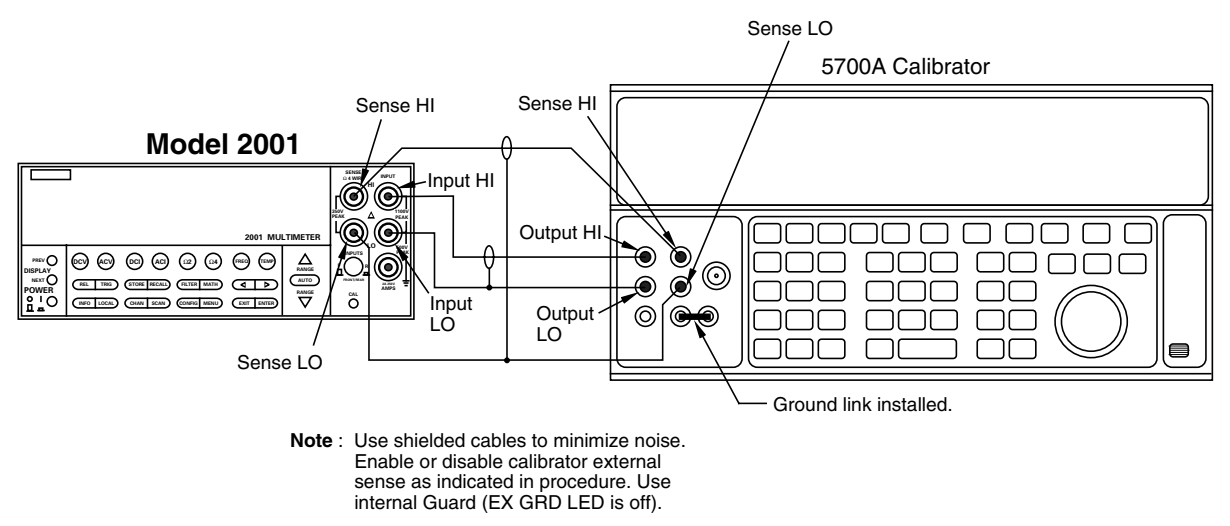

#### *Figure B-2*

*Calibration connection for comprehensive calibration*

<span id="page-67-0"></span>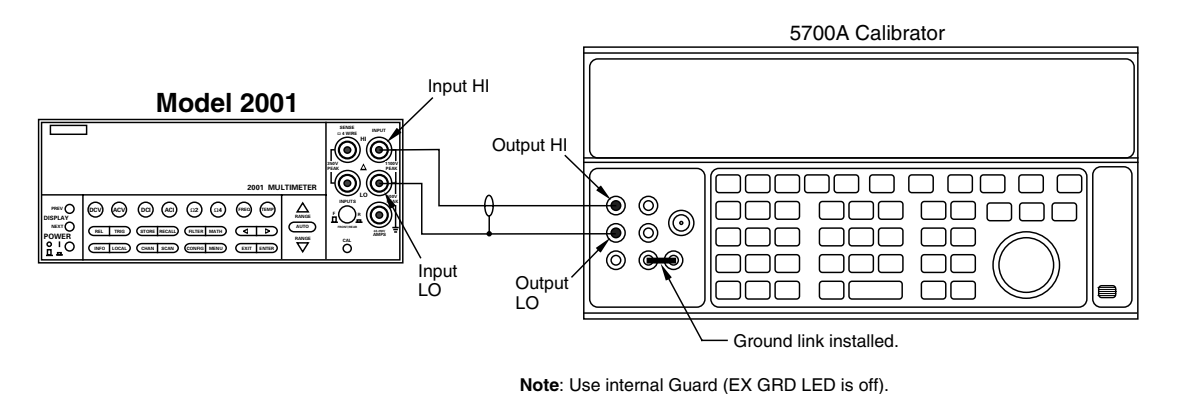

*Figure B-3 Calibration voltage connections*

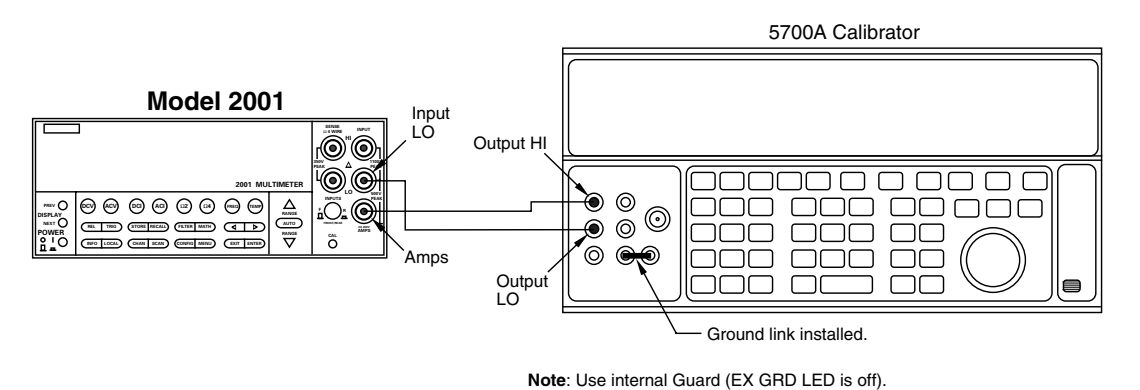

*Figure B-4 Calibration current connections*

<span id="page-68-0"></span>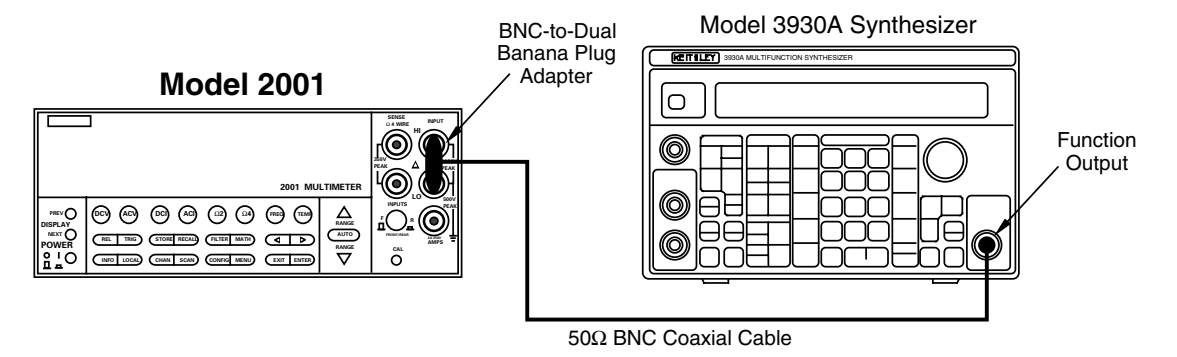

<span id="page-68-1"></span>*Figure B-5 Synthesizer connections*

#### **Program B-1**

Comprehensive calibration program for use with any suitable calibrator (QuickBASIC Version).

```
' Model 2001 comprehensive calibration program
' for use with any suitable calibrator.
                                             ' Open IEEE-488 output path.
OPEN "\DEV\IEEEOUT" FOR OUTPUT AS #1
                                             ' Open IEEE-488 input path.
OPEN "\DEV\IEEEIN" FOR INPUT AS #2
                                             ' Reset interface.
\texttt{IOCTL}#1, "BREAK"
PRINT #1, "RESET"
                                             ' Warm start interface
PRINT #1, "CLEAR"
                                             ' Send DCL.
PRINT #1, "REMOTE 16"
                                             ' Put unit in remote.
PRINT #1, "TERM LF EOI"
                                             ' Set terminator to LF + EOI.
PRINT #1, "OUTPUT 16; *RST; *CLS"
                                             ' Initialize 2001.
                                             ' Enable OPC and SRQ.
PRINT #1, "OUTPUT 16; *ESE 1; *SRE 32"
                                             ' 2001 partial command header.
CS = ":CAL:PROT: "' Clear CRT.
CLS
\mathbf{r}PRINT "Model 2001 Multimeter Comprehensive Calibration Program"
GOSUB KeyCheck
                                             ' Check CAL switch status.
GOSUB CheckSwitch
RESTORE CmdList
                                             ' Loop for all cal points.
FOR I = 1 TO 8
READ Msg$, Cmd$
                                             ' Read message, cal strings.
PRINT Msg$
IF I < 7 THEN GOSUB KeyCheck
IF I = 8 THEN C\ = ":CAL:"
PRINT #1, "OUTPUT 16;"; C$; Cmd$; "; *OPC"' Send cal command.
                                             ' Wait until cal step ends.
GOSUB CalEnd
IF I = 7 OR I = 8 THEN GOSUB ErrCheck
NEXT I
INPUT "Enter calibration date (mm/dd/yy)"; D$ ' Program cal dates.
PRINT #1, "OUTPUT 16; : CAL: PROT: DATE '"; D$; "'"
INPUT "Enter calibration due date (mm/dd/yy)"; D$
PRINT #1, "OUTPUT 16; :CAL: PROT: NDUE '"; D$; "'"
PRINT #1, "OUTPUT 16;:CAL:PROT:NDUE '"; D$; "'"<br>PRINT #1, "OUTPUT 16;:CAL:PROT:SAVE" 'Save calibration constants.<br>PRINT #1, "OUTPUT 16;:CAL:PROT:LOCK" 'Lock out calibration.<br>PRINT "Calibration completed "
PRINT "Calibration completed."
END
                                             ' Check for key press routine.
KeyCheck:
PRINT "Press any key to continue (ESC to abort program)."
Wai: I$ = INKEY$: IF I$ = "" THEN GOTO Wai
IF IS = CHR$(27) THEN' Abort if ESC is pressed.
         CLOSE 1: CLOSE 2
         PRINT "Program halted."
         END
END IF
RETURN
```
#### **Program B-1 (continued)**

Comprehensive calibration program for use with any suitable calibrator (QuickBASIC Version).

 $CalEnd:$ ' Check for cal step completion. PRINT "Waiting for calibration step"; I; "completion..." ' Request bus status. Stat: PRINT #1, "STATUS" INPUT #2, ST\$ ' Read bus status. IF MID\$ (ST\$, 11, 2) = "S0" THEN GOTO Stat' Wait for operation complete. PRINT #1, "OUTPUT 16; \*ESR?"<br>PRINT #1, "ENTER 16" ' Clear OPC. INPUT #2, S PRINT #1, "SPOLL 16" ' Serial poll 2001. INPUT  $#2$ , S RETURN ErrCheck: ' Error check routine. PRINT #1, "OUTPUT 16;:SYST:ERR?" ' Query error queue. PRINT #1, "ENTER 16" INPUT #2, E, Err\$ IF  $E \le 0$  THEN ' If error is detected, error PRINT ' is displayed, and program PRINT Err\$ ' is halted. PRINT "Calibration aborted." **BEEP** CLOSE 1: CLOSE 2 **END** END IF **RETURN** CheckSwitch: ' Check CAL switch status. PRINT #1, "OUTPUT 16; : CAL: PROT: SWIT?" PRINT #1, "ENTER 16" INPUT #2, SW IF  $SW = 1$  THEN RETURN **BEEP** PRINT "Press CAL switch to unlock calibration." PRINT #1, "LOCAL 16" GOSUB KeyCheck GOTO CheckSwitch CmdList: DATA "Connect low-thermal short to inputs, wait 3 minutes.", "DC: ZERO" DATA" Apply +2.0000V to INPUT jacks", "DC:LOW 2.0" DATA "Apply +20.0000V to INPUT jacks", "DC:HIGH 20.0" DATA "Connect 20k ohms to INPUT and SENSE jacks (4-wire connections)." DATA "DC:LOHM 20E3" DATA "Connect 1M Ohms to INPUT jacks (2-wire connections)" DATA "DC: HOHM 1E6 DATA "Disconnect test leads from input jacks.", "DC:OPEN" DATA "Calculating new DC constants. ", "DC:CALC" DATA "Performing AC calibration, please wait...", "UNPR:ACC"

#### **Program B-2**

Comprehensive calibration program for use with any suitable calibrator (Turbo C Version).

```
/* Model 2001 comprehensive calibration program for use
   with any suitable calibrator. */
#include "ieeeio.h"
#include <stdio.h>
#include <stdlib.h>
#include <conio.h>
main()\left\{ \right.static char \starmsg[] = {
                  "Connect low-thermal short, wait 3 minutes",
                  "Apply +2.0000V to INPUT jacks",
                  "Apply +20.000V to INPUT jacks",
                  "Connect 20k ohms to INPUT and SENSE jacks",
                  "Connect 1M ohms to INPUT jacks",
                  "Disconnect test leads from INPUT jacks",
                  "Calculating new DC constants",
                  "Performing AC calibration"
         \} ;
         static char *cmd[] = {":cal:prot:dc:zero", ":cal:prot:dc:low 2.0",
                  ":cal:prot:dc:high 20.0", ":cal:prot:dc:lohm 20E3",
                  ":cal:prot:dc:hohm 1E6", ":cal:prot:dc:open",
                  ":cal:prot:dc:calc", ":cal:unpr:acc"
         \} ;
         void keypress(), errcheck(), chkswit();
         char date[10];
         int i, calend();
         if (ieeeinit() ==-1) {
                  printf("Cannot initialize interface.\n");
                  ext(1);
         \mathcal{F}/* Send DCL. */\text{ieeewt}(\text{"clear}\,\text{\ensuremath{\backslash}}\,n\text{"}) ;
                                             /* Put 2001 in remote. */
         ieeewt ("remote 16\n");
         ieeewt ("term lf eoi\n");
                                             /* Set terminator. */ieeewt ("output 16; *rst; *cls\n"); /* Initialize 2001. */
         ieeewt ("output 16; *ese 1; *sre 32\n"); /* Enable OPC, SRQ. */
                                             /* Clear CRT. */\text{clrsc}(printf("Model 2001 Comprehensive Calibration program\n");
                                             \frac{\times}{\sqrt{2}} Check cal switch. */
         chkswit();
                                             /* Loop for cal points. */for (i=0; i<=7; i++) {
                  print(f("s\n', msg[i]);if (i<6) keypress();
                  ieeeprtf("output 16;%s; *opc\n", cmd[i]);
                  cal(int));
                  if (i == 6 | j == 7) errcheck();
         \mathcal{L}
```
#### **Program B-2 (continued)**

Comprehensive calibration program for use with any suitable calibrator (Turbo C Version).

```
printf("Enter calibration date (mm/dd/yy): ");
         scant("8s", date);
         ieeeprtf("output 16; : cal: prot: date '%s' \n", date) ;
         printf("Enter calibration due date (mm/dd/yy): ");
         scanf("s's", date);
         ieeeprtf("output 16;:cal:prot:ndue '%s'\n", date);
         ieeewt("output 16;:cal:prot:save\n");
         ieeewt("output 16;:cal:prot:lock\n");
         printf("Calibration completed.\n");
\mathcal{L}/* Wait for keypress. */
void keypress()
\{printf ("Press any key to continue. \n\cdot");
         while (kbhit() == 0);
         qetch();
\rightarrow/* Check for cal end. */
int calend (n)
int n;
\left\{ \right.char status [40];
         int stat;
         printf("Waiting for cal step %d completion.\n", n+1);
         do \{ieeewt("status\n'\nieeerd(status);
         \mathcal{F}while (status[11] == '0');
         ieeewt ("output 16; *esr?\n");
         ieeewt ("enter 16\n");
         ieeescnf("%d", &stat);
         ieeewt ("spoll 16\n");
         ieeescnf("%d", &stat);
\mathcal{F}/* Check for error. */
void errcheck()
\{char errbuf[100];
         ieeewt("output 16;:syst:err?\n");
         ieeewt ("enter 16\n");
         ieeerd(errbuf);
         if (atoi(errbuf) |=0) {
                  printf("%s\n", errbuf);
                  printf("Calibration aborted.\nexit (1);\mathcal{E}\}
```
#### **Program B-2 (continued)**

Comprehensive calibration program for use with any suitable calibrator (Turbo C Version).

```
/* Check cal switch. */
void chkswit ()
\{int swit=0;
         while (swit == 0) {
                    ieeewt("output 16;:cal:prot:swit?\n");
                   ieeewt ("enter 16\n");
                   ieeescnf("%d", &swit);
                   if (swit == 0) {
                             printf ("Press CAL switch to unlock"
                                       " calibration. \n \binom{n}{r};
                              \texttt{ieeewt}(\texttt{"local 16}\n) ;
                             keypress();
                    \}\}\mathcal{E}
```
#### **Program B-3**

Comprehensive calibration program for use with Fluke 5700A calibrator (QuickBASIC Version).

```
' Model 2001 comprehensive calibration program
' for use only with the Fluke 5700A calibrator.
OPEN "\DEV\IEEEOUT" FOR OUTPUT AS #1
                                          ' Open IEEE-488 output path.
                                            ' Open IEEE-488 input path.
OPEN "\DEV\IEEEIN" FOR INPUT AS #2
IOCTL #1, "BREAK"
                                            ' Reset interface.
PRINT #1, "RESET"
                                            ' Warm start interface
                                            ' Send DCL.
PRINT #1, "CLEAR"
                                            ' Put 2001 in remote.
PRINT #1, "REMOTE 16"
PRINT #1, "REMOTE 04"
                                            ' Put 5700A in remote.
PRINT #1, "TERM LF EOI"
                                            ' Set terminator to LF + EOI.
PRINT #1, "OUTPUT 16; *RST; *CLS"
                                            ' Initialize 2001.
                                          Initialize 2001.<br>Thable OPC and SRQ
PRINT #1, "OUTPUT 16; *ESE 1; *SRE 32"
PRINT #1, "OUTPUT 04; *RST; *CLS"
                                          ' Reset 5700A calibrator.
                                            ' 2001 partial command header.
CS = ":CAL:PROT: "' Clear CRT.
CLS
PRINT "Model 2001 Multimeter Comprehensive Calibration Program"
PRINT "This program controls the Fluke 5700A Calibrator."
SwMsq: PRINT "Press Model 2001 CAL switch to unlock calibration."
GOSUB KeyCheck
GOSUB CheckSwitch
RESTORE CmdList
                                            ' Loop for all cal points.
FOR I = 1 TO 8
                                            ' Read message, cal strings.
READ Msq$, Cmd$
                                            ' Select cal sequence.
SELECT CASE I
        CASE 1
                 PRINT Msq$
                 GOSUB KeyCheck
         CASE 2
                 PRINT "Connect calibrator to INPUT and SENSE jacks"
                 GOSUB KeyCheck
                 PRINT #1, "OUTPUT 04; OPER"<br>PRINT #1, "OUTPUT 04; EXTSENSE OFF"
                 PRINT #1, "OUTPUT 04;"; Msg$
         CASE 3
                 PRINT #1, "OUTPUT 04;"; Msg$
         CASE 4, 5PRINT #1, "OUTPUT 04;"; Msg$
                 PRINT #1, "OUTPUT 04; OPER"
                  S\ = "ON": IF I = 5 THEN S\ = "OFF"
                 PRINT #1, "OUTPUT 04; EXTSENSE "; S$
                 PRINT #1, COTPOI 04, EXISED<br>PRINT #1, "OUTPUT 04; OUT?"<br>PRINT #1, "ENTER 04"
                  INPUT #2, R, R$, S
                  Cmd\varsigma = Cmd\varsigma + " " + STR\varsigma (R)
         CASE 6
                 PRINT #1, "OUTPUT 04; STBY"
                 PRINT Msg$
                  GOSUB KeyCheck
```
#### **Program B-3 (continued)**

Comprehensive calibration program for use with Fluke 5700A calibrator (QuickBASIC Version).

```
CASE 7
                    PRINT Msg$
          CASE 8
                    CS = ":CAL:"PRINT Msq$
END SELECT
                                                   ' Settling time.
GOSUB Dly
PRINT #1, "OUTPUT 16;"; C$; Cmd$; "; *OPC" ' Send cal command to 2001.
                                                  ' Wait until cal step ends.
GOSUB CalEnd
IF I = 7 OR I = 8 THEN GOSUB ErrCheck
                                                   ' Check for cal error.
NEXT I
\mathbf{r}INPUT "Enter calibration date \text{mm}/\text{dd}/\text{yy})"; D$
PRINT #1, "OUTPUT 16; :CAL:PROT:DATE '"; D$; "'"
INPUT "Enter calibration due date (mm/dd/yy)"; D$
PRINT #1, "OUTPUT 16;:CAL:PROT:NDUE '"; D$; "'"<br>PRINT #1, "OUTPUT 16;:CAL:PROT:NDUE '"; D$; "'"<br>PRINT #1, "OUTPUT 16;:CAL:PROT:SAVE" ' Save calibration constants.<br>PRINT #1, "OUTPUT 16;:CAL:PROT:LOCK" ' Lock out calibration
PRINT "Calibration completed."
END
\mathbf{r}' Check for key press routine.
KeyCheck:
PRINT
PRINT "Press any key to continue (ESC to abort program)."
Wai: I$ = INKEY$: IF I$ = "" THEN GOTO Wai
                                                   ' Abort if ESC is pressed.
IF IS = CHR$(27) THENPRINT #1, "OUTPUT 04; STBY"
          CLOSE 1: CLOSE 2
          PRINT "Program halted."
          END
END IF
RETURN
                                                   ' Check for cal step completion.
CalEnd:
PRINT "Waiting for calibration step"; I; "completion..."
                                                   ' Request bus status.
Stat: PRINT #1, "STATUS"
                                                   ' Input status byte.
INPUT #2, ST$
INFUL #2, 51\frac{1}{7}<br>IF MID$(ST$, 11, 2) = "S0" THEN GOTO Stat' Wait for operation complete.
PRINT #1, "OUTPUT 16; *ESR?"<br>PRINT #1, "ENTER 16"
                                                  ' Clear OPC.
INPUT #2, S<br>PRINT #1, "SPOLL 16"
INPUT #2, S
RETURN
```
#### **Program B-3 (continued)**

Comprehensive calibration program for use with Fluke 5700A calibrator (QuickBASIC Version).

```
' Error check routine.
ErrCheck:
PRINT #1, "OUTPUT 16;:SYST:ERR?"
                                           ' Query error queue.
PRINT #1, "ENTER 16"
INPUT #2, E, Err$
IF E \le 0 THEN
                                           ' If error is detected, error
        PRINT
                                           ' is displayed, and program
        PRINT Err$
                                         ' is halted.
        PRINT "Calibration aborted."
        BEEP
        CLOSE 1: CLOSE 2
        END
END IF
RETURN
                                           ' Check CAL switch status.
CheckSwitch:
PRINT #1, "OUTPUT 16; : CAL: PROT: SWIT?"
PRINT #1, "ENTER 16"
INPUT #2, SW
IF SW = 1 THEN RETURN
PRINT "Press CAL switch to unlock calibration."
BEEP
PRINT #1, "LOCAL 16"
GOSUB KeyCheck
GOTO CheckSwitch
                                           ' Delay routine.
\text{Dly:}T = TIMERWait 5 seconds.
L_{\rm P}: IF (TIMER - T) < 5 THEN GOTO L_{\rm P}RETURN
\pmb{r}CmdList:
Cmalist:<br>DATA "Connect low-thermal short to inputs, wait 3 minutes.", "DC:ZERO"
DATA "OUT 2 V", "DC:LOW 2"
DATA "OUT 20 V", "DC:HIGH 20.0"
DATA "OUT 19 KOHM", "DC: LOHM"
DATA "OUT 1 MOHM", "DC:HOHM"
DATA "Disconnect calibrator from INPUT and SENSE jacks.", "DC:OPEN"
DATA "Calculating new DC constants.", "DC:CALC"
DATA "Performing AC calibration, please wait...", "UNPR:ACC"
```
#### **Program B-4**

```
/* Model 2001 comprehensive calibration program for use
   with the Fluke 5700A calibrator. */#include "ieeeio.h"
#include <stdio.h>
#include <stdlib.h>
#include <conio.h>
main()\{static char \text{*msg} = {
                 "Connect low-thermal short, wait 3 minutes",
                 "out 2 v", "out 20 v", "out 19 kohm", "out 1 mohm",
                 "Disconnect calibrator from INPUT jacks",
                 "Calculating new DC constants",
                 "Performing AC calibration"
        \} ;
        static char *cmd[] = {":cal:prot:dc:zero", ":cal:prot:dc:low 2.0",
                 ":cal: prot: dc: high 20.0", ": cal: prot: dc: lohm ",
                 ":cal:prot:dc:hohm ",":cal:prot:dc:open",
                 ":cal: prot: dc: calc", ": cal: unpr: acc"
        \} ;
        void keypress(), errcheck(), chkswit();
        char buf [100], date[10];
        int i, j, calend();
        if (ieecinit() == -1) {
                 printf("Cannot initialize interface.\n");
                 ext(1);
        \mathcal{F}ieeewt ("remote 16\n");
                                           /* Put 2001 in remote. *//* Put 5700A in remote. */ieeewt ("remote 04 \n\times");
        \text{ieeewt}("clear\langle n");
                                           /* Send DCL. *//* Set terminator. */ieeewt("term lf eoi\n");
        ieeewt ("output 16; *rst; *cls\n"); /* Initialize 2001. */
        ieeewt ("output 16; *ese 1; *sre 32\n"); /* Enable OPC, SRQ. */
        ieeewt("output 04; *rst; *cls\n");
                                                 /* Reset 5700A. */
                                           /* Clear CRT. */\text{clrscr}();
        printf("Model 2001 Comprehensive Calibration Program.\n");
        printf("This program controls the 5700A Calibrator.\n");
                                           /* Check cal switch. */chkswit();
        for (i=0; i<=7; i++) {
                                           /* Loop for cal points. */switch(i) {
                 case 0: printf("%s\n", msg[i]);
                          keypress();
                          break;
                 case 1: printf ("Connect calibrator to 2001.\n");
                          keypress();
                          ieeewt ("output 04; oper\n");
                          ieeewt ("output 04; extsense off\n");
                          ieeeprtf("output 04;%s\n", msq[i]);
                          break;
```
#### **Program B-4 (continued)**

```
case 2: ieeeprtf("output 04;%s\n", msq[i]);
                            break;
                  case 3:
                  case 4: ieeeprtf("output 04;%s\n", msg[i]);
                            ieeewt ("output 04; oper\n");
                            if (i == 3)ieeewt ("output 04; extsense on\n");
                            if (i == 4)ieeewt ("output 04; extsense off\n");
                            ieeewt ("output 04; out?\n");
                            ieeewt ("enter 04 \n\ln");
                            ieeerd(buf);
                            i = 0;while (buf[j++] |=',');
                            buf [--1] = \sqrt{0'};
                            break;
                  case 5: ieeewt ("output 04; stby\n");
                            printf("%s\n'n", msg[i]);keypress();
                            break;
                  case 6:
                  case 7: print("%s\n'n", msg[i]);break;
                   \mathcal{F}delay(5000);if (i == 3 \mid | i == 4)ieeeprtf("output 16;%s%s; *opc\n", cmd[i], buf);
                  else ieeeprtf("output 16;%s; *opc\n", cmd[i]);
                  cal(int));
                  if (i == 6 | | i == 7) errcheck();
         \mathcal{F}printf("Enter calibration date (\text{mm}/\text{dd}/\text{yy}): ");
         scant("%s", date);
         ieeeprtf("output 16;:cal:prot:date '%s'\n",date);
         printf("Enter calibration due date (\text{mm}/\text{dd}/\text{yy}): ");
         scanf("s", date);
         ieeeprtf("output 16;:cal:prot:ndue '%s'\n",date);
         ieeewt("output 16;:cal:prot:save\n");
         ieeewt("output 16;:cal:prot:lock\n");
         print(f("Calibration completed.\n');
}
                                              /* Wait for keypress. */
void keypress()
\mathcal{A}printf("Press any key to continue. \n\cdot");
         while (kbhit() == 0);
         qetch();
\mathcal{F}
```
#### **Program B-4 (continued)**

```
/* Check for cal end. */
int calend (n)
int n:
\{char status[40];
         int stat;
         printf("Waiting for cal step %d completion. \n", n+1) ;
         do \{ieeewt("status\n");
                  ieeerd(status);
         \mathcal{F}while (status[11] == '0');
         ieeewt ("output 16; *esr?\n");
         \frac{1}{1} ieeewt ("enter 16\n");
         ieeescnf("%d", &stat);
         ieeewt ("spoll 16\n");
         ieeescnf("%d", &stat);
\mathcal{F}/* Check for error. */
void errcheck()
\{char errbuf[100];
         ieeewt ("output 16; : syst: err?\n");
         ieeewt ("enter 16\n");
         ieeerd(errbuf);
         if (atoi(errbuf) |=0)printf("%s\n", errbuf);
                  print(f("Calibration aborted.\n');
                  exit (1);
         \}\}/* Check cal switch. */
void chkswit()
\{int swit=0;
         while (swit == 0) {
                   ieeewt("output 16;:cal:prot:swit?\n");
                   ieeewt ("enter 16\n");
                  ieeescnf("%d", &swit);
                  if (swit == 0) {
                            printf ("Press CAL switch to "
                                     "unlock calibration. \langle n'' \rangle;
                            ieeewt ("local 16\n");
                            keypress();
                   \}\}\mathcal{L}
```
#### **Program B-5**

Low-level calibration program for use with Fluke 5700A calibrator (QuickBASIC Version).

' Model 2001 low-level calibration program ' for use only with the Fluke 5700A calibrator. OPEN "\DEV\IEEEOUT" FOR OUTPUT AS #1 ' Open IEEE-488 output path. Open IEEE-488 input path. OPEN "\DEV\IEEEIN" FOR INPUT AS #2 DER WORVALEEIN FORTS<br>
IOCTL #1, "BREAK"<br>
PRINT #1, "CLEAR"<br>
PRINT #1, "CLEAR"<br>
PRINT #1, "REMOTE 16"<br>
PRINT #1, "REMOTE 04"<br>
PRINT #1, "TERM LE EO ' Reset interface. Warm start interface ' Send DCL. ' Put 2001 in remote. ' Put 5700A in remote. PRINT #1, "TERM LF EOI"<br>PRINT #1, "OUTPUT 16; \*RST; \*CLS"<br>PRINT #1, "OUTPUT 16; \*ESE 1; \*SRE 32" ' Set terminator to LF + EOI. ' Initialize 2001. ' Enable OPC and SRQ. PRINT #1, "OUTPUT 04; \*RST; \*CLS"<br>PRINT #1, "OUTPUT 04; \*RST; \*CLS"<br>PRINT #1, "OUTPUT 04; CUR\_POST NORMAL" ' Reset 5700A calibrator. ' Normal current output. ' 2001 partial command header.  $CS = ":CAL:PROT: "$  $CLS$ ' Clear CRT. PRINT "Model 2001 Multimeter Low-level Calibration Program" PRINT "This program also controls the Fluke 5700A Calibrator." PRINT : PRINT "WARNING: Hazardous voltage will be present on Model 2001" PRINT "and calibrator terminals!": PRINT GOSUB KeyCheck ' Check CAL switch status. GOSUB CheckSwitch RESTORE CmdList PRINT "Calibration in progress..." FOR  $I = 1$  TO 24 ' Loop for all cal points. READ Msg\$, Cmd\$ ' Read message, cal strings. ' Select cal sequence. SELECT CASE I CASE 1 PRINT Msq\$ GOSUB KeyCheck CASE 2 PRINT "Connect calibrator to INPUT and SENSE jacks" GOSUB KeyCheck PRINT #1, "OUTPUT 04; OPER"<br>PRINT #1, "OUTPUT 04; EXTSENSE OFF"<br>PRINT #1, "OUTPUT 04;"; Msg\$ CASE 3 PRINT #1, "OUTPUT 04;"; Msq\$ CASE  $4, 5$ PRINT #1, "OUTPUT 04;"; Msg\$<br>PRINT #1, "OUTPUT 04; OPER"  $SS = "ON"$ : IF I = 5 THEN  $SS = "OFF"$ PRINT #1, "OUTPUT 04; EXTSENSE "; S\$<br>PRINT #1, "OUTPUT 04; OUT?"<br>PRINT #1, "ENTER 04" INPUT #2, R, R\$, S<br>Cmd\$ = Cmd\$ + " " + STR\$(R) CASE 6 PRINT #1, "OUTPUT 04; STBY" PRINT Msq\$ GOSUB KeyCheck

#### **Program B-5 (continued)**

```
CASE 7
                 PRINT Msq$
         CASE<sub>8</sub>
                 PRINT "Performing AC calibration, please wait..."
                 CS = ":CAL:"CASE 9
                 CS = ":CAL:PROT: "PRINT "Connect calibrator to INPUT HI and LO jacks."
                 GOSUB KeyCheck
        PRINT #1, "OUTPUT 04;"; Msg$<br>PRINT #1, "OUTPUT 04; OPER"<br>CASE 10 TO 19, 21, 22
                 PRINT #1, "OUTPUT 04;"; Msg$
                 PRINT #1, "OUTPUT 04; OPER"
         CASE 20
                 PRINT #1, "OUTPUT 04; STBY"
                  PRINT "Connect calibrator to AMPS and INPUT LO"
                  GOSUB KeyCheck
                  PRINT #1, "OUTPUT 04;"; Msg$
                  PRINT #1, "OUTPUT 04; OPER"
         CASE 23
                 PRINT #1, "OUTPUT 04; STBY"
                  PRINT Msq$
                  GOSUB KeyCheck
         CASE 24
                  PRINT Msg$
                  GOSUB KeyCheck
END SELECT
GOSUB Dly
PRINT #1, "OUTPUT 16;"; C$; Cmd$; ";*OPC"' Send cal command to 2001.
                                            ' Wait until cal step ends.
GOSUB CalEnd
IF I = 7 OR I = 8 OR I = 24 THEN GOSUB ErrCheck' Check for cal error.
NEXT I
INPUT "Enter calibration date \text{mm}/\text{dd}/\text{yy}"; D$
PRINT #1, "OUTPUT 16; : CAL: PROT: DATE '"; D$; "'"
INPUT "Enter calibration due date (mm/dd/yy)"; D$
PRINT #1, "OUTPUT 16; : CAL: PROT: NDUE '"; D$; "'"
PRINT #1, "OUTPUT 16;:CAL:PROT:SAVE"<br>PRINT #1, "OUTPUT 16;:CAL:PROT:SAVE"
                                           ' Save calibration constants.
                                           ' Lock out calibration.
PRINT "Low-level calibration procedure completed."
END
                                             ' Check for key press routine.
KeyCheck:
PRINT "Press any key to continue (ESC to abort program)."
Wai: IS = INKEY\overline{S}: IF IS = "" THEN GOTO WaitIF IS = CHR$(27) THEN' Abort if ESC is pressed.
                                             ' Put calibrator in standby.
         PRINT #1, "OUTPUT 04; STBY"
         CLOSE 1: CLOSE 2
         PRINT "Program halted."
         END
END IF
RETURN
```
#### **Program B-5 (continued)**

Low-level calibration program for use with Fluke 5700A calibrator (QuickBASIC Version).

' Check for cal step completion. CalEnd: PRINT "Waiting for calibration step"; I; "completion..." ' Request bus status. Stat: PRINT #1, "STATUS" ' Read bus status. INPUT #2, ST\$ IF MID\$(ST\$, 11, 2) = "S0" THEN GOTO Stat' Wait for operation complete. PRINT #1, "OUTPUT 16; \*ESR?" ' Clear OPC. PRINT #1, "ENTER 16" INPUT #2, S PRINT #1, "SPOLL 16"<br>INPUT #2, S ' Serial poll 2001. **RETURN** ' Error check routine. ErrCheck: PRINT #1, "OUTPUT 16;:SYST:ERR?"<br>PRINT #1, "ENTER 16" ' Query error queue. INPUT #2, E, Err\$ IF  $E \le 0$  THEN PRINT ' If error is detected, error ' is displayed, and program PRINT Err\$ ' is halted. PRINT "Calibration aborted." **BEEP** CLOSE 1: CLOSE 2 **END** END IF RETURN ' Check CAL switch status. CheckSwitch: PRINT #1, "OUTPUT 16;:CAL:PROT:LLEV:SWIT?"<br>PRINT #1, "ENTER 16"<br>PRINT #1, "ENTER 16" INPUT #2, SW IF  $SW = 0$  THEN PRINT "Low-level calibration is locked out." PRINT "To unlock, hold in CAL while turning on 2001 power." PRINT "Restart program to perform calibration." CLOSE 1: CLOSE 2  $\operatorname{END}$ END IF RETURN ' Delay routine.  $\text{Dly:}$  $T = TIMER$ ' Wait 7 seconds. Lp: IF (TIMER - T) < 7 THEN GOTO Lp **RETURN** 

#### **Program B-5 (continued)**

Low-level calibration program for use with Fluke 5700A calibrator (QuickBASIC Version).

CmdList: DATA "Connect low-thermal short to inputs, wait 3 minutes.", "DC: ZERO" DATA "OUT 2 V", "DC:LOW 2" DATA "OUT 20 V", "DC:HIGH 20.0" DATA "OUT 19 KOHM", "DC:LOHM" DATA "OUT 1 MOHM", "DC: HOHM" DATA "Disconnect calibrator from INPUT and SENSE jacks.", "DC:OPEN" DATA "Calculating new constants.", "DC:CALC" DATA "Performing AC calibration, please wait...", "UNPR:ACC" DATA "OUT 20 V, 1 KHZ", "LLEV: STEP 1" DATA "OUT 20 V, 30 KHZ", "LLEV: STEP 2" DATA "OUT 200 V, 1 KHZ", "LLEV: STEP 3" DATA "OUT 200 V, 30KHZ", "LLEV: STEP 4" DATA "OUT 200 V, SOKHZ", "LLEVISIEF 4<br>DATA "OUT 1.5 V, 1 KHZ", "LLEVISTEP 5"<br>DATA "OUT 0.2 V, 1 KHZ", "LLEVISTEP 6"<br>DATA "OUT 5 MV, 100 KHZ", "LLEVISTEP 7"<br>DATA "OUT 0.5 MV, 1 KHZ", "LLEVISTEP 8" DATA "OUT 2 V, 0 HZ", "LLEV: STEP 9" DATA "OUT -2V, 0 HZ", "LLEV: STEP 10" DATA "OUT 0 V, 0 HZ", "LLEV: STEP 11" DATA "OUT 20 MA, 1 KHZ", "LLEV: STEP 12"<br>DATA "OUT 0.2 A, 0 HZ", "LLEV: STEP 13" DATA "OUT 2 A, 0 HZ", "LLEV: STEP 14" DATA "Apply 2V rms @ 1Hz from synthesizer to INPUT jacks", "LLEV:STEP 15" DATA "Disconnect all test leads from input jacks", "LLEV: CALC"

#### **Program B-6**

```
/* Model 2001 low-level calibration program for use only
   with the Fluke 5700A calibrator. */#include "ieeeio.h"
#include <stdio.h>
#include <stdlib.h>
#include <conio.h>
main()\left\{ \right.static char \text{*msg} = {
                    "Connect low-thermal short, wait 3 minutes",
                    "out 2 v", "out 20 v", "out 19 kohm", "out 1 mohm",
                    "Disconnect calibrator from INPUT jacks",
                    "Calculating new DC constants",
                    "Performing AC calibration",
                    "out 20 v, 1 khz", "out 20 v, 30 khz",
                    "out 200 v, 1 khz", "out 200 v, 30 khz",<br>"out 1.5 v, 1 khz", "out 0.2 v, 1 khz",
                    "out 5 mv, 100 khz", "out 0.5 mv, 1 khz",
                    "out 2 v, 0 hz", "out -2v, 0 hz", "out 0v, 0 hz",
                    "out 20 ma, 1 khz", "out 0.2 a, 0 hz", "out 2 a, 0 hz",
                    "Apply 2V rms @ 1Hz to INPUT jacks",
                    "Disconnect leads from INPUT jacks"
          \cdotstatic char \star cmd[] = {
                    ":cal:prot:dc:zero",":cal:prot:dc:low 2.0",
                    ":cal:prot:dc:high 20.0", ":cal:prot:dc:lohm ",
                    ":cal: prot: dc: hohm ", ":cal: prot: dc: open",
                    ":cal: prot: dc: calc", ": cal: unpr: acc",
                    ":cal:prot:llev:step 1", ":cal:prot:llev:step 2",<br>":cal:prot:llev:step 3", ":cal:prot:llev:step 4",<br>":cal:prot:llev:step 5", ":cal:prot:llev:step 6",
                    ":cal:prot:llev:step 7",":cal:prot:llev:step 8",
                    ":cal:prot:llev:step 9",":cal:prot:llev:step 10"
                    ":cal:prot:llev:step 11", ":cal:prot:llev:step 12",
                    ":cal:prot:llev:step 13", ":cal:prot:llev:step 14",
                    ":cal: prot: llev: step 15", ": cal: prot: llev: calc"
          \} ;
          void keypress(), errcheck(), chkswit();
          char buf [100], date[10];
          int i, j, calend();
          if (ieeeinit() ==-1) {
                    printf("Cannot initialize interface.\n");
                    exit(1);\mathcal{F}/* Send DCL. */ieeewt ("clear\n");
                                                  /* Put 2001 in remote. */
          ieeewt ("remote 16\n");
                                                  /* Put 5700A in remote. */
          ieeewt ("remote 04 \n\times");
                                                 /* Set terminator. */
          ieeewt ("term lf eoi\n");
          ieeewt("cutput 16; *rst; *cls\n"); /* Initialize 2001. */
          ieeewt ("output 16; *ese 1; *sre 32\pi"); /* Enable OPC, SRQ. */
          ieeewt ("output 04; *rst; *cls\n"); /* Reset 5700A. */<br>ieeewt ("output 04; *rst; *cls\n"); /* Current output. */<br>ieeewt ("output 04; cur_post normal\n"); /* Current output. */
                                                  /* Clear CRT. */\text{clrsc}(
```
#### **Program B-6 (continued)**

```
printf ("Model 2001 Low-Level Calibration Program. \n");
printf("This program controls the 5700A Calibrator.\n\n");
printf("WARNING: hazardous voltage will be present on "
        "Model 2001\nand calibrator terminals!\n\n");
chkswit()printf("Calibration in progress...\n");
                                  /* Loop for cal points. */for (i=0; i<=23; i++) {
        switch(i) {
        case 0: print(f("%s\n', msg[i]);keypress();
                 break;
        case 1: printf ("Connect calibrator to 2001.\n");
                 keypress();
                 \text{ieewt}(\text{"output 04;oper\{}n");ieeewt ("output 04; extsense off\n");
                 ieeeprtf("output 04;%s\n", msg[i]);
                 break;
        case 2: ieeeprtf("output 04;%s\n", msg[i]);
                 break;
        case 3:
        case 4: ieeeprtf("output 04;%s\n", msg[i]);
                 ieeewt ("output 04; oper\n");
                 if (i == 3)ieeewt ("output 04; extsense on\n");
                 if (i==4)ieeewt ("output 04; extsense off\n");
                 ieeewt ("output 04; out?\n");
                 ieeewt ("enter 04\n");
                 ieeerd(buf);
                 j=0;while (buf[j++] |=',');
                 buf [--1] = \sqrt{0'};
                 break;
        case 5: ieeewt ("output 04; stby\n");
                 printf("s\sqrt{n", msg[i]});keypress();
                 break;
        case 6:
        case 7: print(f("s\n', msg[i]);break;
         case 8: printf ("Connect calibrator to INPUT. \n");
                 keypress();
                 ieeeprtf("output 04;%s\n", msg[i]);
                 ieeewt ("output 04; oper\n");
                 break;
         case 9:
         case 10:
         case 11:
```
#### **Program B-6 (continued)**

```
case 12:
                 case 13:
                 case 14:
                 case 15:
                 case 16:
                 case 17:
                 case 18:ieeeprtf("output 04;%s\n", msq[i]);
                          ieeewt ("output 04; oper\n");
                          break;
                 case 19:ieeewt ("output 04; stby\n");
                          printf("Connect calibrator to AMPS.\n");
                          keypress();
                          ieeeprtf("output 04;%s\n", msg[i]);
                          ieeewt ("output 04; oper\n");
                          break;
                 case 20:
                 case 21:ieeeprtf("output 04;%s\n", msg[i]);
                          ieeewt ("output 04; oper\n");
                          break;
                 case 22:ieeewt ("output 04; stby\n");
                          printf("8s\n'n", msg[i]);keypress();
                          break;
                 case 23:print(f("8s\n", msg[i]);keypress();
                          break;
                  \mathcal{F}delay(7000);if (i == 3 | | i == 4)ieeeprtf("output 16;%s%s; *opc\n", cmd[i], buf);
                 else ieeeprtf("output 16;%s; *opc\n", cmd[i]);
                 cal(int));
                 if (i==6 | | i==7 | | i==23) errcheck();
         \mathcal{F}printf("Enter calibration date (\text{mm}/\text{dd}/\text{yy}): ");
        scant("s''', date);
        ieeeprtf("output 16;:cal:prot:date '%s'\n",date);
        printf("Enter calibration due date (mm/dd/yy): ");
        scanf ("%s", date);
        ieeeprtf("output 16;:cal:prot:ndue '%s'\n", date);
        ieeewt("output 16;:cal:prot:save\n");
        ieeewt("output 16;:cal:prot:lock\n");
        printf("Calibration completed.\n");
\}/* Wait for keypress. */
void keypress()
\{printf("Press any key to continue. \n\cdot");
        while (kbhit() == 0);
        qetch();
\mathcal{E}
```
#### **Program B-6 (continued)**

```
/* Check for cal end. */
int calend (n)
int n;
\left\{ \right.char status [40];
         int stat;
         printf("Waiting for cal step %d completion.\n", n+1);
         do {
                  ieeewt("status\n");
                  ieeerd(status);
         \mathcal{F}while (status[11] == '0');
         ieeewt ("output 16; *esr?\n");
         ieeewt ("enter 16\n");
         ieeescnf("%d", &stat);
         ieeewt ("spoll 16\n\\n");
         ieeescnf("%d", &stat);
\mathcal{E}/* Check for error. */
void errcheck()
\{char errbuf [100];
         ieeewt("output 16;:syst:err?\n");
         ieeewt ("enter 16\n");
         ieeerd(errbuf);
         if (atoi(errbuf) != 0) {
                  printf("8s\n'n",<br/>errbuf);printf("Calibration aborted.\n");
                  exit (1);\big\}\mathcal{L}/* Check cal switch. */
void chkswit()
\{int swit;
         ieeewt("output 16;:cal:prot:llev:swit?\n");
         ieeewt ("enter 16\n");
         ieeescnf("%d", &swit);
         if (swit == 0) {
                  printf("Calibration is locked.\n"
                           "To unlock, hold in CAL while turning on "
                           "power, then restart program. \ln");
                  exit (1);\}\mathcal{F}
```
# **C Calibration Messages**

# **Introduction**

This appendix lists all calibration errors that may occur during calibration as well as the :CAL:PROT:DATA? response.

# **Error summary**

[Table C-1](#page-89-0) summarizes Model 2001 calibration errors. The error string returned over the bus by the :SYST:ERR? query include the error ID code and message separated by a comma and the message surrounded by quotes. For example:

+438, "Date of calibration not set"

# **Calibration data query response**

Table C-2 lists the response to the :CAL:PROT:DATA? query. The response is an ASCII string of 99 numbers separated by commas, and is not affected by the FORMAT command. Constants listed in Table C-2 are shown in the order they are sent.

<span id="page-89-0"></span>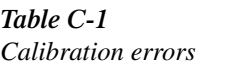

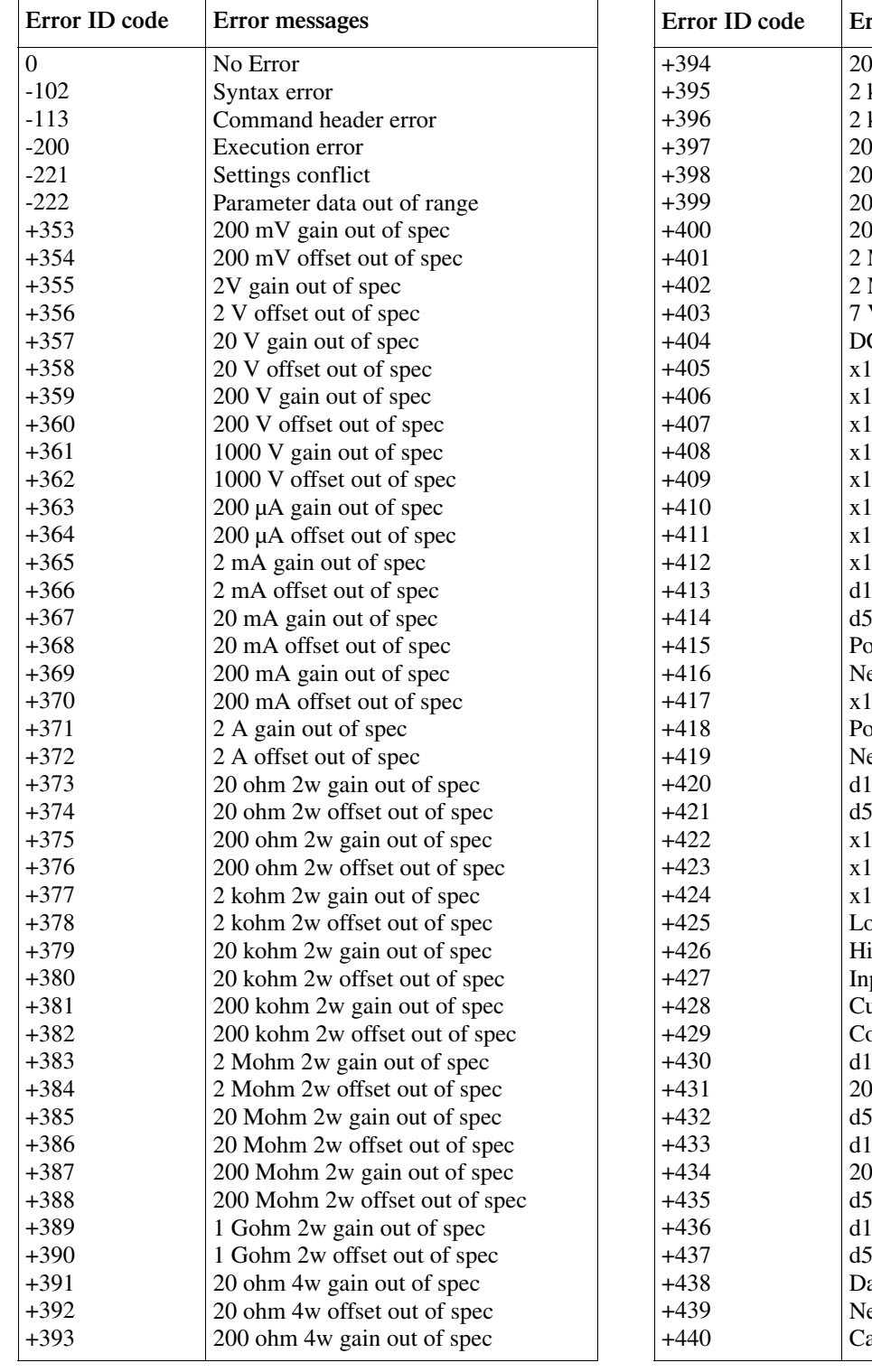

#### *Table C-1 (continued) Calibration errors*

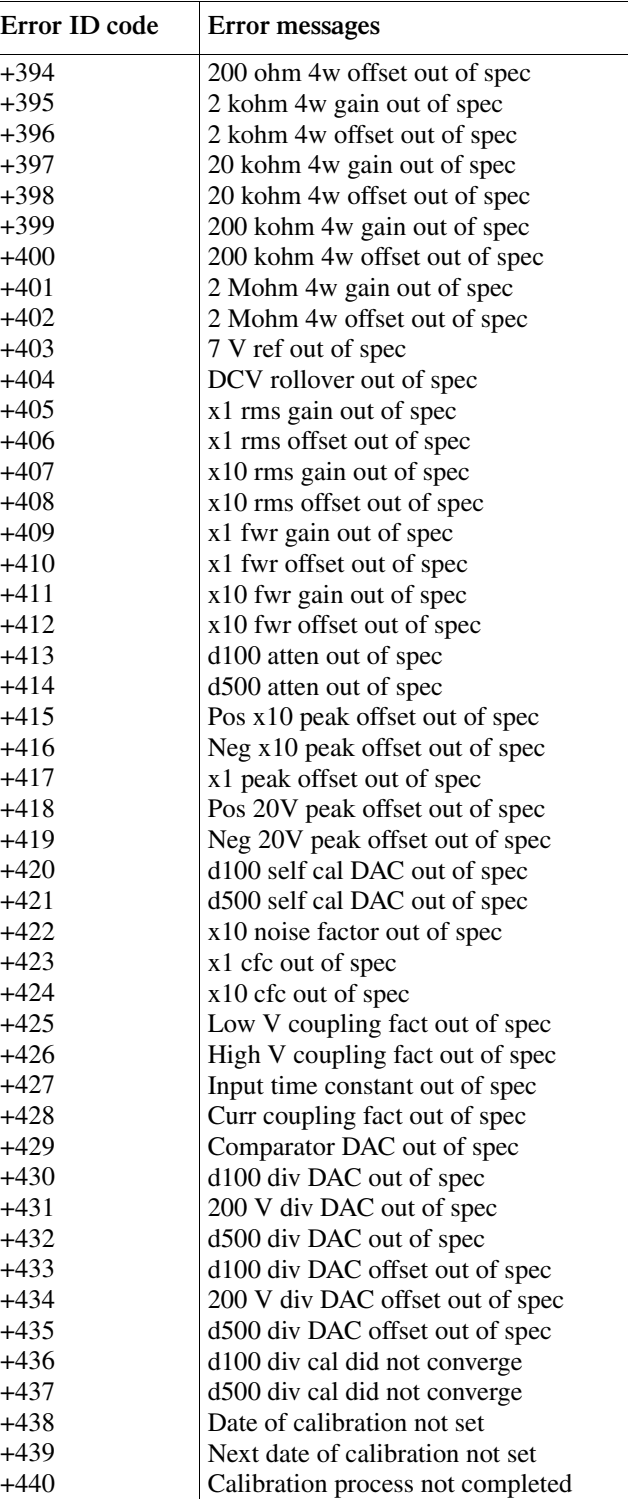

*Table C-2 Calibration constants returned by :CAL:PROT:DATA? Query*

| RMS gain for 2V, 200V, and 750V AC ranges<br>g1<br>of1<br>RMS offset for 2V, 200V, and 750V AC ranges<br>RMS gain for 200mV and 20V AC ranges<br>g10<br>of10<br>RMS offset for 200mV and 20V AC ranges<br>gfwr1<br>Average gain for 2V, 200V, and 750V AC ranges<br>offwr1<br>Average offset for 2V, 200V, and 750V AC ranges |
|----------------------------------------------------------------------------------------------------|
|                                                                                                    |
|                                                                                                    |
|                                                                                                    |
|                                                                                                    |
|                                                                                                    |
|                                                                                                    |
| Average gain for 200mV and 20V AC ranges<br>gfwr10                                                                                                    |
| offwr10<br>Average offset for 200mV and 20V AC ranges                                                                                                    |
| a100<br>100:1 divider attenuation factor                                                                                                    |
| a500<br>500:1 divider attenuation factor                                                                                                    |
| ofpkpos10<br>Positive peak offset for 200mV AC range                                                                                                    |
| ofpkneg10<br>Negative peak offset for 200mV AC range                                                                                                    |
| ofpk1<br>Positive and negative peak offset for 2V, 200V, and 750V AC ranges                                                                                                    |
| ofpkpos20<br>Positive peak offset for 20V AC range                                                                                                    |
| ofpkneg20<br>Negative peak offset for 20V AC range                                                                                                    |
| div100self<br>Self-calibration code for frequency compensation DAC, 100:1 divider                                                                                                    |
| div500self<br>Self-calibration code for frequency compensation DAC, 500:1 divider                                                                                                    |
| noise10<br>Noise factor for 200mV and 20V AC ranges                                                                                                    |
| cfc1<br>Crest factor correction factor for 2V, 200V, and 750V AC ranges                                                                                                    |
| cfc10<br>Crest factor correction factor for 200mV and 20V AC ranges                                                                                                    |
| acdclow<br>AC-coupled correction factor for 200mV and 2V AC ranges                                                                                                    |
| AC-coupled correction factor for 20V, 200V, and 750V AC ranges<br>acdchigh                                                                                                    |
| inputtc<br>Input time constant                                                                                                    |
| acdccur<br>AC-coupled correction factor for AC current                                                                                                    |
| RMS comparator DAC code<br>compval1                                                                                                    |
| div100<br>Frequency-compensation DAC code for 20V AC range                                                                                                    |
| div200<br>Frequency-compensation DAC code for 200V AC range                                                                                                    |
| div500<br>Frequency-compensation DAC code for 750V AC range                                                                                                    |
| div100off<br>Frequency-compensation DAC offset for 20V AC range                                                                                                    |
| div200off<br>Frequency compensation DAC offset for 200V AC range                                                                                                    |
| div500off<br>Frequency compensation DAC offset for 750V AC range                                                                                                    |
| 200mV DC gain<br>dcv[200mV]gain                                                                                                    |
| dcv[200mV]offset<br>200mV DC offset                                                                                                    |
| $dcv[2V]$ gain<br>2V DC gain                                                                                                    |
| dcv[2V]offset<br>2V DC offset                                                                                                    |
| dcv[20V]gain<br>20V DC gain                                                                                                    |
| dcv[20V]offset<br>20V DC offset                                                                                                    |
| dcv[200V]gain<br>200V DC gain                                                                                                    |
| dcv[200V]offset<br>200V DC offset                                                                                                    |
| dcv[1000V]gain<br>100V DC gain                                                                                                    |
| dcv[1000V]offset<br>1000V DC offset                                                                                                    |
| dca[200uA]gain<br>200µA DC gain                                                                                                    |
| 200µA DC offet<br>dca[200uA]offset                                                                                                    |
| $dca[2mA]$ gain<br>2mA DC gain                                                                                                    |
| dca[2mA]offset<br>2mA DC offset                                                                                                    |
| dca[20mA]gain<br>20mA DC gain                                                                                                    |
| dca[20mA]offset<br>20mA DC offset                                                                                                    |
| dca[200mA]gain<br>200mA DC gain                                                                                                    |
| dca[200mA]offset<br>200mA DC offset                                                                                                    |
| 2A DC gain<br>$dca[2A]$ gain                                                                                                    |
| dca[2A]offset<br>2A DC offset                                                                                                    |

### *Table C-2 (continued)*

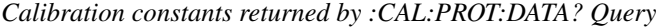

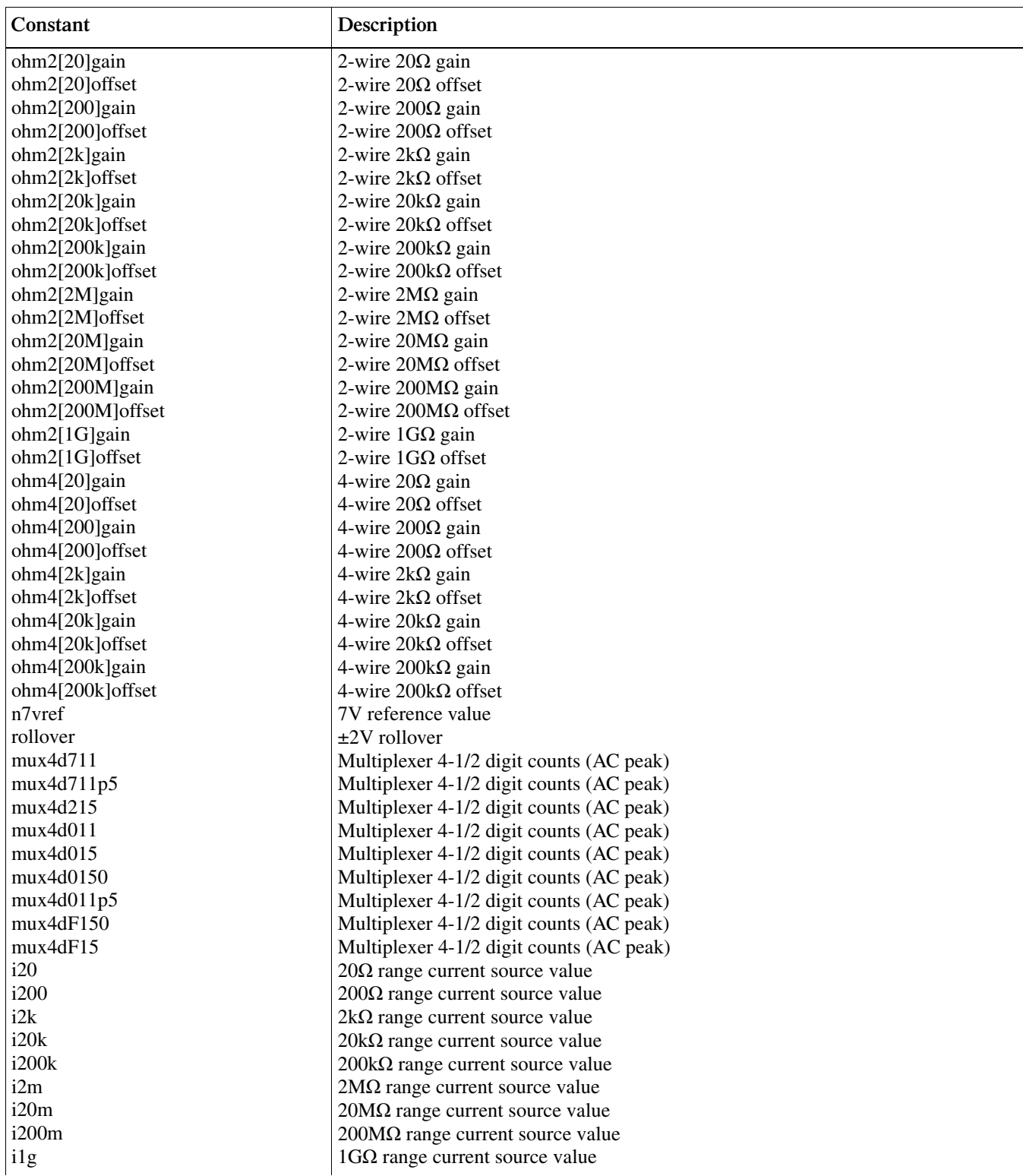

NOTE: All values are expressed in NR3 format (floating point with exponent). Constants are listed in order transmitted and are separated by commas.

# **D Alternate Calibration Sources**

# **Introduction**

As stated in Sections 1 and 2, the Fluke 5700A Calibrator is the calibration source recommended for both performance verification and calibration. [Table D-1](#page-92-0) summarizes alternate calibration equipment that may be substituted for the recommended Model 5700A. Note, however, that the alternate equipment may not be as precise for certain calibration values. Refer to the manufacturers' specifications for more detailed information.

# <span id="page-92-0"></span>*Table D-1 Alternate calibration sources*

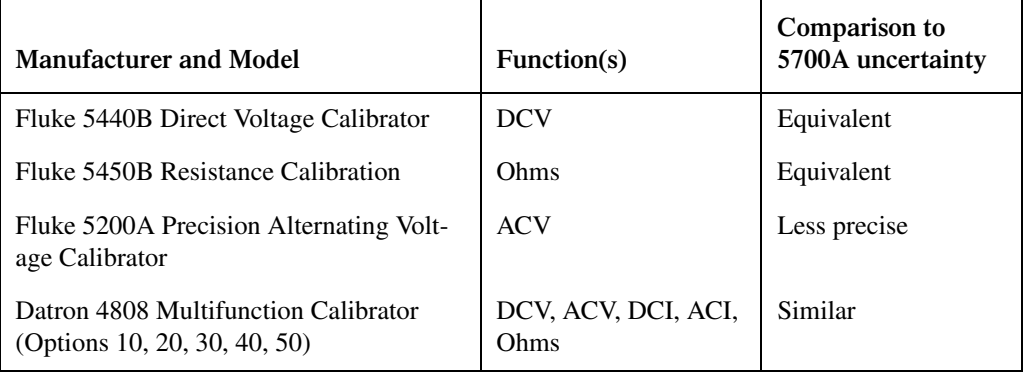

Specifications are subject to change without notice. All Keithley trademarks and trade names are the property of Keithley Instruments. All other trademarks and trade names are the property of their respective companies.

Keithley Instruments • 28775 Aurora Road • Cleveland, Ohio 44139 • 1-800-833-9200 • [tek.com/keithley](https://www.tek.com/en/keithley)

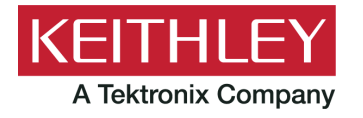